## **1 Descripción de la Máquina Multi SSL / SL / BL**

La máquina está diseñada para vender snacks o cualquier artículo apropiado. La configuración estándard consta de cinco bandejas, si bien es posible cambiar el número de bandejas de producto y el tipo de espirales para adaptarse a las diferentes aplicaciones. El almacén de productos está iluminada por tres fluorescentes. El grupo de frío estándar está diseñado para mantener el almacén de producto 18ºC por debajo de la temperatura ambiente. El grupo de frio para la conservación de alimentos está diseñado para mantener el almacén de producto por debajo de los 3ºC con una temperatura ambiente no superior a los 31ºC.

#### **1.1 Características del equipo**

- **·** Estándar:
	- Unidad de control por microprocesador programable y memoria de datos<br>
	 Nishay Alfanumérico<br>
	 Display Alfanumérico<br>
	 Display Alfanumérico<br>
	 Unidad de acero invisitable, abatibles para su reposición<br>
	 Espirales inter
	- Rutinas de Test
	- Display Alfanumérico
	- Vitrina con ventana de doble cristal
	- Bandejas de acero inoxidable, abatibles para su reposición
	- Espirales intercambiables para productos de formas diferentes
	- Cerradura central con tres puntos de anclaje
	- Robusto mecanismo de cierre con palanca
	- Cabina de acero con pintura al polvo
	- Baja tensión de seguridad para el funcionamiento interno
- **Monedero MDB con cambio estándar**
- Sistemas de pago con tarjeta de crédito
- Monedero electrónico
- Lector de billetes

#### **1.2 Características técnicas**

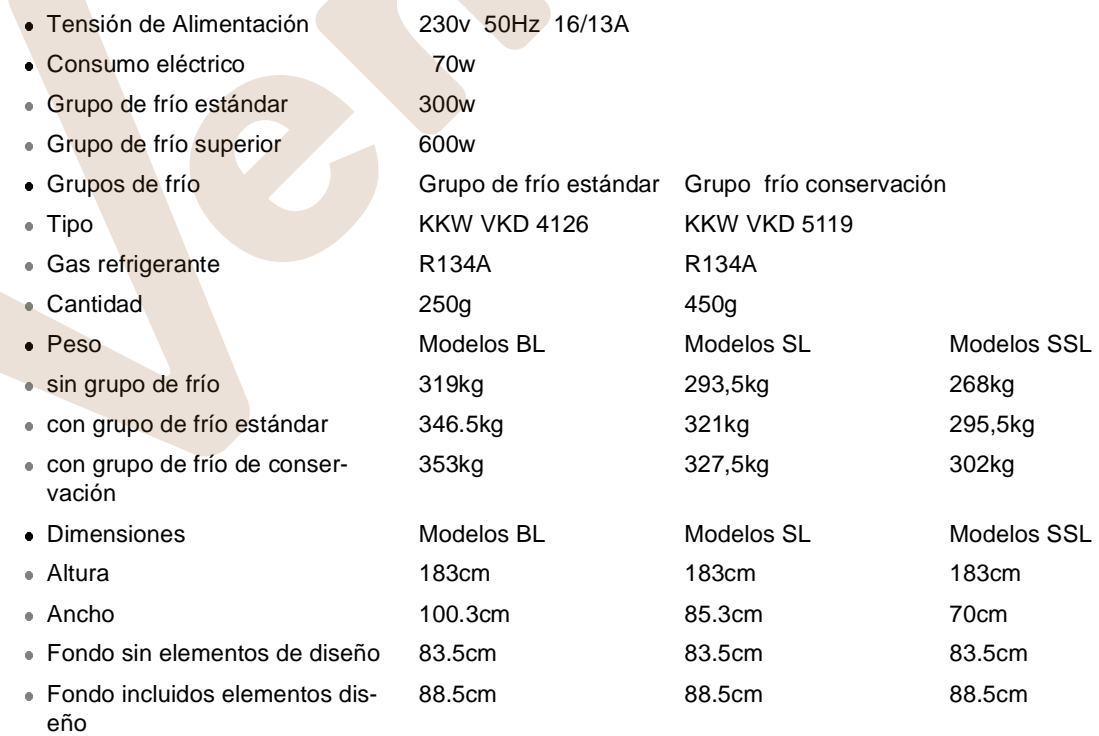

- Iluminación
- Ubicación de los tubos fluorescentes Horizontal parte superior de la cabina y lado izquierdo interior Consumo de los tubos fluorescentes 1 x 18w y 2 x 8w Longitud de los tubos fluorescentes 18w: 59cm, diámetro 26mm
- 8w: 28.8cm, diámetro 16mm Reactancia SG 18/230/50 (SSL: D15-22.2K3) • Nivel de ruido Inferior a los 70db(A)

## **2 Desembalaje e instalación**

Nivelar la máquina.

Es importante para un funcionamiento correcto del monedero y la puerta. El ajuste se realiza mediante 4 tornillos niveladores (llave 17mm) situados bajo el pié.

Procedimiento:

Primero ajuste los tornillos traseros y asegure la posición vertical de la máquina a través de los dos tornillos frontales. El ajuste es más fácil si se inclina ligeramente la máquina.

- Monte el panel frontal y apriete los tornillos .
- La llave se encuentra en el cajón de entrega.
- Para abrir la puerta gire la llave en sentido horario y pulse ligeramente la maneta. Tire de la maneta hacia adelante.
- Para máquinas con grupo de frío, retire la bandeja de entrega y programe la temperatura, [vea la página 17](#page-12-0).
- **Interruptor principal en posición 'ON'.**
- El cable de alimentación y el enchufe se encuentran en la pared trasera de la cabina.
- **.** La tensión de alimentación es de 230 v, 50 a 60 Hz. La toma eléctrica principal debe disponer de un fusible de 16/13A. Asegurese que personas no autorizadas no puedan retirar la toma principal.
- **Con grupo de frío: es absolutamente necesario tener una distancia de 80mm** entre la pared y la máquina.

Referencias de accesorios para la instalación (no están incluidas en la configuración estándar):

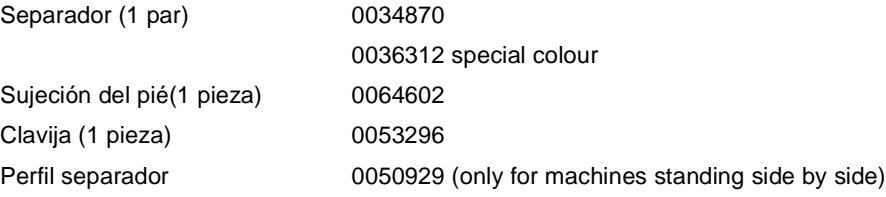

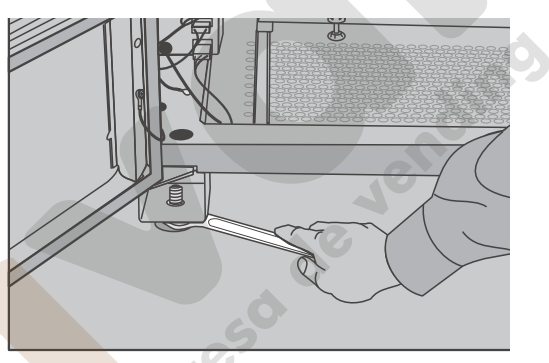

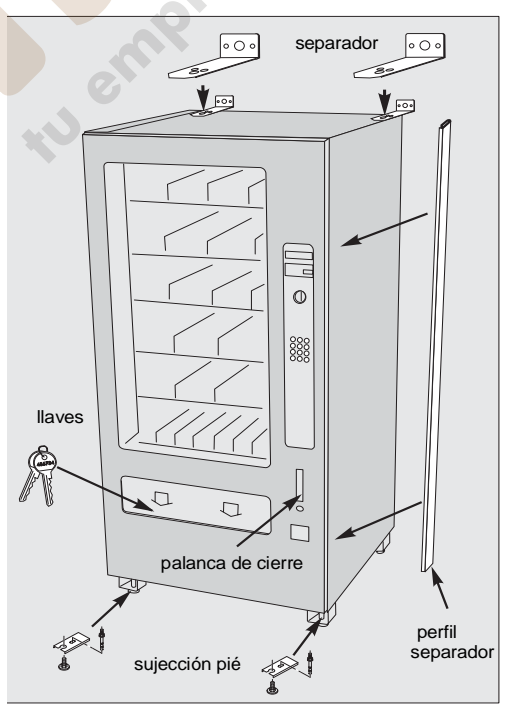

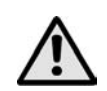

#### **ATENCIÓN!**

Durante el transporte algunas bandejas se pueden soltar. Por lo tanto hay que fijar los anclajes de transporte antes de moverla. Después de cada transporte haga un test automático de motores.

#### **2.1 Elementos de diseño**

Algunas máquinas están equipadas con elementos de diseño. En este caso hay una cubierta adicional en policarbonato en la parte exterior de la puerta. Para abrir esta cubierta, p.e. para limpiar, afloje las dos palomillas situadas en el exterior de la esquina superior. Empuje el pasador hacia afuera y podrá abrir los elementos de diseño.

Utilice sólo detergentes neutros con el fin de no deteriorar la superficie de policarbonato.

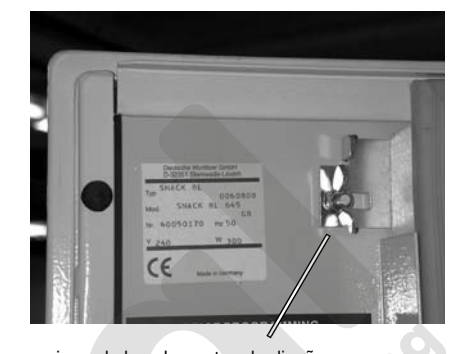

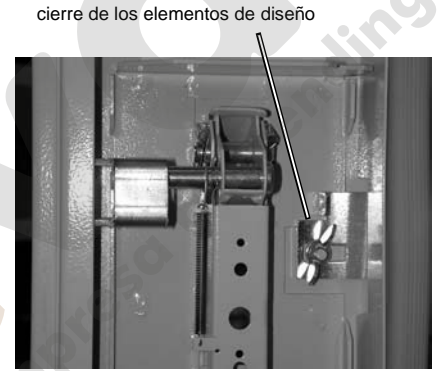

#### **3 Puesta en marcha**

#### **3.1 Comprobación de los envases**

- Diferentes espirales desde 4 a un max. de 35 productos hacen posible la venta de envases con un grueso que va de 9 hasta 105mm.
- No existe un máximo cuando se venden productos gruesos y voluminosos, ver el punto 3.7 en la página 10.

#### **3.2 Carga de los canales**

- **Empiece siempre por la parte delantera.**
- **Ponga un producto en cada vuelta de espiral.**
- **Los productos deben quedar sueltos sobre la base de** la bandeja.
- No introduzca el producto de forma forzada.

#### **CONSEJO**

Las bandejas superiores (por encima de 1.20m) son más fáciles de cargar si las inclina ligeramente hacia abajo.

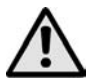

#### **ATENCIÓN!**

!Si saca varias bandejas al mismo tiempo existe el peligro que la máquina se balancee hacia adelante¡

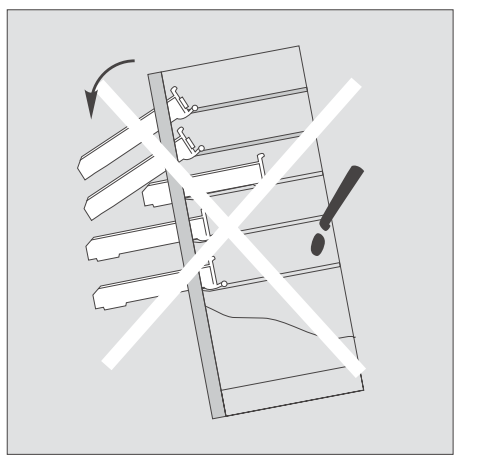

**Solución:** Después de llenar cada bandeja échela hacia atrás completamente.

#### **3.3 Distribución del género**

- Utilice los raíles guía, recambio no. 0044593, para productos muy estrechos.
- Monte los raíles guía en los separadores de canal.
- Mueva los raíles guía hacia los artículos para evitar que éstos se balanceen.

#### **3.4 Conjunto de etiquetas de precio variable**

- Como complemento a las etiquetas de precio ya preparadas se suministra en cada máquina un conjunto de etiquetas de precio variable. Se pueden pedir con la referencia no 0039529. Las etiquetas de precio impresas en Euros (0.25 - 2.50) se pueden pedir con la referencia no. 0063980.
- **•** Puede utilizar también el reverso de las etiquetas de precio para tapar cualquier soporte de precio no utilizado.
- Puede escribir cualquier precio pintando los segmentos que no necesite.
- Utilice el rotulador 'Staedtler Lumocolor 317 M black' (referencia no. 0046091).

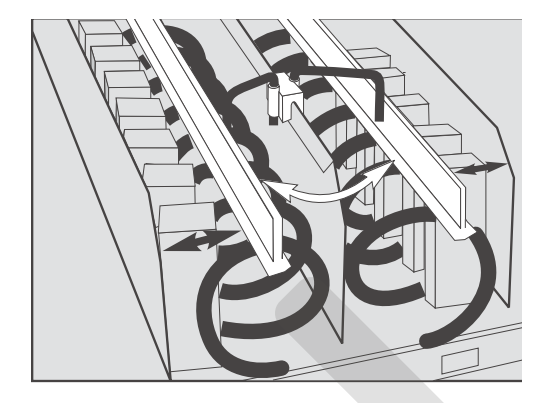

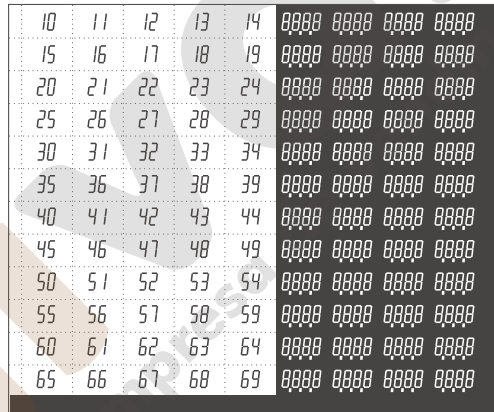

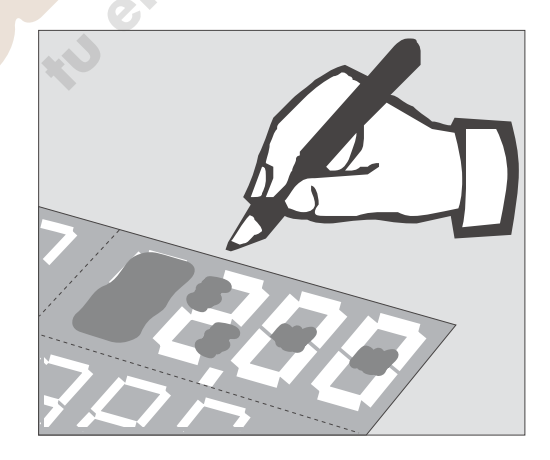

#### **3.5 Modo Duomat**

Para aumentar la capacidad de venta de un canal con una sola espiral puede ajustarla al modo de 1/2 vuelta. Por lo tanto tendrá que colocar el raíl guía, referencia no.002713, en el medio de la espiral.

Algunos productos alargados (p.e. Mars) se deben vender mediante el sistema Duomat. Para ello están disponibles espirales especiales de 18 productos y un diámetro de alambre de 5mm (ref. no. 0061118 espiral GI y 0061117 espiral GD). Estas espirales se montan conjuntamente con el raíl guía referencia no. 0061211.

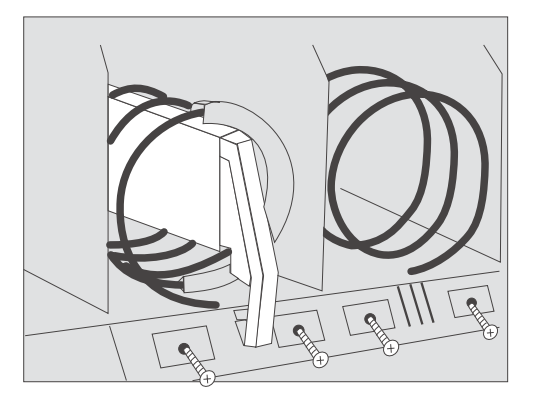

#### **Establecer el Modo Duomat**

- **Retirar las etiquetas de precio.**
- Desatornillar el soporte de etiquetas.
- $\bullet$  Ilnsertar el pasador, referencia no. 0045235, dentro de la muesca del eje del motor de la espiral.
- Acople el raíl guía, ref. no. 0045890, al pasador.<br>● Introduzca el soporte del raíl (gris) referencia
- Introduzca el soporte del raíl (gris), referencia no. 0045890, dentro del raíl guía.
- Fije, de nuevo, el soporte de etiquetas.
- Saque la bandeja fuera de la cabina.
- Con la ayuda de un destornillador pequeño empuje la leva roja, del engranaje correspondiente, hacia abajo hasta que oiga un chasquido perceptible.
- Reponga la bandeja de nuevo.

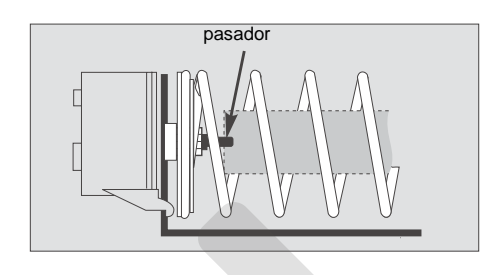

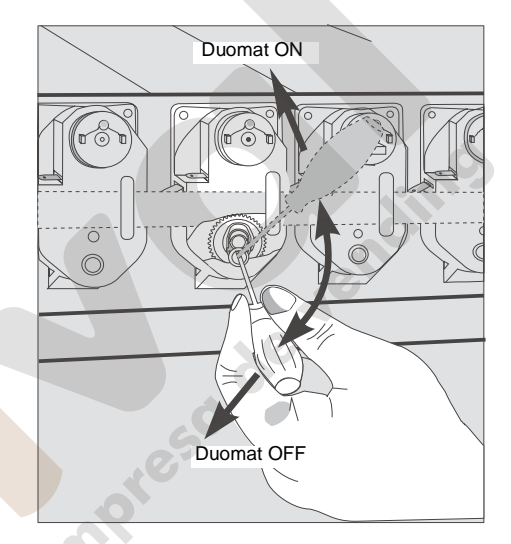

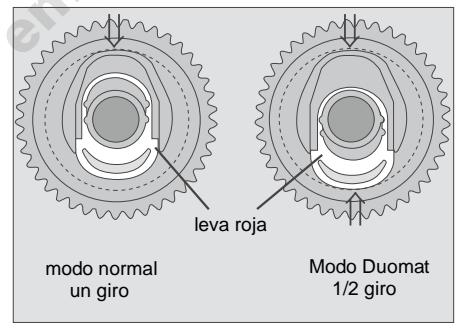

- **·** IEs recomendable añadir piezas de final de recorrido al final de la espiral para una entrega de producto más fiable. La referencia de estas piezas es 0045892 para el GI y 0045891 para el GD.
- Para volver al modo normal proceder de forma inversa.
- Tenga en cuenta que la leva roja es visible en la segunda media vuelta. Si es necesario, puede hacer una nueva selección.

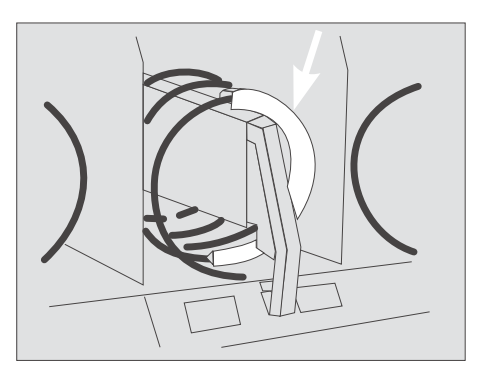

#### **3.6 Funcionamiento en paralelo**

- Para vender productos anchos, Se pueden unir dos canales adyacentes retirando la pared que los separa (cada espiral tiene su propio motor).
- La espiral de GI (gira en sentido anti-horario) necesita un motor blanco y la espiral de GD (gira en sentido horario) necesita un motor gris. Por lo tanto:
	- Retire la pared de separación.
	- Programe el mismo precio en ambos
	- canales, programa de servicio 08.
	- **Programe la espiral con número par (p.e.10)** para funcionar en paralelo (progama de servicio 10; +0004).

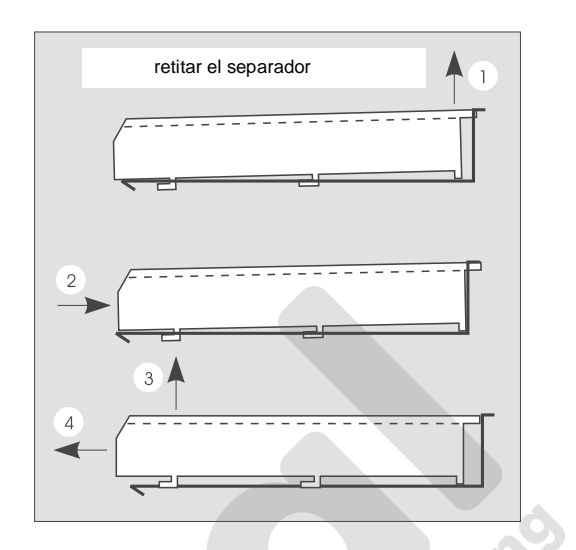

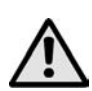

#### **ATENCIÓN!**

Los extremos de ambas espirales deben permanecer en la misma posición una con respecto a la otra. Haga las correcciones adecuadas si es necesario.

**NOTA:** Preste atención en el hecho que siempre tienen que estar conectados un motor izquierdo (número par) y uno derecho (número impar) para funcionar en paralelo, incluso aunque los motores no sean adyacentes. También es imprescindible que ambas selecciones tengan el mismo precio.

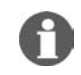

**3.7 Espirales**

- **Espirales con el mismo sentido de rotación se pueden intercambiar unas con otras.**
- $\bullet$  Se pueden pedir espirales para 4, 5, 6, 9, 13, 16, 18, 19, 22 y 35 productos.

#### **Como retirar una espiral:**

**Puede retirar una espiral tirando de ella hacia adelante hasta que oiga dos chasquidos.** Compruebe siempre el funcionamiento correcto de la máquina con los programas de test.

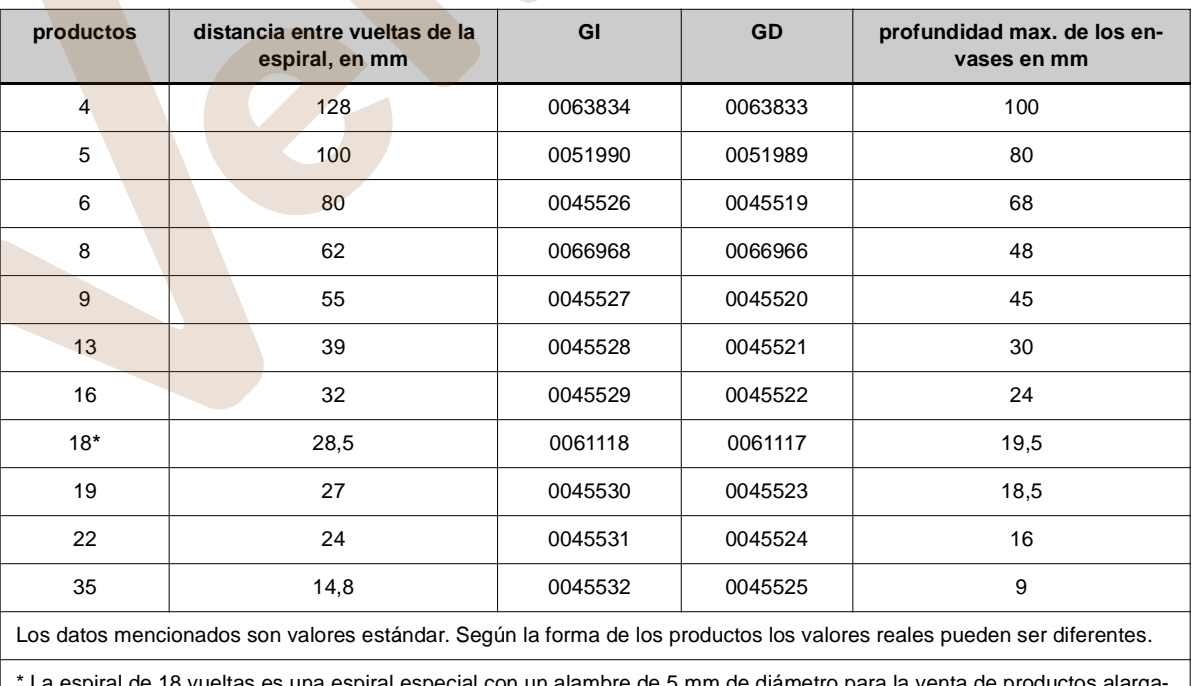

\* La espiral de 18 vueltas es una espiral especial con un alambre de 5 mm de diámetro para la venta de productos alargados en el modo Duomat, conjuntamente con el raíl guía, ref. no. 0061211 y el pasador, ref. no. 0045235.

#### **3.8 Ajuste de las espirales**

- El ajuste es el correcto cuando el extremo de la espiral está en la posición de las 6 en punto (ajuste de fábrica). Ligeras desviaciones no son importantes.
- Los productos pequeños necesitan un ajuste individual para que el artículo seleccionado pueda ser dispensado de forma correcta y, al mismo tiempo, que el producto siguiente quede colocado de forma segura

#### **Reajuste, en caso necesario:**

- Con la ayuda del pulgar apoyado en el eje central, tire de la espiral hacia adelante hasta que oiga un chasquido perceptible.
- Ahora puede girar la espiral. Tiene diez posiciones por cada vuelta.
- Cambie la posición de la espiral y empuje la espiral hacia atrás.
- El extremo de la espiral debe sobresalir entre la mitat y el total del grueso del alambre por encima del frontal de la bandeja. Si lo considera necesario puede estirar o bien comprimir las espirales

#### **3.9 Venta de botes**

- **IInserte el pasador y coloque el raíl guía, referencia** no. 0002713, dentro de la espiral en posición horizontal. Fije la abrazadera para la venta de botes, referencia no. 0009704, entre el soporte de etiquetas y el borde frontal de la bandeja.
- **•** Debe utilizar las bandejas inferiores para vender<br>los botes. los botes. **abrazadera**

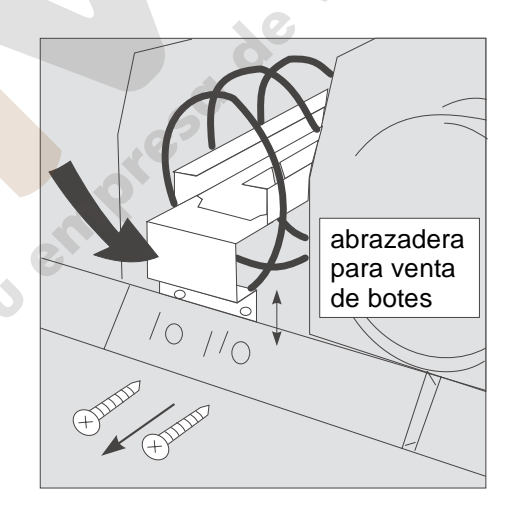

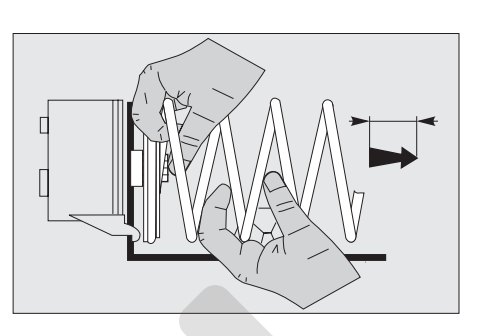

#### **3.10 Venta de sándwiches**

Para la venta de sándwiches puede utilizar espirales de 4 o 5 vueltas. Coloque los sándwiches como se indica en las fotografías. Hay que utilizar hojas de separación especiales para la venta de sándwiches con espirales de 4 productos.

espirales de 5 vueltas

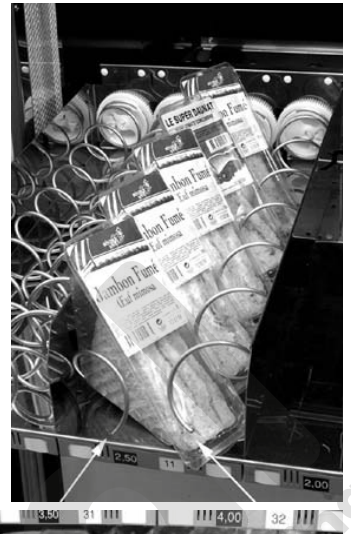

espirales de 4 vueltas

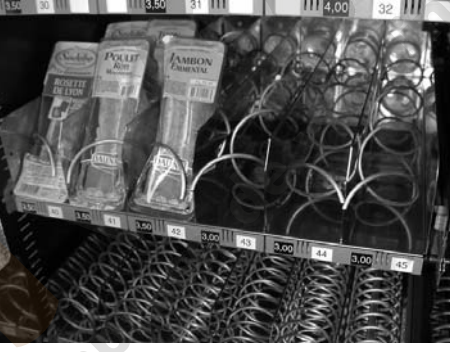

#### **3.11 Alarma de temperatura alta (Interruptor de seguridad) (opcional)**

El sensor de temperatura está en la parte inferior trasera izquierda de la máquina. Si la temperatura excede la temperatura programada de aviso, de 7,5ºC. empieza una cuanta atrás de 30 minutos. El LED de aviso parpadea durante el proceso de cuenta atrás, pero no es visible desde el exterior. El proceso de cuenta atrás se detiene tan pronto la temperatura interior está por debajo de la temperatura de disparo. En caso contrario la máquina quedará "Fuera de servicio" y no se aceptarán monedas.

Si se abre la puerta de la cabina, el interruptor de puerta desconecta la alarma de temperatura. Una vez se ha cerrado la puerta la alarma se inicializa.

#### **3.12 Cinta tansportadora para productos cilíndricos**

Para vender productos cilíndricos las bandejas de las SSL/SL/BL se pueden adaptar con una cinta transportadora especial. Para ello retirar dos espirales, el separador y los correspondientes engranajes. Enganche el frente del dispositivo en la ranura de la pared de separación y asegurelo con dos tornillos por detrás. En una bandeja de diez motores hay que cortar un cable.

Con este dispositivo se pueden vender productos como p.e. Mentos o Lacasitos.

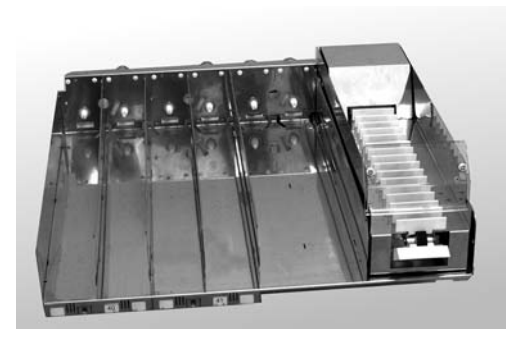

#### **3.13 Biela / varilla anti-vuelco para productos altos**

Para la venta de productos altos Wurlizer ofrece unos kits especiales, para prevenir el balanceo de producto, optimizando, de esta manera, la entrega del producto, y evitando el atasco de los mismos.

Dispone de dos sistemas diferentes:

 Kit con biela fija. La biela fija, con un diámetro de 6mm, proporciona la estabilidad correspondiente.

 Kit con varilla anti-vuelco. La varilla anti-vuelco permite la venta de productos de diferentes alturas (dentro de unos límites) en la misma bandeja

La decisión de utilizar un kit u otro dependerá del producto que haya que vender.

#### **Montaje:**

.

**1.** Fije con dos tornillos, en la parte exterior de la bandeja, las dos platinas de soporte.

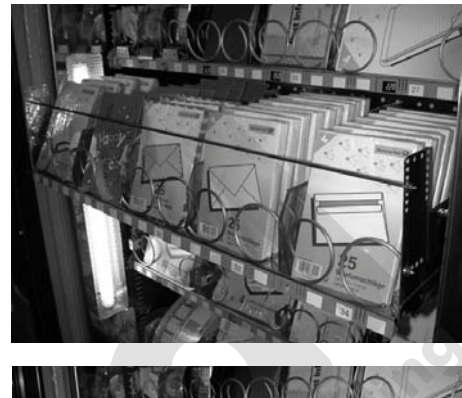

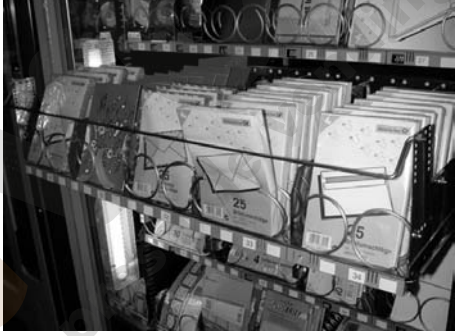

**2.** Primero determine la posición de la biela o la varilla anti-vuelco según la altura del producto. Después fije la biela con dos tornillos o la varilla anti-vuelco con dos tuercas..

Independientemente que utilice la biela o la varilla anti-vuelco, hay dos tipos de platinas de soporte con longitudes diferentes.

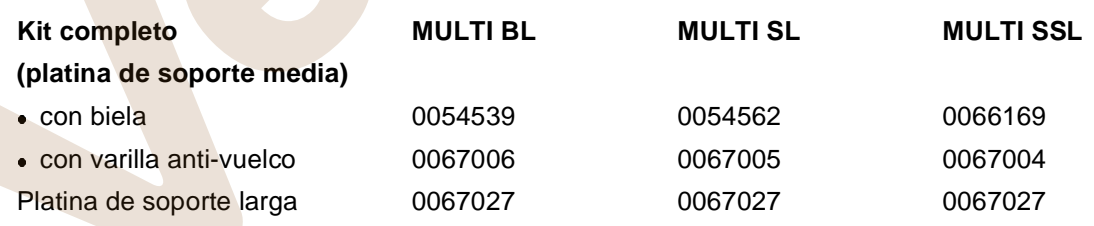

#### **3.14 Módulo para botes/botellas**

Está disponible un módulo especial para botes y botellas PET. Este módulo reemplaza dos bandejas estándar y permite la venta de hasta un max. de 5 veces 36 botes o botellas PET (Multi BL).

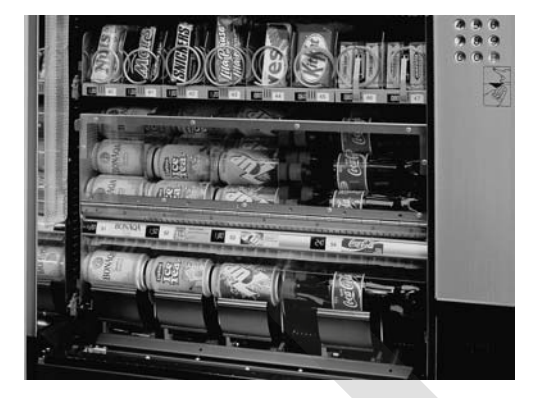

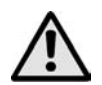

#### **ATENCIÓN!**

! No coloque nunca botellas de vídrio en este módulo de botes /botellas.

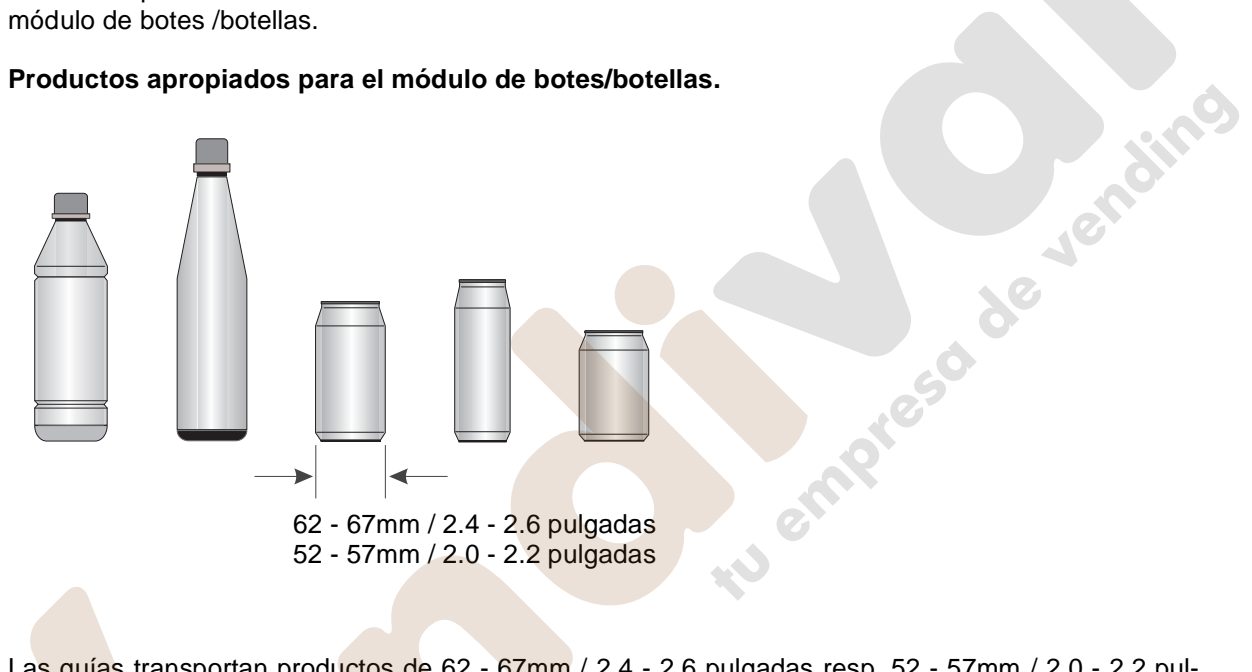

Las guías transportan productos de 62 - 67mm / 2.4 - 2.6 pulgadas resp. 52 - 57mm / 2.0 - 2.2 pulgadas con un adaptador de botes adicional.

La referencia del kit de conversión de 52 - 57mm (3 adaptadores de botes + 12 tornillos de fijación) es 0064823.

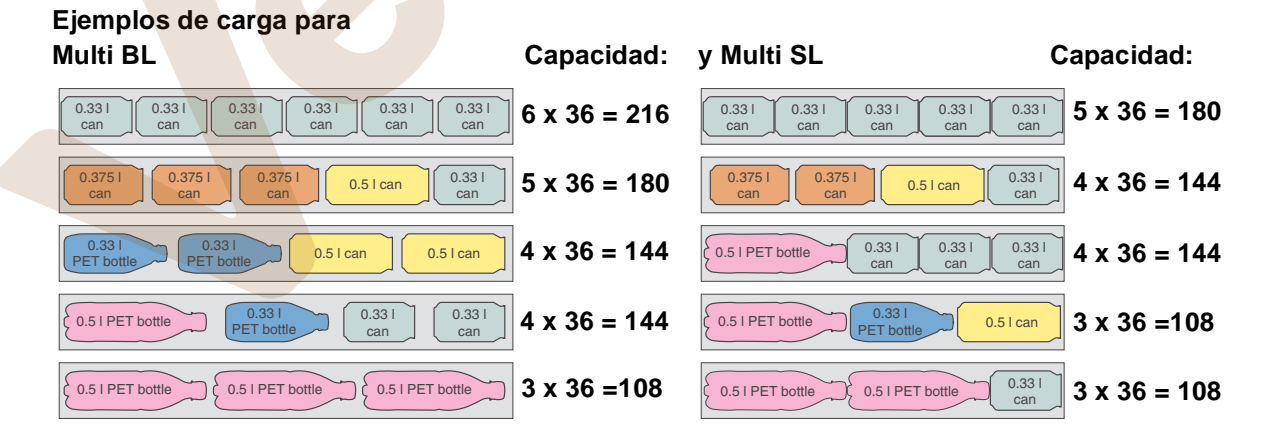

#### **3.15 Pulsadores de acceso directo (opcional)**

Si la máquina dispone de pulsadores de acceso directo, puede seleccionar canales de forma directa. Los pulsadores de acceso directo simulan una selección a través de los pulsadores de selección estándar.

Para programar los pulsadores de acceso directo :

- **1.** Coloque el interruptor de la interfase en la posición 'learn' (aprendizaje).
- **2.** Presione un pulsador de acceso directo (el LED parpadea una vez).
- **3.** Introduzca el primer dígito del número de selección mediante los pulsadores de selección (el LED parpadea una vez).
- **4.** Introduzca el segundo dígito del número de selección mediante los pulsadores de selección (el LED parpadea una vez).
- **5.** Coloque de nuevo el interruptor de la interfase en la posición 'normal'.

Para programar otros pulsadores de acceso directo siga los pasos arriba descritos.

#### **3.16 Número de bandejas y posibles modificaciones**

#### **3.16.1 Las versiones estándar son**

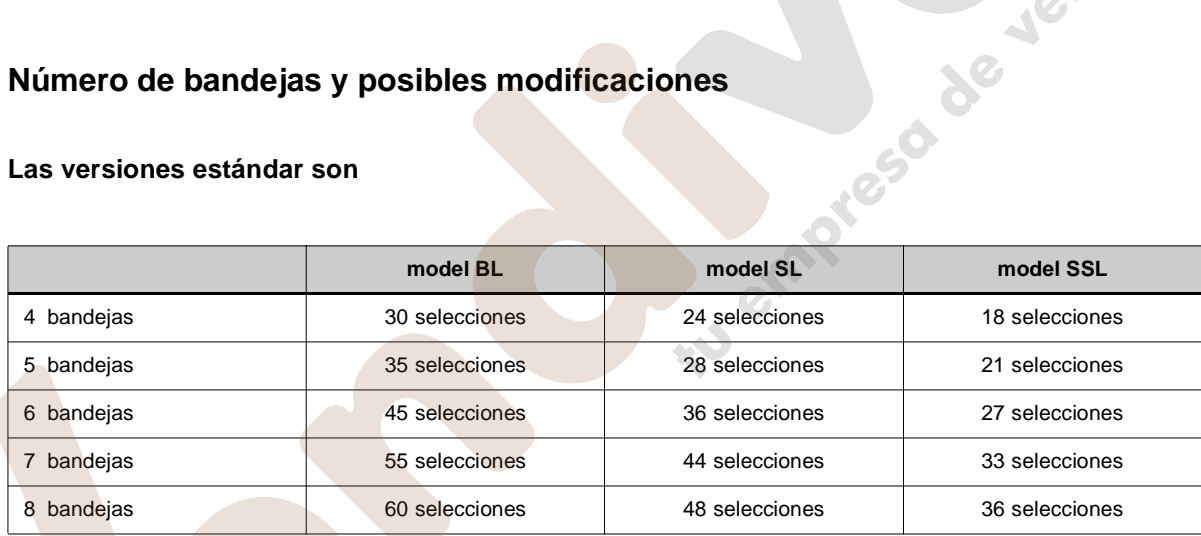

La máquina tiene que incluir un mínimo de 4 bandejas y un máximo de 8.

Para facilitar las modificaciones las paredes laterales disponen de unas ranuras en las que se pueden insertar los railes guía y también soportes transversales.

Los motores que accionan las espirales están conectados en la misma bandeja. Al modificar el número de bandejas hay que modificar de forma adecuada la posición de los soportes transversales en la pared trasera.

Si reduce el número de bandejas, retire los railes guía y los soportes transversales que no utilice.

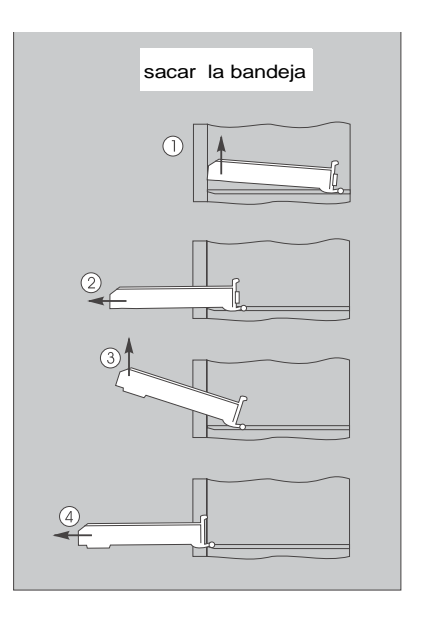

#### www.vendival.com Tel. 902 07 07 59 - Whatsapp 615 35 50 96

Produkt 1 Produkt<sub>2</sub> Produkt 3

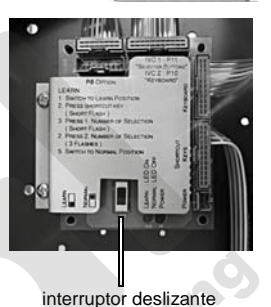

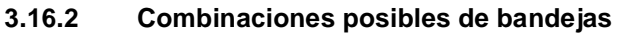

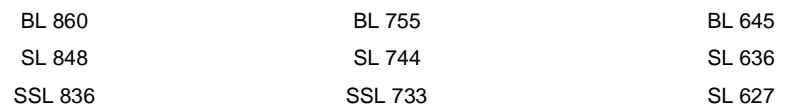

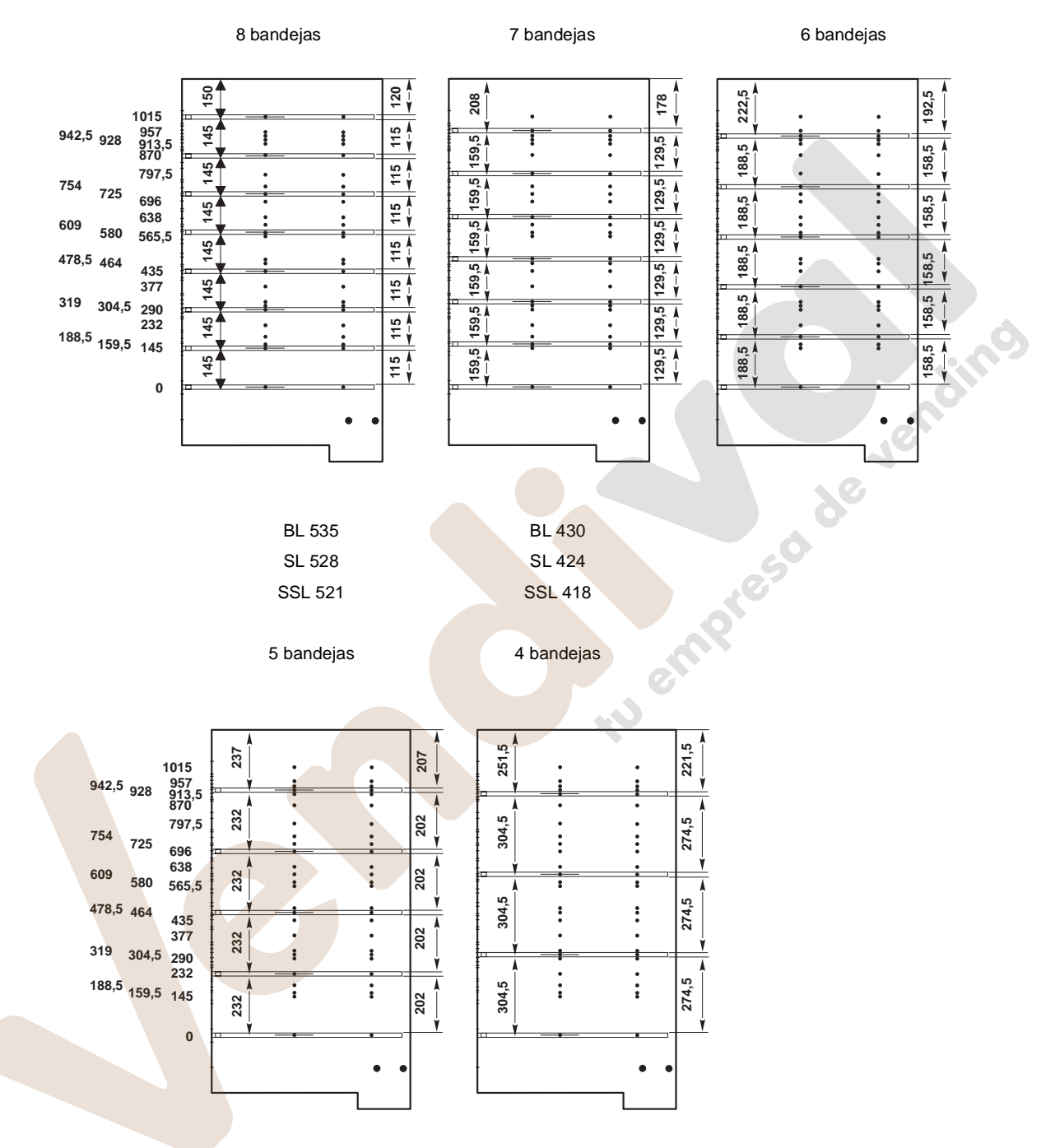

- Hay 26 posiciones posibles (ver lado izquierdo del dibujo).
- La última bandeja siempre tiene la misma posición.
- La altura máxima del envase es de 274.5mm (ver lado derecho del dibujo).

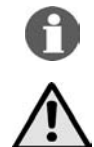

#### **ATENCIÓN!**

Una vez terminadas las modificaciones tiene que programar las selecciones nuevas [\(vea cap. 8, en](#page-21-0) [página 26](#page-21-0) o [vea cap. 9, en página 27](#page-22-0)).

**NOTA:** Para sacar las bandejas fácilmente, deje una distancia mínima de 145mm entre bandejas.

### <span id="page-12-0"></span>**4 Sistemas de refrigeración**

#### **4.1 Sistema de refrigeración estándar**

#### **4.1.1 Ajuste de temperatura**

Con grupo de refrigeración estándar puede ajustar la temperatura interior con ayuda del termostato (posición 3 - 4).

Este tipo de grupos de refrigeración alcanzan una diferencia máxima de 18ºC por debajo de la temperatura ambiente exterior.

#### **4.2 Sistema de refrigeración para conservación de alimentos.**

El grupo de refrigeración superior, tipo 'VKD 5109' (refrigeración para conservación de alimentos), está regulado por un controlador electrónico de refrigeración con el que se pueden programar temperaturas hasta los 3ºC siempre que la temperatura exterior no sea superior a los 31ºC.

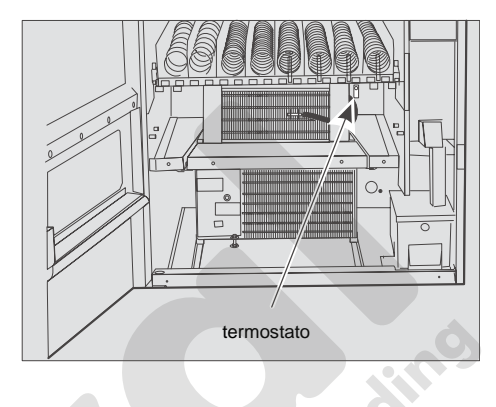

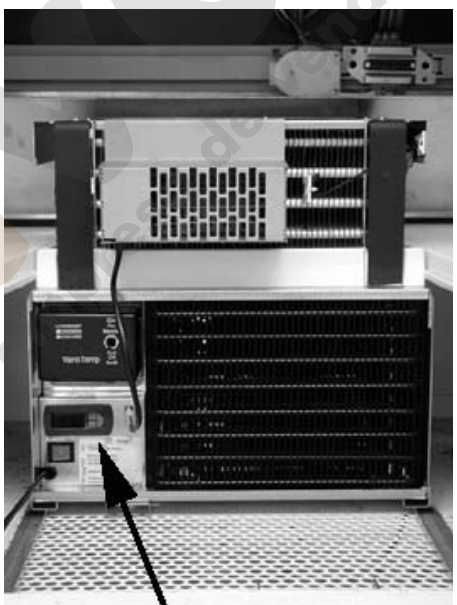

controlador electrónico de refrigeración

#### **4.2.1 Controlador electrónico de refrigeración**

#### **Ajuste de Temperatura**

- **1.** Presione el pulsador 2 durante 1 segundo hasta que la temperatura actual (3ºC) aparezca intermitente.
- **2.** Seleccione la nueva temperatura.
- **3.** Presione brevemente el pulsador 2 para almacenar el nuevo valor.

#### **Significado del Display LED y funciones de los pulsadores**

En funcionamiento normal el display muestra la temperatura de refrigeración (en '°Celsius' o '°Fahrenheit'). Al cambiar los valores se visualiza el código del parámetro requerido con el vaor correspondiente. En caso de alarma el display muestra el código y la temperatura alternativamente.

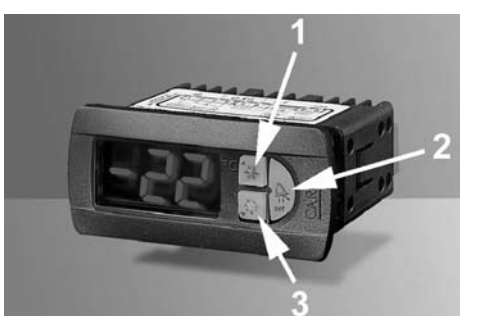

MULTI BL / SL / SSL – Edición: 03.09.2004 17

#### **Cada pulsador está retroiluminado y tiene el significado siguiente**

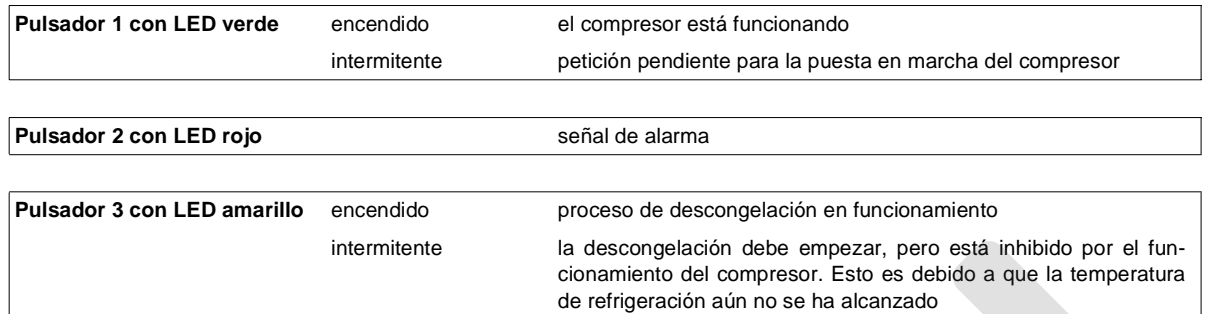

#### **Funciones de los pulsadores**

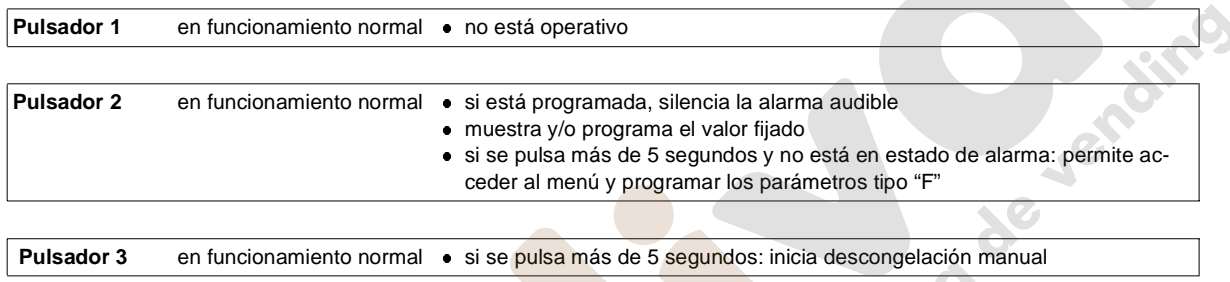

Para obtener información más detallada del controlador de refrigeración electrónico puede hacer un pedido con la referencia no. 0066145 (también disponible en fichero .pdf).

#### **4.3 Limpieza**

El grupo de refrigeración, en si mismo, implícitamente, está libre de mantenimiento. Para un largo periodo de vida del equipo lo más importante es guardar una distancia mínima de 80 mm entre la máquina y la pared . El grupo de refrigeración utiliza un condensador de tubo, el cual es menos sensible al polvo que el condensador laminado.

Sin embargo debería comprobarlo de vez en cuando.

#### **4.4 Sustitución del grupo de refrigeración**

El sistema de refrigeración es una unidad compacta montada sobre dos barras deslizantes y de fácil extracción.

#### **4.4.1 Desmontaje de la unidad de refrigeración:**

- **Desenchufe el cable de alimentación de la triple base** situada en el lado izquierdo de la parte inferior.
- Retire la tapa frontal de la unidad de refrigeración.
- Saque el tornillo de seguridad.
- Tire de la unidad de refrigeración, montado en las barras deslizantes, hacia el frente.

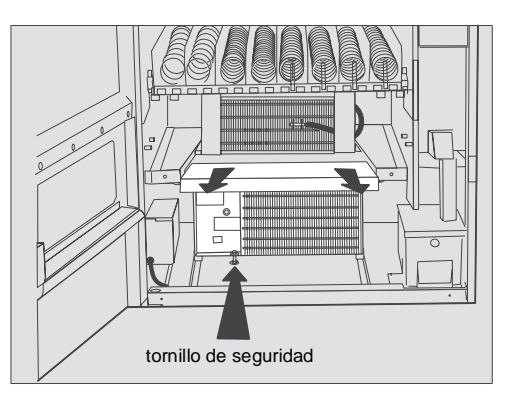

 zona de temperatura 13 - 20°C

aproxim.

#### **4.5 Máquinas equipadas con VarioTemp**

Todos los modelos SSL/SL/BL con 4 a 6 bandejas y un sistema de refrigeración superior pueden funcionar con Vario Temp (zonas con temperaturas diferentes).

El cambio de zonas de temperatura se realiza en pocos minutos, moviendo la placa divisora .

La ausencia de la placa divisora crea una sola temperatura, ajustable hasta los 3ºC.

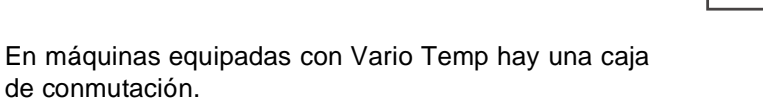

Si el interruptor de palanca está en ON el funcionamiento de las diferentes zonas de temperatura está activa. La temperatura por encima de la placa divisora caja conmutación está entre 13° y 20°C, por debajo aprox 3ºC (temperatura preajustada de fábrica). En esta situación la temperatura de la zona superior se controla mediante la velocidad de los ventiladores del evaporador.

Si el interruptor de palanca está en posición OFF, los motores de los ventiladores funcionan a máxima potencia, de manera que todo el interior se puede ajustar entre 3° y 18°C con ayuda del termostato. No es necesario que retire la placa divisora.

Si retira la caja conmutadora, puentee la conexión con un conector falso (incluido en los accesorios).

#### **4.6 Elemento calefactor para el invierno**

Para mantener la temperatura interior a aprox. 5ºC durante las heladas se puede instalar un elemento calefactor.

Hay dos calefactores diferentes disponibles en función del sistema de refrigeracion instalado:

Para sistemas de refrigeración estándar se puede instalar el calefactor de invierno (1), refer. nº 0056531. Si la temperatura interior cae por debajo de los +5°C, un termostato interno conecta el calefactor. Esto asegura que la temperatura interior sea más alta que 0ºC. Mientras funciona el calefactor el sistema de refrigeración tiene que estar desconectado (termostato en posición OFF).

No desconecte el cable de alimentación eléctrica del sistema de refrigeración, ya que los ventiladores del evaporador tiene que mover el aire caliente en el interior.

**NOTA:** Si el Vario Temp está instalado (funcionamiento con diferentes zonas de temperatura) , el interruptor de la unidad de control del Vario Temp tiene que estar en posición OFF y el interruptor de la unidad de refrigeración tiene que estar en la posición 'heat' (calor).

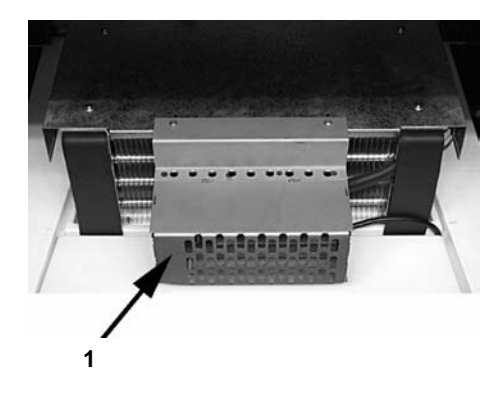

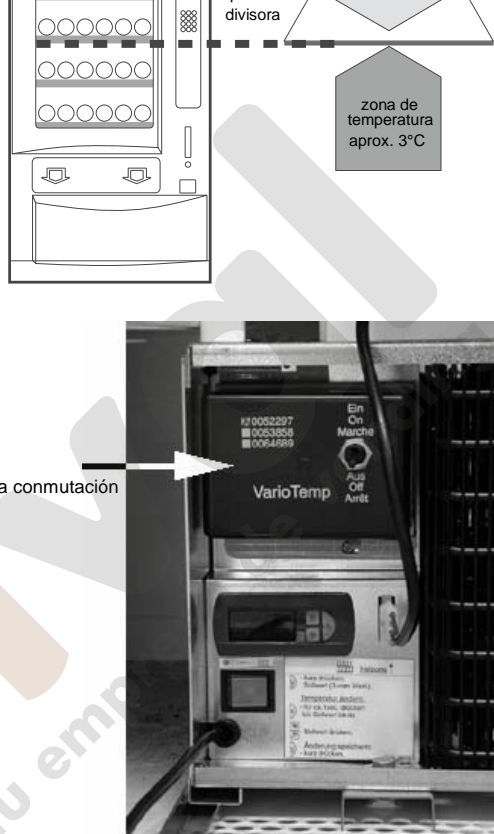

placa

 $\Phi$ 

000000

En sistemas de refrigeración para conservación se puede instalar el calefactor (1), referencia no. 0064660. El calefactor está controlado por un controlador de refrigeración electrónico y que se conecta tan pronto como el interruptor basculante (2), situado debajo del controlador electrónico de refrigeración, está en posición de calefacción.

La posición del interruptor de palanca (3) en la caja de conmutación de Vario Temp no tiene efecto.

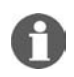

**NOTA:** El calefactor no se puede instalar en máquinas instaladas con el sistema con elevador Smart Waiter (ver página 48).

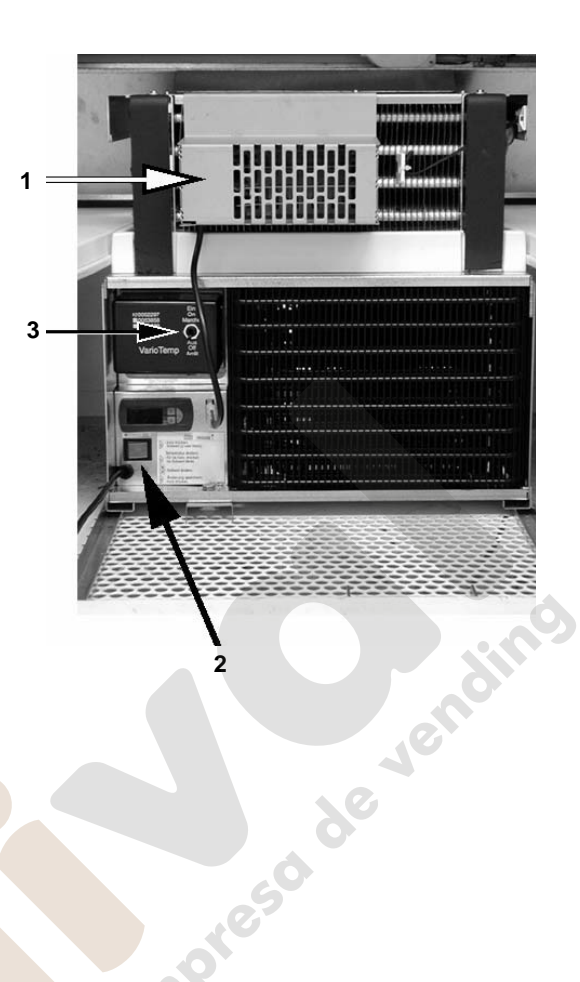

#### **5 Sensor óptico de venta**

Aquellas máquinas con cajón de entrega profundo opcionalmente se pueden equipar con un sensor óptico de venta (referencia no. 0055383). El sensor óptico de venta confirma la entrada de un producto a la bandeja de entrega. El crédito se deduce sólo cuando el producto ha pasado a través de la barrera óptica en el intervalo de 1.5 segundos, desde que ha terminado de girar la espiral.

La barrera óptica está ubicada en la parte superior del cajón de entrega.

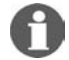

**NOTA:** Para un correcto funcionamiento de la barrera óptica hay que vender productos con un espesor mínimo de 9mm. Productos con menor espesor a veces pueden no ser identificados**.**

#### **5.1 Test de la barrera óptica**

La unidad receptora de la barrera óptica está situada en el lado derecho del cajón de entrega. El LED amarillo del circuito impreso (ver flecha) se apaga cuando se detecta el paso de un producto.

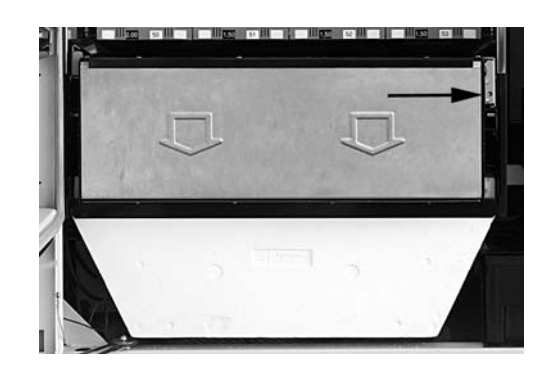

#### **5.1.1 Comprobación del sensor de venta a través del acceso a la unidad de control IVC**

- Presione el pulsador S hasta que el display muestre
- Presione el pulsador 8: A partir de este momento se puede comprobar el sensor óptico durante 5 segundos. Primero el display muestra:
- Si un objeto atraviesa la barrera óptica, el display mostrará:
- Después de 5 segundos el display cambia a: El programa de comprobación ha terminado.

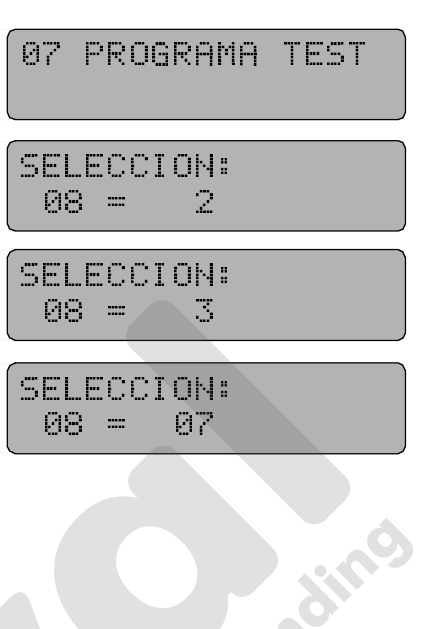

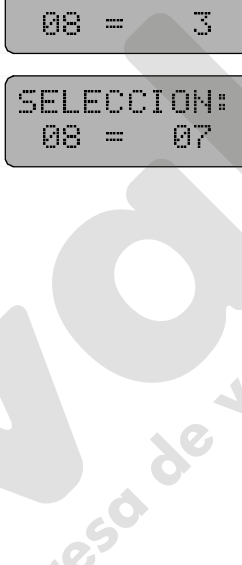

## **6 Programación de la máquina**

#### **6.1 El terminal de programación**

La máquina se puede programar mediante los pulsadores de selección. Puede acceder a los programas de servicio utilizando el terminal con cuatro pulsadores de programación , situado en el interior de la máquina. Loa cuatro pulsadores de este panel tienen las funciones siguientes:

#### (S) SERVICIO

Proporciona acceso a los diferentes niveles de servicio.

#### (D) DÍGITO

En un programa de servicio activado permite seleccionar un único dígito.

(+) MÁS

Permite fijar el dígito seleccionado a un valor entre 0 y 9.

(P) PROGRAMAR

Permite memorizar en memoria los valores entrados.

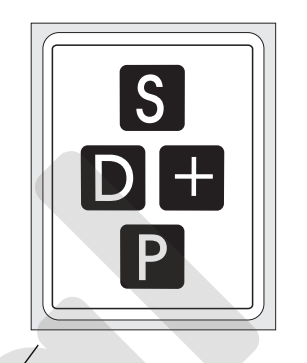

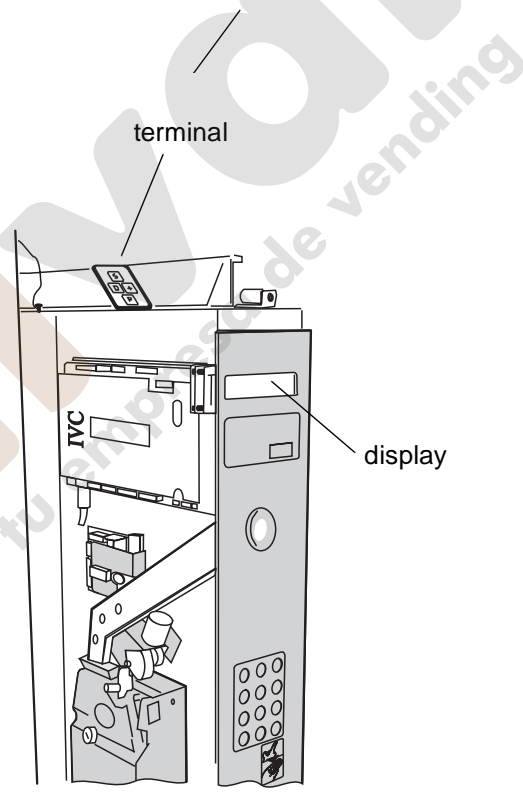

terminal

#### <span id="page-17-0"></span>**6.2 El estado 'MAQ. OPERATIVA'**

El punto de partida es el estado "**MAQ. OPERATIVA**" mostrado en el display mediante el mensaje 0 (o el mensaje 9 en el caso de que los tubos de cambio estén vacios), ([vea](#page-49-0) [cap. 17.7 en página 54\)](#page-49-0).

INTRODUCCION: 0.05 - 2.00 E<br>alternando.com<br>MRQ. OPERATIU<br>Insaje 0 pre-ajustado.de<br>00.00

#### alternando con

Si la memoria de texto está vacía, aparecerá el mensaje 0, y se puede continuar programando.

Con ayuda del terminal de programación puede acceder hasta 17 programas de servicio.

alternando con<br>MAQ. OPERATIVA<br>Posaje 0 pre-ajustado de fábric<br>DD. 00 Maaje 0 pre-ajustado de fá<br>Ma<br>DI . 00<br>JLTI BL / SL / SSL – Edición: 03 Mensaje 0 pre-ajustado de fábrica

#### **Ejemplo de acceso a programa de servicio:**

- Presione el pulsador S une vez. Está en el programa de servicio 01. (vea la flecha)
- Texto: "01\_VENTAS \_\_\_POR\_SELECCION" viene pre-ajustado de fábrica (mensaje 31).
- Si la memoria de texto está vacia, el display muestra:  $^{\circ}$  .01"

 $($  = este signo es en realidad un espacio).

memoria de texto pre-ajustada de fábrica

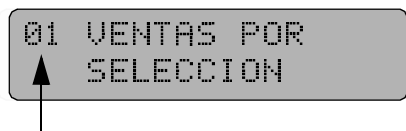

#### memoria de texto vacia

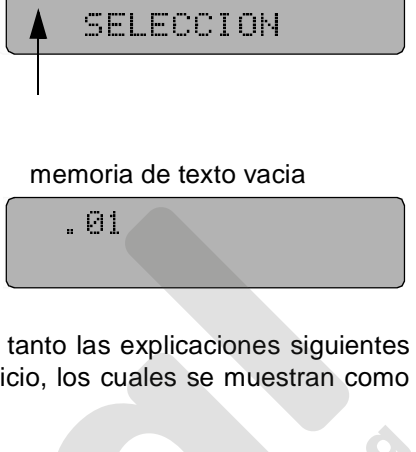

n

NOTA: Puede programar el display LCD sin restricciones. Por lo tanto las explicaciones siguientes se refieren sólo a los números y datos de los programas de servicio, los cuales se muestran como pre-ajustados de fábrica o cuando la memoria de texto está vacía**.**  $\frac{1}{2}$  anto las  $\frac{1}{2}$  is current controller to  $\frac{1}{2}$ 

#### **6.3 Los programas de servicio (visión general)**

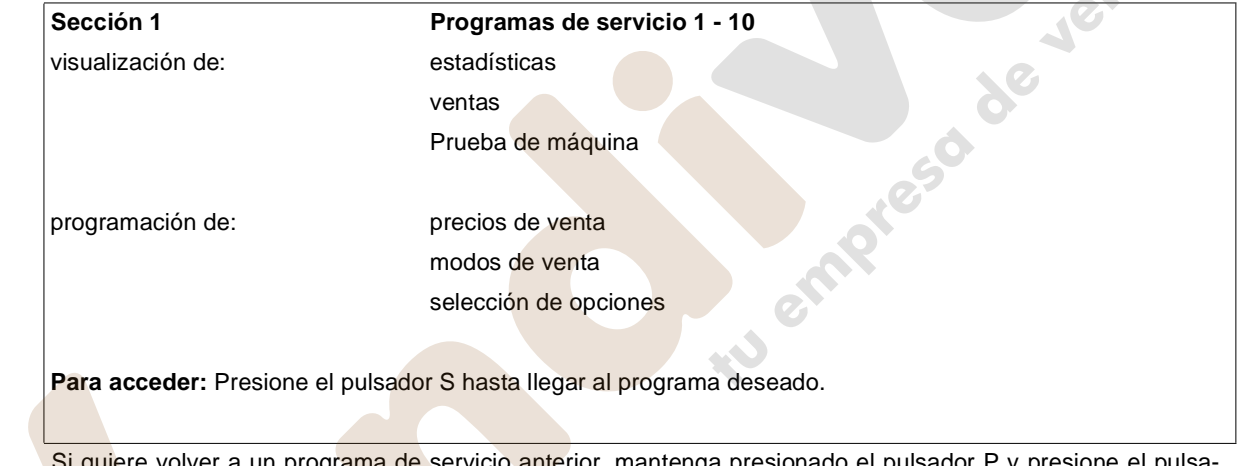

a un programa de servicio anterior, mantenga presionado el pulsador P y presione el pulsa dor S. La numeración de los programas de servicio irá hacia atrás.

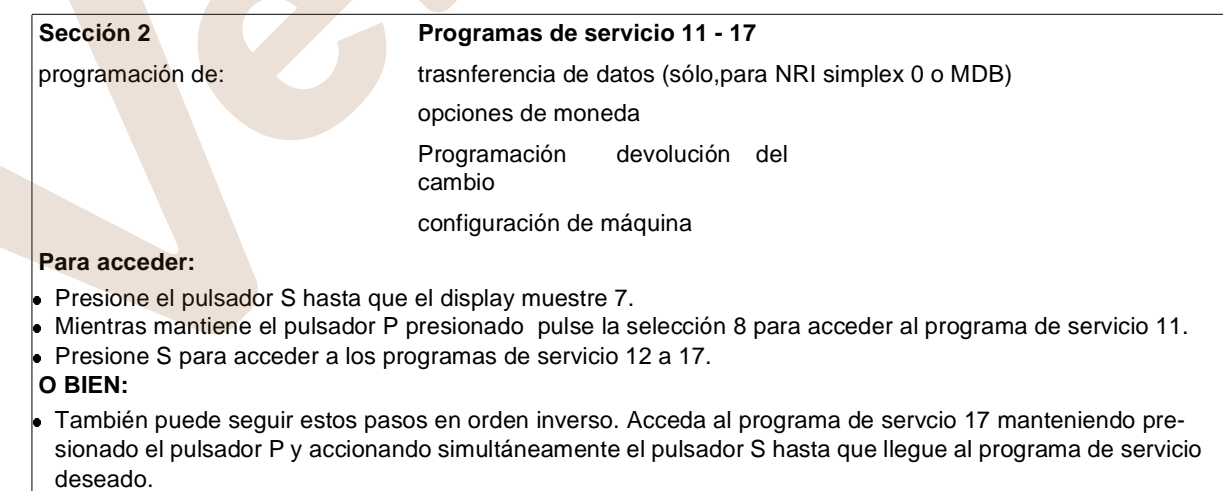

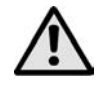

#### ¡ATENCIÓN!

Los programas de servicio 11 a 17 sólo deben ser accedidos por personal con conocimientos específicos o bien convenientemente preparados para este fin. después de cualquier cambio en la configuración, la máquina no vuelve al modo de operación previo.

#### <span id="page-19-0"></span>**6.4 Como salir del programa de servicio:**

Presione el pulsador S hasta que el display empiece a contar hacia atrás (fin del programa de servicio). El display mostrará de forma alternada "MAQ. OPERATIVA" e "INTRODUCCIÓN 0.05 - 2.00 EURO" o, si los tubos de cambio están vacios, "INTRODUZCA IMPORTE EXACTO" e "IN-TRODUZCA 0.05 - 0.50 EURO".

Segunda posibilidad:

Espera unos 60 segundos hasta que la máquina vuelve de forma automática al modo de venta estándar. .

## **7 Programación de precios de venta**

#### **7.1 Selecciones diferentes con precios diferentes**

- **1.** Presione el pulsador S hasta que acceda al programa 08, el cual se muestra como
- **2.** Introduzca el canal (selección) deseado (p.e. 10). El display muestra el precio de venta actual de la selección no. 10 (p.e. 0.50 EURO
- **3.** Cuando quiera cambiar el precio, mantenga el pulsador P presionado mientras introduce el nuevo precio, p.e. 1.10 EURO. Siempre utilice cuatro dígitos. Introduzca 0 1 1 0, el display muestra
- **4.** Cuando quiera pasar al canal siguiente o bien si ha introducido un valor erróneo, presione el pulsador C, el cual hace que se muestre el dato siguiente:
- **5.** Introduzca el número del canal siguiente mostrándose el precio del producto correspondiente. Proceda apresionar el pulsador P etc.

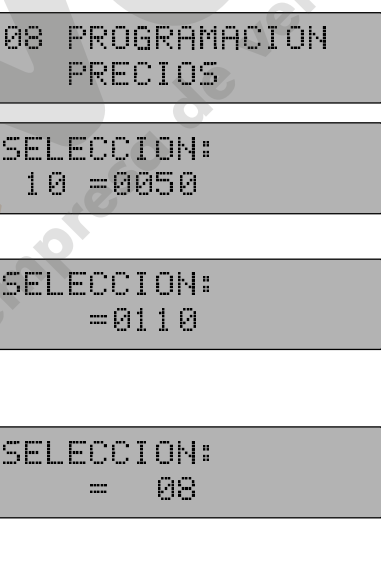

10 =005<br>10 =0050<br>10 =005<br>10 =005<br>10 =005

= 0110<br>SELECCION:<br>= 08 =0110  $S_{\text{S}} = 88$  $\overline{ }$ 

DE PRECIOS<br>
SELECCION:<br>
10 =0100<br>
SELECCION:<br>
10 =<br>
SELECCION:<br>
80150 SELECCION:<br>
10 =0100<br>
SELECCION:<br>
10 =<br>
SELECCION:<br>
9150<br>
9150

08 PROGRAMACION

10 =0100<br>
SELECCION:<br>
10 =<br>
SELECCION:<br>
=0150<br>
SELECCION: SELECCION<br>
10 =<br>
SELECCION<br>
=0150<br>
<br>
SELECCION<br>
12 =0190

10 =<br>
SELECCION:<br>
=0150<br>
SELECCION:<br>
12 =0190<br>
SELECCION:

-0150<br>
SELECCION:<br>
12 -0190<br>
SELECCION:<br>
-0150<br>
SELECCION: SELECCION<br>12 =0190<br>SELECCION<br>=0150<br>SELECCION<br>=0150

SELEC<br>
SELEC<br>
12 =<br>
SELEC<br>
SELEC

#### **7.2 Varias selecciones con el mismo precio**

- **1.** Presione el pulsador S para acceder al programa de servicio 08 hasta que el display muestre
- **2.** Introduzca el número de selección deseado, p.e. 10. Se muestra el precio de venta actual del correspondiente producto, p.e. 1.00 EURO
- **3.** Para programar un precio diferente mantenga el pulsador P presionado, el display muestra
- **4.** Ahora introduzca el nuevo precio, p.e. 1.50 EURO, utilizando los cuatro dígitos (0 1 5 0). El display muestra el nuevo precio. Libere el pulsador P.
- **5.** Si hay otro canal que venda al mismo precio (arriba), introduzca el número del canal. El display indica el actual (antiguo) precio , e.g. 1.90 EURO
- **6.** Presione el pulsador P una vez, el display muestra
- **7.** Continue de la misma manera: introduzca el/los número(s) de selección y presione el pulsador una vez. El display siempre muestra, p.e. 1.50 EURO.

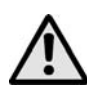

jATENCIÓN! Después de introducir los números de canal (selección) no toque el pulsador C, esta acción cancelaría de forma automática el precio actual (nuevo) acabado de introducir.  $\begin{array}{r} \hline 12 & =\underline{0190} \\ \\ \hline \texttt{SELECTION:} \\ & =\underline{0150} \\ \\ \texttt{SELECTION:} \\ & =\underline{0150} \\ \hline \texttt{(a)} \texttt{(b)} \texttt{(c)} \texttt{(d)} \texttt{(e)} \\ \hline \texttt{(d)} \texttt{(e)} \texttt{(f)} \texttt{(f)} \texttt{(f)} \texttt{(f)} \texttt{(f)} \texttt{(g)} \texttt{(h)} \texttt{(h)} \texttt{(i)} \texttt{(i)} \texttt{(j)} \texttt{(j)} \texttt{(j)} \texttt{(j)} \texttt{(j)} \texttt{(j)} \texttt{(j)}$ SELECCION<br>
=0150<br>
=0150<br>
=0150<br>
on) no toque el p<br>
pado de introducion<br>
ene el programa

**8.** Una vez la programación de precios se ha completado, abandone el programa de servicio [\(vea](#page-19-0) [la página 24\)](#page-19-0).  $= 6158$ <br>  $\overline{SELECCION}:$ <br>  $= 6158$ <br>
on) no toque el pu<br>
pado de introducir.<br>
one el programa d SELECCION<br>=0150<br>ón) no toque el <sub>l</sub><br>aado de introduci<br>one el programa

#### **Comprobación de precios:**

Introduzca cualquier número de selección, el precio de venta actual aparece en el display intermitente durante unos segundos. Presione el pulsador C para proceder con el próximo canal. Repita el proceso tantas veces como sea necesario. =0150<br>
on) no toque el pu<br>
bado de introducir.<br>
one el programa d<br>
tual aparece en el der con el próximo on) no toque el pode de introducion<br>Dado de introducion<br>De el programa<br>Contel proximidades de proximidades de la proximidad<br>De proximidades de proximidades de proximidades de la proximidad<br>De proximidades de proximidades d

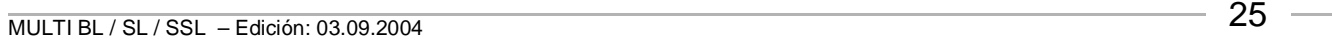

#### **8 Opciones por selección - programa de servicio 10**

<span id="page-21-0"></span>La I.V.C. puede alojar números de selección entre 10 y 89 (máximo). Dentro del programa de servicio 10 se asigna un código de estado a cada uno de estos números de selección. El código de estado establece el modo de funcionamiento de la selección, o bien la inhabilita.

El código de estado se programa dentro del programa de servicio 10, pero también es posible que la máquina cambie el código de forma automática para inhabilitar una selección durante el proceso de auto test o cuando esta funcionando si aparece un error. Los códigos de estado posible son:

#### **8.1 Venta estándar (preajustado de fábrica) Introduzca: 00**

Cada selección es activada individualmente mediante su propio número de selección.

#### **8.2 Venta Paralela Introduzca: 04**

Canales adyacentes están activados para la venta. Tanto si escoge el número de selección de la espiral derecha o el de la izquierda, ambas funcionarán al mismo tiempo.

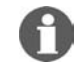

NOTA: El prerrequisito para la venta paralela es que el canal del lado izquierdo debe tener un número de selección par. Debería programar sólamente la espiral del lado izquierdo (valor 04). Asegurese que los precios de venta en ambos canales son idénticos.

#### **8.3 Como anular un canal Introduzca: 80**

esta opción se puede utilizar cuando un canal está vacio o bien no se puede utilizar por varias razones (limpieza, reparación, etc.). Si la IVC detecta el error el canal se anula automáticamente.

#### **8.4 Como reactivar un canal anulado Introduzca: 00**

Esta opción se utiliza sólo para reactivar un canal de venta anulado.

Observación: si el canal ha sido anulado de forma automática debido a un error tiene que eliminar primero la causa que lo ha provocado de lo contrario se anulará el canal de nuevo.

#### **Programación:**

Presione el pulsador S hasta que el display muestre:

Introduzca la selección a programar.

El display muestra el estado actual

Este código indica que la máquina funciona en modo de venta estándar - une de las opciones mencionadas anteriormente 1. hasta 4.

Para variar el estado mantenga presionado el pulsador P e introduzca la nueva opción, p.e. anular el canal.

Si tiene que reprogramar más selecciones, presione el pulsador C ("borrar"), introduzca el nuevo número de selección y continúe tal y como se ha descrito más arriba, .

Para finalizar abandone el programa de servicio ([vea la página 24\)](#page-19-0).

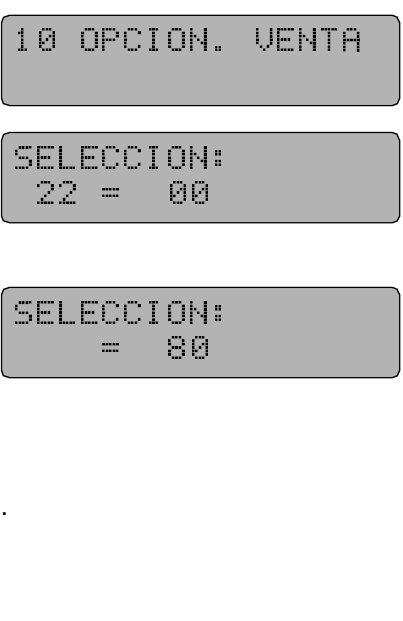

 $\frac{36}{25}$ <br> $\frac{36}{25}$ <br> $\frac{3$ 

### **9 Test de máquina - programa de servicio 07**

<span id="page-22-0"></span>Para estar seguro que la máquina funciona sin fallos puede iniciar una serie de tests o pruebas.

Presione el pulsador S hasta que el display muestre

Pulse botón 1: El display muestra la versión del programa. Primero se visualiza la versión de programa de la IVC (EPROM), p.e. 4.53 o mayor, y después la fecha de edición. Después empieza el test de display sobre los cuatro dígitos de la derecha. Presionar el pulsador C para volver al programa de test

SELECTION:<br>
01 =0453<br>
SELECCION:<br>
01 =1511<br>
0 cada bobina o motor se acel test.

 $01 = 0453$ <br>
SELECCION:<br>  $01 = 1511$ <br>
Do cada bobina o m<br>
el test.<br>
uinas con V retent<br>
sólo máquinas con SELECCION<br>
01 =1511<br>
b cada bobina o<br>
el test.<br>
uinas con V rete<br>
sólo máquinas c

- Pulse botón 2: Con un dispensador de cambio o un monedero cada bobina o motor se activa una vez. Presione el pulsador C para completar el test.
- Pulse botón 4: La trampilla de caja se abre una vez (sólo máquinas con V retentora). Después pulsar C.
- Pulse botón 5: La trampilla de devolución se abre una vez (sólo máquinas con V retentora). Después pulsar C.
- Pulse botón 6: Durante 5 segundos se aceptan monedas.

Al insertar las monedas se visualiza el canal de la moneda correspondiente. Para terminar presione el pulsador C.

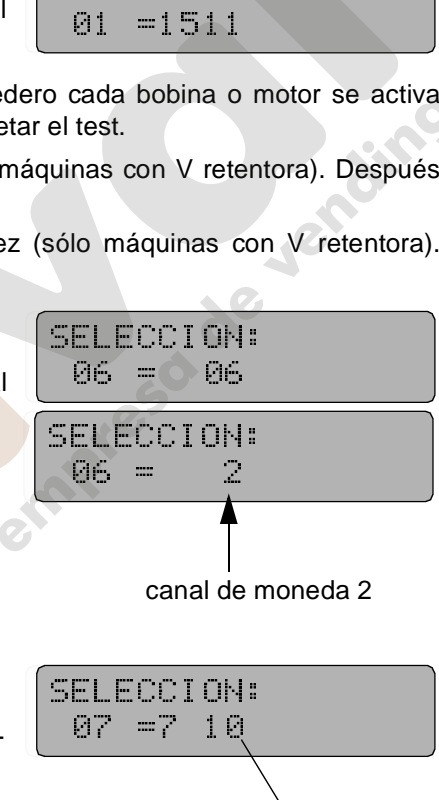

#### Pulse botón 7: Test de motores

Se accionan una vez todas las selecciones disponibles (máx. 89). Este test intenta, también, que funcionen aquellas selecciones que no están disponibles como motores o bandejas desconectados y los anula si no los detecta. Lo mismo se aplica después de añadir bandejas, las cuales son habilitadas. El display muestra el canal que se está comprobando en ese momento mediante los dos últimos dígitos.

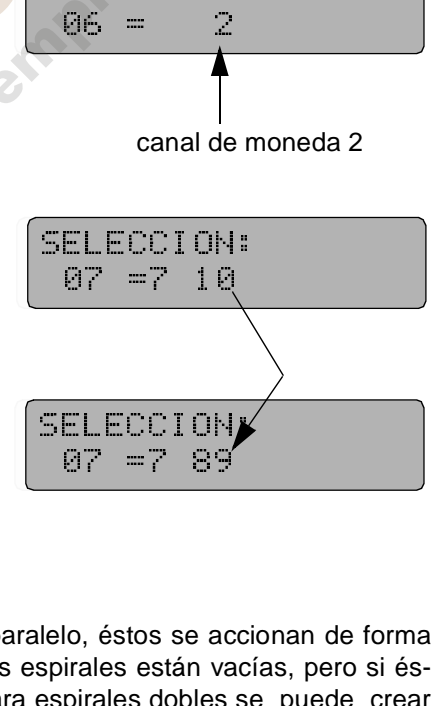

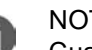

#### NOTA:

Cuando dos motores funcionan en paralelo, éstos se accionan de forma separada. No supone problema si las espirales están vacías, pero si éstas están cargadas con productos anchos para espirales dobles se puede crear un atasco.  $\begin{array}{r} \n\boxed{07} = 789\n\end{array}$ <br>
Selelo, éstos se accionspirales están vacíonspirales dobles se<br>
si el modo 'paro de<br>
si el modo 'paro de lelo, éstos se ac<br>spirales están va<br>espirales dobles<br>si el modo 'paro d<br>15, pulsador 9, v

Si el test de motores no se ejecuta, compruebe si el modo 'paro de espiral individual' está habilitado en el programa de servicio 15, pulsador 9, [vea la página 74](#page-69-0)  y la [página 77.](#page-72-0)

Presione el pulsador C para terminar.

Pulse botón 7:Abandone el programa de servicio [\(vea la página 24\)](#page-19-0).

#### **10 Funcionamiento con MDB**

#### **10.1 Carga de los tubos de cambio**

Antes de cargar los tubos, compruebe que los contadores "monedas en tubo" e "inventario total" están puestos a 0000 (programa de servicio pulsadores 1, 2, 3 y programa de servicio 06 pulsador 7/8 [\(vea la página 35](#page-30-0) y [página 37](#page-32-0)).

Recomendamos la introducción de, como mínimo, 20 monedas dentro de cada tubo utilizando la entrada de monedas de la máquina cuando el display muestre "INTRODUCCIÓN 0.05 - 2.00 EURO". Para cancelar el crédito acumulado, acceda a los programas de servicio 1 a 10 presionando el pulsador S once veces.

#### ¿Las monedas no se aceptan?

Para cargar los tubos el estado de la máquina tiene que ser 'maq. operativa' ([vea la página 22](#page-17-0)). De lo contrario tiene que repetir "transferencia de datos" (SP 11, programe a 9999 el pulsador 1, también [vea cap. 10.9 en página 33](#page-28-0)). Para dejar el programa de servicio presione S siete veces.

¿Continua sin aceptar monedas? Compruebe la configuración de la máquina en programa de servicio 15 ([vea cap. 22 en página 67\)](#page-62-0).

### **10.2 El display muestra: "POR FAVOR INTRODUZCA IMPORTE EXACTO"**

Si el tubo que contiene la moneda de menor denominación (0.05 EURO) no tiene monedas suficientes (algo menos de 15 monedas) el display muestra "POR FAVOR INTRODUZCA IMPORTE EXACTO" or "INTRODUZCA 0.05 - 0.50 EURO" (mensaje 9).

Si el tubo con la moneda de menor denominación se carga con algo más de 15 monedas (0.05 EURO) y, además, uno de los tubos con denominación mayor (p.e. 15 x 0.10, 15 x 0.20 o 15 x 0.50 EURO) el display muestra "INTRODUCCIÓN 0.05 - 2.00 EURO" o "MAQ. OPERATIVA".

#### **10.3 Como vaciar los tubos - programa de servicio 07**

#### **10.3.1 Para vaciar todos los tubos**

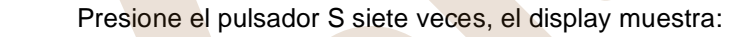

después presione el pulsador 2, display muestra

después

después

después

después

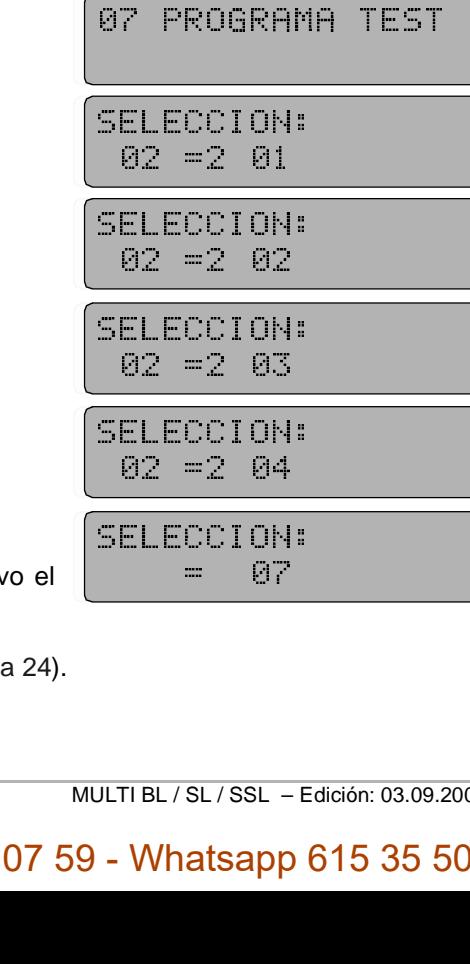

Se dispensa una moneda por cada tubo. Si pulsa de nuevo pulsador 2, se repite la dispensación de cada tubo .

Finalmente abandone el programa de servicio [\(vea la página 24\)](#page-19-0).

#### **10.3.2 Para vaciar los tubos de forma individual - programa de servicio 07**

Por razones de inventario, los tubos se pueden accionar individualmente. Por consiguiente:

Presione el pulsador S siete veces, el display muestra:

Mantenga presionado el pulsador P y presione el pulsador de selección 2, el display muestra: Suelte ambos pulsadores.

Presione el pulsador 1, el primer tubo empieza a dispensar y a contar monedas.

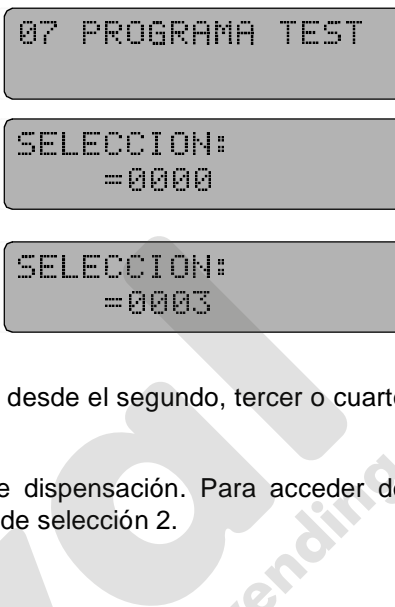

Presione de nuevo el pulsador 1 para terminar la dispensación.

Cuando opere los pulsadores 2, 3 o 4, las monedas se dispensan desde el segundo, tercer o cuarto tubo. =0003<br>
lesde el segundo,<br>
dispensación. Pa<br>
e selección 2.<br>
vicio 08 desde el segundo<br>dispensación.<br>e selección 2.<br>**vicio 08**<br>08 PROGRA

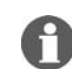

NOTA: Presione el pulsador C para interrumpir el programa de dispensación. Para acceder de nuevo, mantenga presionado el pulsador P y presione el pulsador de selección 2.

#### **10.4 Programación de cambio máximo - programa de servicio 08**

Presione el pulsador S ocho veces, el display muestra:

Presione el pulsador R (o introduzca el número de selección 90), el display muestra el cambio máx., p.e. 5.00 EURO

Para variar el valor mantenga presionado el pulsador P e introduzca el importe de máximo cambio en cuatro dígitos, por ejemplo, si la cantidad es 10.00 EURO introducir 1 0 0 0.

Para terminar abandone el programa de servicio ([vea la página](#page-19-0) [24](#page-19-0)).

DE PRECIOS<br>SELECCION:<br>90 =0500<br>SELECCION:<br>=1000<br>=1000 DE PRECIOS 90 =0500<br>SELECCION:<br>=1000<br>=1000 SELECCION<br>=1000<br>=

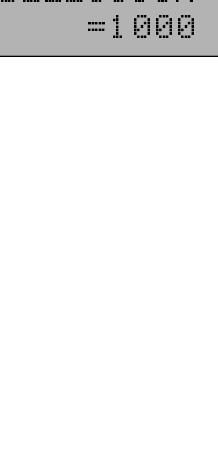

#### **10.5 Modo de Venta - Programa de servicio 10, pulsador R**

Las posibles opciones son:

**1.** Multiventa SIN obligación de compra

El dinero introducido se puede utilizar para varias ventas. Para obtener el cambio presione el pulsador de devolución. Con el programa de servicio 08 introduzca el máx. cambio.

Sin embargo:

En este modo de venta, las dos monedas de más valor (1.00/2.00 EURO) son entregadas como "cambio sin venta". Las cuatro monedas de menor valor (0.05/0.10/ 0.20/0.50 EURO) son dispensadas tal y como se han introducido.

- **2.** Multiventa CON obligación de compra Mismas características que más arriba. Sin embargo: Para las dos monedas de valor más alto (EURO 1.00/2.00) existe la obligación de compra, es decir hay que comprar mín. una vez antes de poder recibir el cambio al pulsar R.
- **3.** Venta simple SIN obligación de compra y devolución automática del cambio Las funciones son las mismas que las descritas en el punto 1., pero con devolución automática del cambio después de la primera compra (atención al máx.cambio). **Atención:** La máquina se puede usar como máq. cambiadora.
- **4.** Venta simple CON obligación de compra Devolución automática del cambio después de comprar. El dinero introducido es para una sola compra. El cambio se devuelve automáticamente después de la entrega, siempre que sea inferior al máx. cambio.
- **5.** Venta simple CON obligación de compra devolución automática del cambio con posibilidad de perderlo todo. Es una operación de venta simple en donde la devolución del cambio es automática, pero con la posibilidad de que el cambio sea menor o que no devuelva nada. Esto se aplica cuando el display visualiza "POR FAVOR INTRODUZCA IMPORTE EXACTO" o "INTRODUZCA 0.05 - 0.50 EURO" debido a la cantidad insuficiente de cambio.
- **6.** Importe exacto

El importe introducido ha de ser igual al precio de venta. Este estado se indica con el mensaje "POR FAVOR IN-TRODUZCA IMPORTE EXACTO" o "INTRODUZCA 0.05 - 0.50 EURO" visualizado en el display.

**7.** Multiventa con posibilidad de sobrepago Obtiene el cambio al presionar el pulsador R (devolución).

Es multiventa, pero el usuario puede perder el cambio si aparece en el display el mensaje "POR FAVOR IN-TRODUZCA IMPORTE EXACTO" o "INTRODUZCA 0.05 - 0.50 EURO" debido a que no hay suficiente cambio.

SELECCION:

90 = 00<br>bo.<br>SELECCION:<br>90 = 01 10.<br>30 = 00<br>90 = 01

90 = 01<br>SELECCION:<br>90 = 40<br>2 SELECCION  $90 = 40$ <br>SELECCION:<br> $90 = 41$ 

SELECCION

 $\frac{90 = 41}{55}$ <br>SELECCION:<br> $\frac{90 = 51}{51}$ SELECCION<br>90 = 51<br>

90 = 51<br>SELECCION:<br>90 = 80 |<br>|<br>|<br>| 90 = 80<br>|

90 = 80<br>SELECCION:<br>90 = 10 SELECCION<br>90 = 10<br> 90 = 10<br><br>JLTI BL / SL / SSL – E<br>- Whatsapp (

#### **Programación:**

Presione el pulsador S diez veces, el display muestra

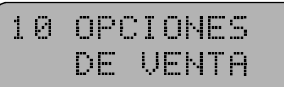

Presionar el pulsador R (o introducir el número de selección 90), el display muestra la opción actual

Para cambiar la opción, mantenga presionado el pulsador P mientras introduce la nueva opción como se ha descrito antes.

Para terminar salga del programa de servicio ([vea la página 24\)](#page-19-0).

# **10.6 Opciones para la aceptación de monedas - Bloqueo individual de monedas programa de servicio 12** DE VENTA<br>SELECCION:<br>90 = 80<br>**ndividual de mo SELECCION:**<br>90 = 80<br>**ndividual de mo**

Mantenga presionado el pulsador P y presione el pulsador S seis veces, el display muestra

En este programa de servicio cada pulsador 1 al 8 es asignado a un canal de moneda. Al presionar el pulsador correspondiente se muestra la opción actual. Pulse C para ir al canal siguiente.

#### **Configuración estándar:**

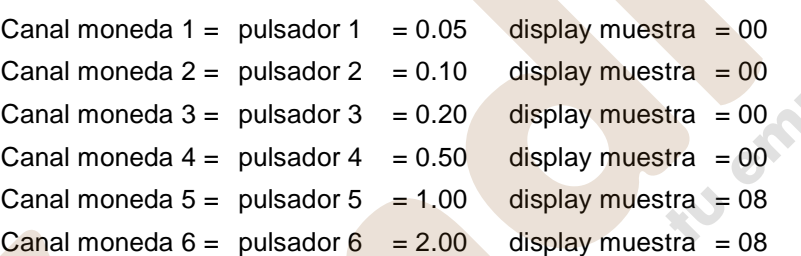

#### **Los códigos visualizados indican lo siguiente:**

00 -> La moneda es aceptada y es dirigida al correspondiente tubo.

08 -> La moneda es aceptada y es dirigida diréctamente a la caja de monedas.

80 -> La moneda está bloqueada o bien no se utiliza, excepto la moneda de menor valor (value 0.05 EURO), ésta no se puede bloquear.

09 -> La moneda aceptada va directamente a caja, aunque los tubos estén vacios.

**Programación:** Presione el pulsador del canal de moneda correspondiente, mantenga presionado el pulsador P e introduzca la selección deseada, p.e. 80. Para ello introduzca dos dígitos.

#### **Como comprobarlo:**

Presione el pulsador C, el display muestra:

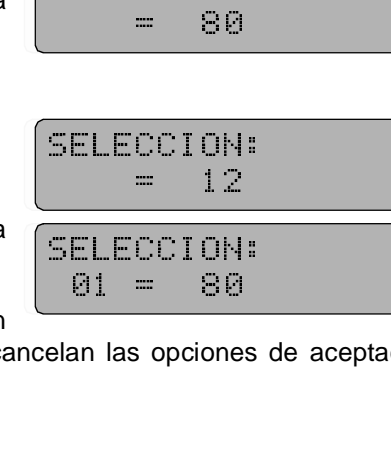

SELECCION:

Presione los pulsadores reprogramados (p.e. 1), la nueva opción (p.e. 80) se debería visualizar ahora.

#### NOTA: Si lleva a cabo una transferencia del bloque de datos en

el programa de servicio 11, pulsador 1 (introducir 9999), se cancelan las opciones de aceptación cambiadas y la configuración estándar está de nuevo vigente.  $= 12$ <br>  $\overline{SELECCION:}$ <br>  $@1 = 80$ <br>
elan las opciones<br>  $\overline{SIR}$ SELECCION<br>01 = 80<br>elan las opcione<br>Whatsapp 6 01 = 80<br>elan las opciones<br>W<mark>hatsapp 61</mark> elan las opcione<br>elan las opcione<br><mark>Whatsapp 6</mark>

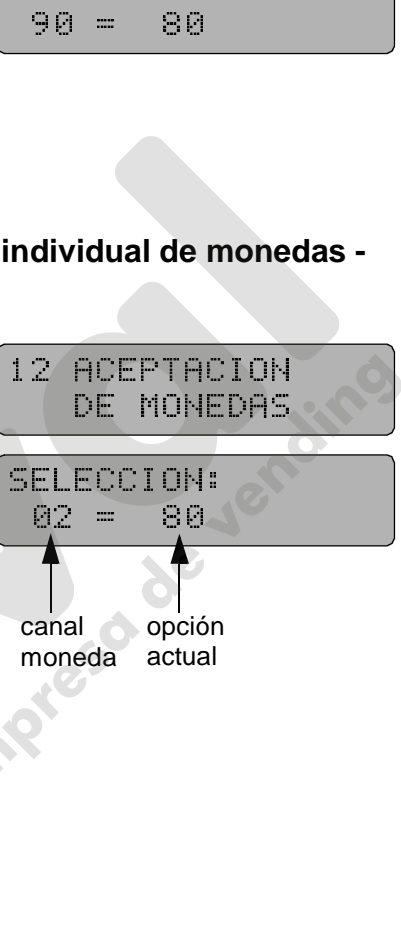

#### **10.7 Venta de prueba - programa de servicio 11**

**Programación del crédito para pruebas:**

veces, el display muestra

de prueba asciende a 0.20 EURO.

Para facilitar las pruebas de venta la unidad de control IVC está equipada con un pulsador de crédito para pruebas. Cuando está activado el LED VERDE, en la unidad de control, está ON. El crédito concedido a través del pulsador de crédito no se registra en los contadores de explotación.

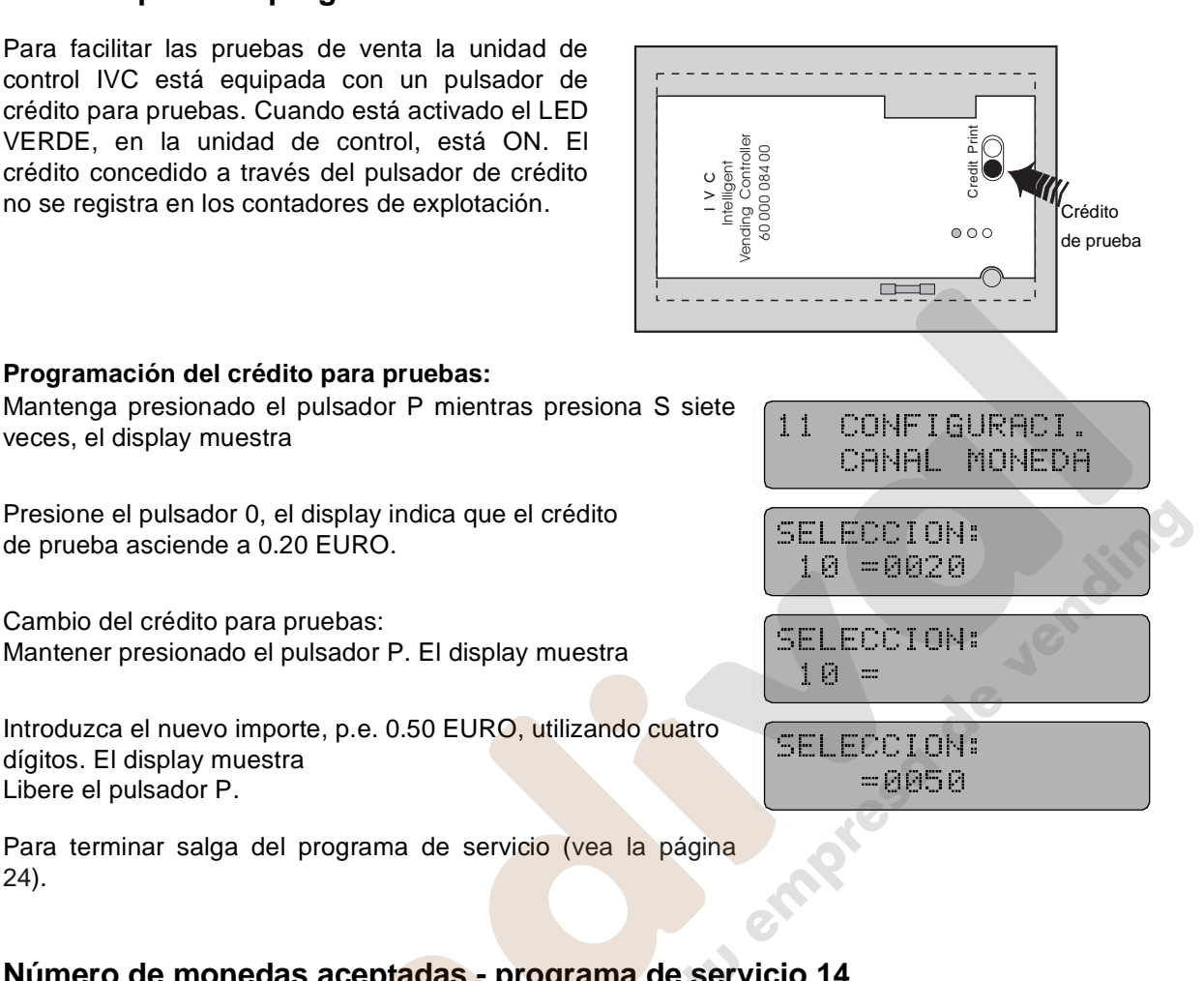

Cambio del crédito para pruebas: Mantener presionado el pulsador P. El display muestra

Presione el pulsador 0, el display indica que el crédito

Introduzca el nuevo importe, p.e. 0.50 EURO, utilizando cuatro dígitos. El display muestra Libere el pulsador P. crédito concedido a través del pulsador de crédito<br>no se registra en los contadores de explotación.<br>Programación del crédito para pruebas:<br>Programación del crédito para pruebas:<br>Presiones, el display muestra<br>de prueba asci

Para terminar salga del programa de servicio [\(vea la página](#page-19-0) [24\)](#page-19-0).

#### **10.8 Número de monedas aceptadas - programa de servicio 14**

Puede programar el máximo número de monedas aceptadas antes de hacer una venta.  $10 =$ <br>  $5ELECCION: 6050$ <br>  $6050$ <br>  $10014$ <br>
de hacer una venta SELEC<br>
=<br>
10 14<br>
de hacer

#### **Programación:**

Mantenga presionado el pulsador P mientras presiona S cuatro veces, el display muestra

Al presionar el pulsador 7 se visualiza el número actual de monedas aceptadas, p.e.

Siempre se aceptarán una moneda más de la cantidad visualizada (en este caso 30 monedas).

#### **Cambiar la cantidad:**

Mantener presionado el pulsador P. El display muestra

Introduzca la cantidad (p.e. 99) usando dos dígitos, el display muestra

Es posible introducir cualquier valor entre 00 y 99. Siempre se aceptará una moneda más de la cantidad programada.

B0050<br>Sio 14<br>Selections and the Materials of the Selection<br>14 Opcions EXPRESS<br>14 OPCION<br>DE CAM

DE CAMBI<br>
SELECCION:<br>
07 = 29<br>
SELECCION:<br>
07 =<br>
SELECCION: SELECCION:<br>
07 = 29<br>
SELECCION:<br>
07 =<br>
SELECCION:<br>
= 99 07 = 29<br>SELECCION:<br>07 =<br>SELECCION:<br>= 99 SELECCION<br>07 =<br>SELECCION<br>= 99

```
07 =<br>SELECCION:<br>= 99<br>= 99
SELEC<br>SELEC<br>JLTI BL / SL
— <sub>99</sub><br>Sutribli/sli/ssline<br>- Whatsapp (
```
#### <span id="page-28-0"></span>**10.9 Transferencia del "Data block" - programa de servicio 11, pulsador 1**

Hay que transferir un determinado bloque de datos desde el MDB a la memoria de la unidad de control IVC (datos comprimidos con denominaciones de moneda, opciones de moneda y monedas base). Siempre que sea necesario, por ejemplo después de alteraciones o cambios en el monedero, lleve a cabo los siguientes pasos de programación o compruebe que los datos almacenados son válidos y correctos:

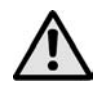

más pequeña: 0.05 EURO

Libere el pulsador P.

¡ATENCIÓN! Para los sistemas con MDB la transferencia del bloque de datos se debe llevar a cabo 30 segundos después que la máquina se ha puesto en funcionamiento. Si no respeta este límite pueden aparecer errores en la comunicación entre la unidad de control IVC y el sistema MDB.

Mantenga presionado el pulsador P mientras presiona el pulsador S siete veces, el display muestra

Mantener presionado el pulsador P. El display muestra

Introducir los dígitos 9999, entonces el display muestra

Finalmente salga del programa de servicio [\(vea la página 24\)](#page-19-0).

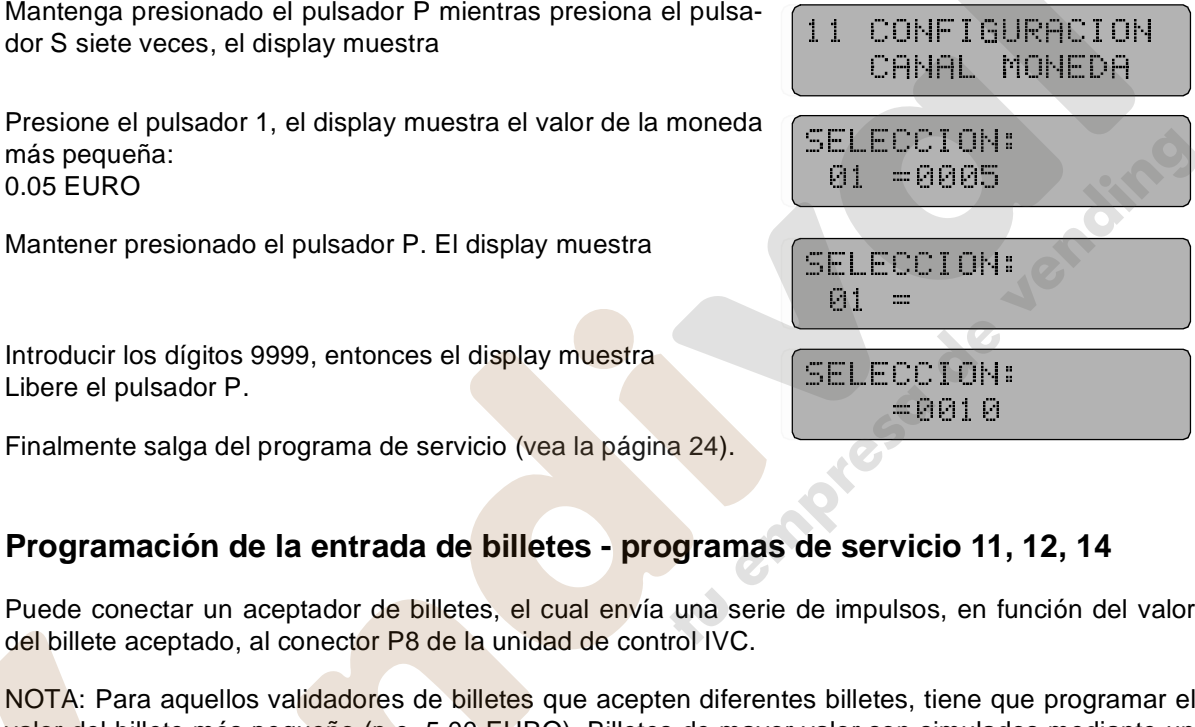

#### **10.10 Programación de la entrada de billetes - programas de servicio 11, 12, 14**

Puede conectar un aceptador de billetes, el cual envía una serie de impulsos, en función del valor del billete aceptado, al conector P8 de la unidad de control IVC.

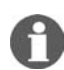

NOTA: Para aquellos validadores de billetes que acepten diferentes billetes, tiene que programar el valor del billete más pequeño (p.e. 5.00 EURO). Billetes de mayor valor son simulados mediante un determinado número de impulsos, p.e. 4 impulsos de valor 5.00 EURO para un billete de 20.00 EURO. Si fuera necesario aceptar el billete de 20.00 EURO, tiene que programar el máx. número de billetes aceptados a 4. EDD10<br>
SELECTIONS AND READ TO SUPERING THE SURVEY OF SUPERING EURO PARA UP NOTES<br>
SURVEY AND READ TO SUPERING THE SURVEY OF SUPERING THE SUPERING THE SUPERING THE SUPERING THE SUPERING THE SUPERING THE SUPERING THE SUPERIN de servicio 11<br>de impulsos, en 1<br>s billetes, tiene c<br>valor son simula<br>EURO para un<br>ue programar el

Debería llevar a cabo el siguiente programa de forma sucesiva:

#### **10.10.1 Programación del valor del billete - programa de servicio 11, pulsador 9**

Mantenga presionado el pulsador P mientras presiona el pulsador S siete veces, el display muestra

Presione el pulsador 9, el display muestra, p.e. indicando que el valor actual programado del billete es 10.00 EURO.

**Variación:** Mantener presionado el pulsador P. El display muestra

Introduzca el nuevo valor base, p.e. 0500 para 5.00 EURO, el display muestra

Libere el pulsador P.

11 CONFIGURACION 01 CANAL MONEDA<br>
11 SELECCION:<br>
11 CONFIGURACION:<br>
12 CONEN<br>
12 CONEN<br>
12 CONEN<br>
12 CONEN<br>
12 CONEN

 CANAL MONEDA SELECCION: SELECCION<br>09 =<br>SELECCION<br>=0500<br>=0500

SELECCION: SELEC<br>E<br>Whatsa

# SELECCION: =0500 www.vendival.com Tel. 902 07 07 59 - Whatsapp 615 35 50 96

#### **10.10.2 Programación de las opciones de billete - programa de servico 12, pulsador 9**

estando en el programa de servicio 11 presione el pulsador S una vez, el display muestra

Presione el pulsador 9, el display muestra

#### **El código de la derecha significa:**

08 -> el billete se acepta si hay cambio suficiente

09 -> el billete se acepta aunque los tubos de cambio estén vacios MONEDA<br>
SELECCION:<br>
09 = 08<br>
s<br>
s SELECCION<br>09 = 08<br>8<br>Second Property SELECCION: 8<br>5ELECCION<br>09 =<br>09 =

80 -> la aceptación del billete está bloqueada

#### **Programación:**

Mantener presionado el pulsador P. El display muestra

Entre la nueva opción, p.e. 09, en 2 dígitos, el display muestra

Libere el pulsador P.

#### **10.10.3 Programación número billetes aceptados antes de la venta - prog. de servicio 14, pulsador 6**

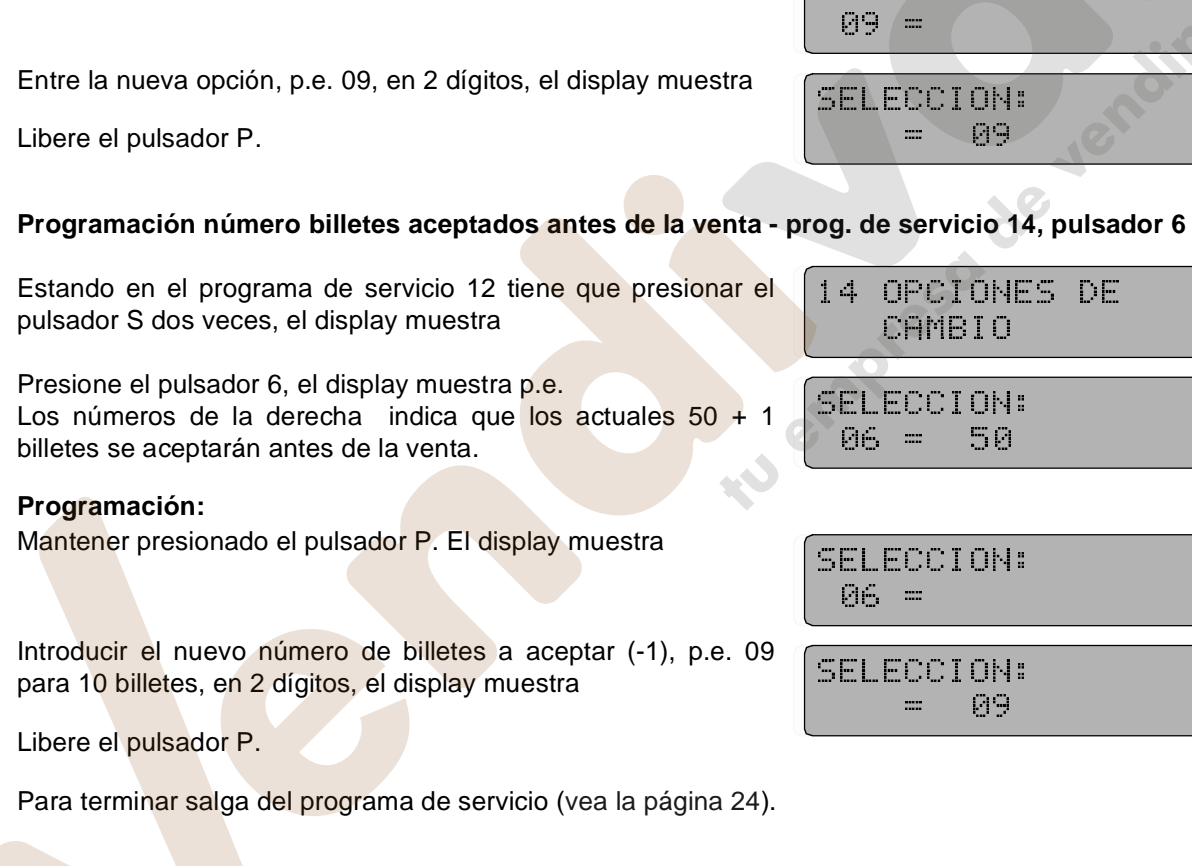

Introducir el nuevo número de billetes a aceptar (-1), p.e. 09 para 10 billetes, en 2 dígitos, el display muestra

Libere el pulsador P.

Para terminar salga del programa de servicio [\(vea la página 24\)](#page-19-0).

www.vendival.com Tel. 902 07 07 59 - Whatsapp 615 35 50 96

SELECCION:

 $\frac{1}{\sqrt{2}}$  $\overline{ }$ 

SELEC<br>E<br>E

#### **11 Monedero MDB- estadísticas**

#### **11.1 Ventas por selección - programa de servicio 01 (con puesta a cero)**

Presione el pulsador S una vez, el display muestra

Introduzca un número de selección. El display muestra el número total de ventas completadas.

Antes de cada recuperación de los datos siguientes pulse C. El display muestra :

#### **Puesta a cero:**

Mantener presionado el pulsador P. El display muestra

Introduzca los dígitos 0000, entonces el display muestra

Para terminar salga del programa de servicio ([vea la página 24\)](#page-19-0) o presione el pulsador C para reiniciar el proceso en otro canal (selección).

## **11.2 Total de ventas de todas las selecciones - programa de servicio 03 (con puesta a cero)** = 01<br>
SELECCION:<br>
10 =<br>
SELECCION:<br>
=0000<br>
0 SELECCION<br>
10 =<br>
SELECCION<br>
=0000<br>
00<br>
de servicio 0: 10 =<br>
SELECCION:<br>
=0000<br>
de servicio 03<br>
07 : 15 : 5 : 5 SELEC<br>
de serv<br>
03 UE FREE<br>
SERVICIO 03<br>
SERVICIO 03<br>
SELECCION:<br>
SELECCION: ENDERENTE

Presione el pulsador S tres veces, el display muestra

Presione el pulsador de selección 0 que muestra el total de ventas de todas las selcciones desde la última puesta a cero, por ejemplo los dígitos 2560 significa que se han vendido 2560 productos.

SELECCION<br>
SELECCION:<br>
10 =0253<br>
SELECCION:<br>
= 01<br>
SELECCION:<br>
10 = SELECCION:<br>
10 =0253<br>
SELECCION:<br>
= 01<br>
SELECCION:<br>
10 =<br>
<br>
TELECCION:

10 =0253<br>
SELECCION:<br>
= 01<br>
SELECCION:<br>
10 =<br>
SELECCION:<br>
=0000 SELECCION<br>
= 01<br>
SELECCION<br>
10 =<br>
=0000<br>
=0000<br>
<

03 VENTAS TOTALES

#### **Puesta a cero:**

Mantener presionado el pulsador P e introduzca los dígitos 0000.

Para terminar salga del programa de servicio ([vea la página 24\)](#page-19-0).

#### <span id="page-30-0"></span>**11.3 Como acceder a los datos estadísticos - programas de servicio 05 - 06**

La información en los programas de servicio 05 y 06 se visualiza con ocho dígitos. Debido a que el display sólo puede incluir números de cuatro dígitos, la información numérica se muestra en dos partes, tal y como se aprecia a continuación. Como ejemplo considere la suma de 9352.70 EURO.  $\frac{10}{5}$  = 2560<br> **SECCION:**<br>
Second of digitos. D<br>
Second purpéries se m **10 servicio 05<br>10 servicio 05<br>10 nomérica se<br>10 suma de 93<br>10 suma de 93** 

SELECCION: 01 =0093<br>-Edición: 03.09.2004<br><mark>al.com</mark>

Display 1 (valor superior 9300 EURO) Display 2 (valor inferior 52.70 EURO)

SELECCION:  $\frac{62}{5276}$ <br>07 07 59 - W

#### **EJEMPLO: Visualización del total ventas de todas las selecciones (PS 5, pulsador 1 + 2):**

Presione el pulsador S cinco veces, el display muestra

Presione el pulsador de selección 1.

Se visualizan los cuatro dígitos de valor superior del contador de ventas, p.e.

En este caso el display muestra que el total de ventas está aún por debajo de los 100.00 EURO.

Presione el pulsador C, despues el pulsador de selección 2.

El display muestra, por ejemplo Esto significa que la facturación actual es de 35.80 EURO.

Para terminar salga del programa de servicio [\(vea la página](#page-19-0) [24\)](#page-19-0).

#### **Se pueden visualizar más datos con el mismo procedimiento:**

(PS = programa de servicio)

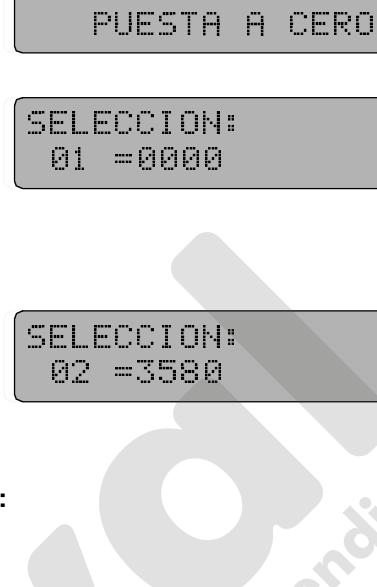

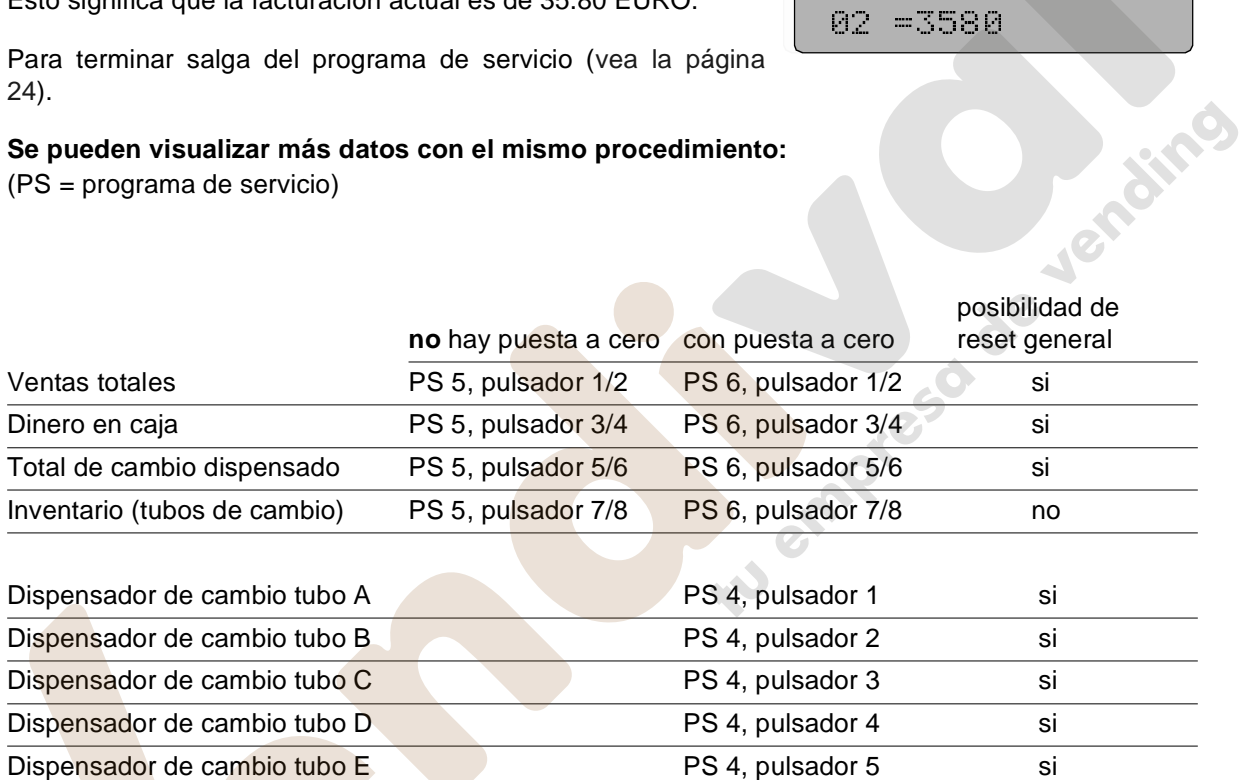

#### **11.4 Puesta a cero individual de contadores**

Cuando visualizamos el resultado total al presionar el pulsador correspondiente, sólo tiene que presionar el pulsador P, el cual coloca el display a 0000. Para completar el proceso presione el pulsador C. Después pase al contador siguiente.

Por favor observe que los contadores de estadísticas utilizan dos displays, uno para los valores inferiores y el otro para los superiores, y estos contadores hay que ponerlos a cero de forma individual.

#### <span id="page-32-0"></span>**11.5 Puesta a cero de todos los contadores - programa de servicio 04, pulsador 8**

Presione el pulsador S cuatro veces, el display muestra

Mantenga presionado el pulsador 8, el display muestra

Presione el pulsador P. Los dígitos 08 desaparecen.

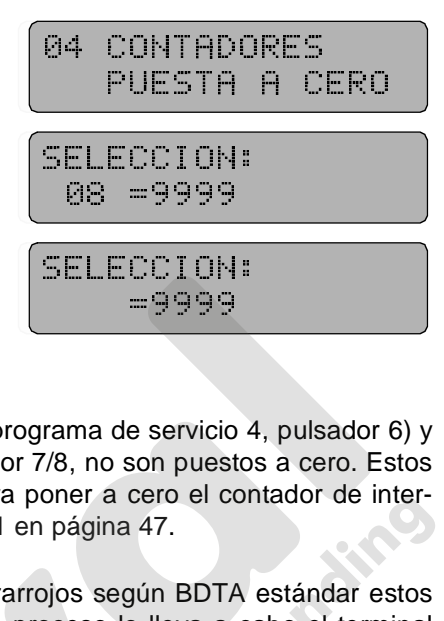

Todos los contadores de estadísticas incluidos en los programas de servicio 1 a 4 y 6 son puestos a cero.

El contador actual de interrupciones de alimentación eléctrica (programa de servicio 4, pulsador 6) y los de inventario de tubos, en el programa de servicio 6, pulsador 7/8, no son puestos a cero. Estos datos hay que ponerlos a cero separadamente. El proceso para poner a cero el contador de interrupciones de alimentación eléctrica se describe en [vea cap. 15.1 en página 47](#page-42-0). =9999<br>
rama de servicio 4<br>
7/8, no son puestos<br>
oner a cero el con<br>
página 47.<br>
pjos según BDTA e<br>
pceso lo lleva a ca rama de servicio<br>1/8, no son puest<br>oner a cero el co<br>página 47.<br>pjos según BDTA<br>oceso lo lleva a

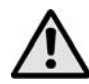

¡ATENCIÓN! Si está activada la transferencia de datos por infrarrojos según BDTA estándar estos contadores no se pueden poner a cero de forma manual. Este proceso lo lleva a cabo el terminal BDTA ([vea la página 74](#page-69-0) y [página 77\)](#page-72-0).

Para terminar salga del programa de servicio ([vea la página 24\)](#page-19-0).

#### **12 Funcionamiento con monederos según Ejecutivo estándar**

Cuando utilice uno de estos monederos, los datos relativos al valor máximo de cambio y las opciones de venta hay que programarlos en el monedero respectivo.

La programación se describe en detalle en los manuales proporcionados por el fabricante de monederos. Utilice la entrada de monedas para introducir un mínimo de 20 monedas de cada denominación dentro de cada tubo del dispensador.

Para borrar el crédito acumulado consulte las instrucciones de funcionamiento del fabricante.

Si el monedero no funciona con la unidad IVC (código de error 77), la unidad IVC podría necesitar una reprogramación [\(vea cap. 22 en página 67\)](#page-62-0).

#### **Venta de prueba:**

Si quiere hacer una venta de prueba, pulse el botón "Crédito" de la unidad de control IVC. La venta de prueba no tiene efecto en los contadores de venta.

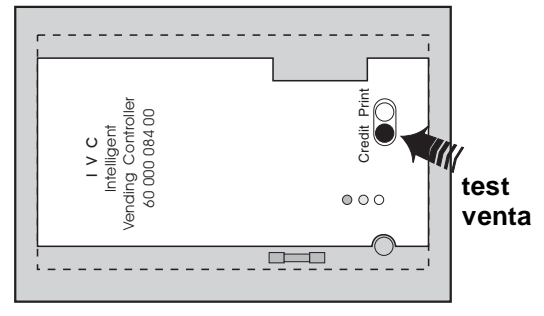

## **13 Funcionamiento con monederos según BDV estándar**

#### **13.1 Carga de los tubos de cambio**

Antes de cargar los tubos de cambio asegúrese que los contadores para los tubos de cambio muestran 0000 (programa de servicio 06, pulsador 7/8). Puede encontrar información adicional en [cap. 14.3 en la página 44](#page-39-0). Aconsejamos la introducción de un mínimo de 20 dentro de cada tubo de manera que el display cambie de "POR FAVOR INTRODUZCA IMPORTE EXACTO" o "IN-TRODUZCA 0.10 - 0.50 EURO" a "INTRODUCCIÓN 0.05 - 2.00 EURO".

Puede introducir monedas por la ranura de la máquina siempre que el display muestre "POR FA-VOR INTRODUZCA IMPORTE EXACTO " o "INTRODUZCA 0.10 - 0.50 EURO" o "INTRODUC-CIÓN 0.05 - 2.00 EURO". El crédito visualizado se borra accediendo a los programas de servicio 1 a 10 (presionando el pulsador S diez veces).

Si no aparece ninguno de estos mensajes "POR FAVOR INTRODUZCA IMPORTE EXACTO " o "IN-TRODUZCA 0.10 - 0.50 EURO" o "INTRODUCCIÓN 0.05 - 2.00 EURO" acceda a los programas de servicio 1 a 10 (presione el pulsador diez veces) y compruebe la configuración de la máquina [\(vea](#page-62-0) [cap. 22 en página 67](#page-62-0)).

#### **13.2 Mensaje "INTRODUZCA IMPORTE EXACTO"**

Si el tubo que contiene la moneda de menor denominación no está suficientemente lleno entonces el display muestra "POR FAVOR INTRODUZCA IMPORTE EXCATO " o "INTRODUCCIÓN 0.05 - 0.50 EURO" - mensaje 9.

Si carga el tubo con la moneda de menor denominación con unas 15 monedas y, adicionalmente, uno de los tubos con monedas de mayor denominación (p.e. 15 x 0.10 EURO, 15 x 0.20 Euro o 15 x 0.50 Euro) el display de la máquina cambia a "INTRODUZCA 0.05 - 2.00 EURO" - mensaje 0.

#### **13.3 Dispensación manual de monedas - programa de servicio 07**

Presione el pulsador S siete veces, el display muestra

Presione el pulsador de selección 2, el display muestra

después

después

después

después

Cada tubo dispensa una moneda. Si presiona de nuevo el pulsador de selección 2, los expulsores de moneda dispensan otra moneda de cada tubo.

Para terminar salga del programa de servicio [\(vea la página 24\)](#page-19-0).

SELECCION:<br>02 =2 01<br>5ELECCION:<br>02 =2 02<br>5ELECCION:<br>02 =2 03

07 PROGRAMA TEST

SELECCION: SELECCION<br>02 =2 02<br>5ELECCION<br>02 =2 03<br>5ELECCION<br>02 =2 04<br>5ELECCION

02 = 2 02<br>
SELECCION:<br>
02 = 2 03<br>
SELECCION:<br>
02 = 2 04<br>
SELECCION:<br>
= 07 SELECCION<br>02 =2 03<br>SELECCION<br>02 =2 04<br>SELECCION<br>= 07

02 = 2 03<br>
SELECCION:<br>02 = 2 04<br>
SELECCION:<br>
= 07 SELECCION<br>02 =2 04<br>SELECCION<br>= 07

07 PROGRAMA TEST

#### **13.4 Dispensación individual de los tubos - programa de servicio 07**

Por razones de inventario los tubos de cambio se pueden actuar individualmente según se describe a continuación:

Presione el pulsador S siete veces, el display muestra

Mantenga presionado el pulsador P y pulse la selección 2, el display muestra

Libere ambos pulsadores.

Presione el pulsador 1. Se dispensan y cuentan monedas del primer tubo .

Presione el pulsador 1 para parar la dispensación de monedas.

Presionando los pulsadores 2, 3 o 4 se dispensarán monedas desde el segundo, tercer o cuarto tubo respectivamente. SELECCION:<br>=0000<br>5ELECCION:<br>=0003<br>ssde el segundo, tercer o cua

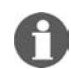

NOTA: Al tocar el pulsador de selección C se interrumpe el programa. Para acceder de nuevo, mantenga pulsada la P y presione el pulsador 2. =0000<br>SELECCION:<br>=0003<br>ssde el segundo, t<br>na. Para acceder d SELECCION<br>=0003<br>sde el segundo,<br>a. Para acceder =0003<br>Sede el segundo, t<br>Da. Para acceder d<br>Dicio 08, pulsad sde el segundo,<br>na. Para acceder<br>**vicio 08, pulsa**<br>08 PROGRA

#### **13.5 Programación de cambio máximo - programa de servicio 08, pulsador R**

Presione el pulsador S ocho veces, el display muestra

Presione el pulsador R o introduzca la selcción 90, el display muestra el cambio máximo actual

Para cambiar esta cantidad mantenga presionado el pulsador P y entre el importe deseado con cuatro dígitos, p.e. 10.00 EURO, introduzca 1000 el cual es mostrado en el display

08 PRECIOS<br>SELECCION:<br>90 =0500<br>SELECCION:<br>=1000<br>=1000 SELECCION:<br>90 =0500<br>SELECCION:<br>=1000<br>**Trama de Servi** SELECCION: **SELECCION**<br>1900 =<br>1900<br>**grama de ser**v<br><sub>la rechaza cualq</sub>

Para terminar salga del programa de servicio ([vea la página](#page-19-0) [24](#page-19-0)).

# **13.6 Programación del importe máximo introducido - programa de servicio 11, pulsador 1** El 000<br>Salama de servio<br>Salama de servio<br>Marechaza cualquio =1000

Si la cantidad introducida excede el máximo programado, la máquina rechaza cualquier introducción posterior de monedas.

#### **Programación:**

Mantenga presionado el pulsador P y presione el pulsador S siete veces, el display muestra

11 CONFIGURACI. CANAL MONEDA<br>
SELECCION:<br>
01 =9000<br>
39

 CANAL MONEDA  $\frac{61}{5}$  =9000<br>Whatsapp 61: waa ku yaayo <mark>900</mark>00<br>Whatsapp 6

Presione el pulsador 1, el display muestra (preajustado en fábrica)

El máximo importe a introducir está programado a 90.00 EURO. si quiere cambiarlo, presione el pulsador P, manténgalo e introduzca el nuevo importe máximo con cuatro dígitos.

#### **13.7 BDV modo de venta - programa de servicio 11, pulsador 7**

Mantenga presionado el pulsador P y presione el pulsador S siete veces, el display muestra

Presione el pulsador 7, el display muestra modo de venta actual

#### **Las opciones posibles son:**

**1.** Multivena SIN obligación de compra Con el dinero introducido puede realizar varias compras. Presione el pulsador de devolución para obtener el cambio, si está por debajo del "cambio máx.". Introduzca el importe máx. de cambio según se detalla en el programa de servicio 08. La función de auditoría BDV está activada. Sin embargo:

Cuando no se realiza la venta, se devuelven las dos monedas de valor más alto (1.00/2.00 EURO) en moneda de cambio mientras que las cuatro de menor valor (0.05/0.10/ 0.20/0.50 EURO) son devueltas tal y como se han introducido.

**2.** Multiventa CON obligación de compra Mismas características que en el caso anterior. Sin embargo:

Para las dos monedas de mayor valor (1.00/2.00 EURO) está programado que como mínimo hay que hacer una venta para que al presionar el pulsador de devolución la máquina nos devuelva el cambio.

**3.** Venta simple SIN obligación de compra, devolución automática del cambio

Mismas características que las descritas en el punto 1. con la escepción que el cambio se devuelve de forma automática después de la primera venta. (¡Por favor tenga en cuenta el importe máximo de cambio!) La máquina tambien se puede utilizar como máquina cambiadora. La función de auditoría BDV está activada.

**4.** Venta simple CON obligación de compra, devolución automática del cambio Puede comprar productos introduciendo el importe exacto o cuando introduzca un importe mayor obtendrá el cambio una vez haya recibido el producto, si el importe es menor que el cambio máx. La función de auditoría BDV está activada.

87 = 8885<br>SELECCION: 07 =0005

CANAL MONEDA<br>
SELECCION:<br>
07 =0005<br>
SELECCION:<br>
07 =0005 SELECCION:<br>07 =0005<br>SELECCION:<br>07 =0005<br>07 =0005

07 =0005<br>
SELECCION:<br>07 =0005<br>
07 =0005 SELECCION<br>07 =0005<br>07 =0005

87 -88887<br>SELECCION:<br>87 -8884 **ON READER** 

SELECCION: 07 =0004  $\sqrt{37}$  =0006<br>ombinaciones dese

**Programación:**

Mantenga presionado el pulsador P mientras introduce una de las combinaciones descritas arriba . ombinaciones de

Para terminar salga del programa de servicio [\(vea la página 24\)](#page-19-0).

#### **13.8 Venta de prueba**

Si presiona el pulasdor de "Crédito" en la unidad de control IVC, puede realizar una venta sin cargo, la cual no afecta a los contadores.
#### <span id="page-36-0"></span>**13.9 Bloqueo individual de monedas - programa de servicio 11, pulsador 5**

Por defecto se acepta todo el repertorio de monedas ( canal de monedas 1 a 7). Si quiere rechazar uno o varios tipos de monedas, introduzca otra combinación según la siguiente tabla:

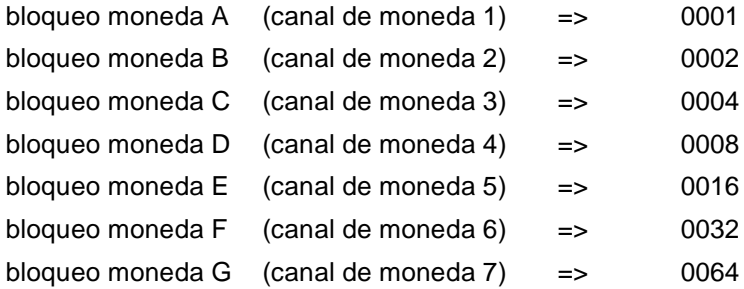

El orden de las monedas en los canales está señalado en el monedero. En el monedero MMS, por ejemplo:

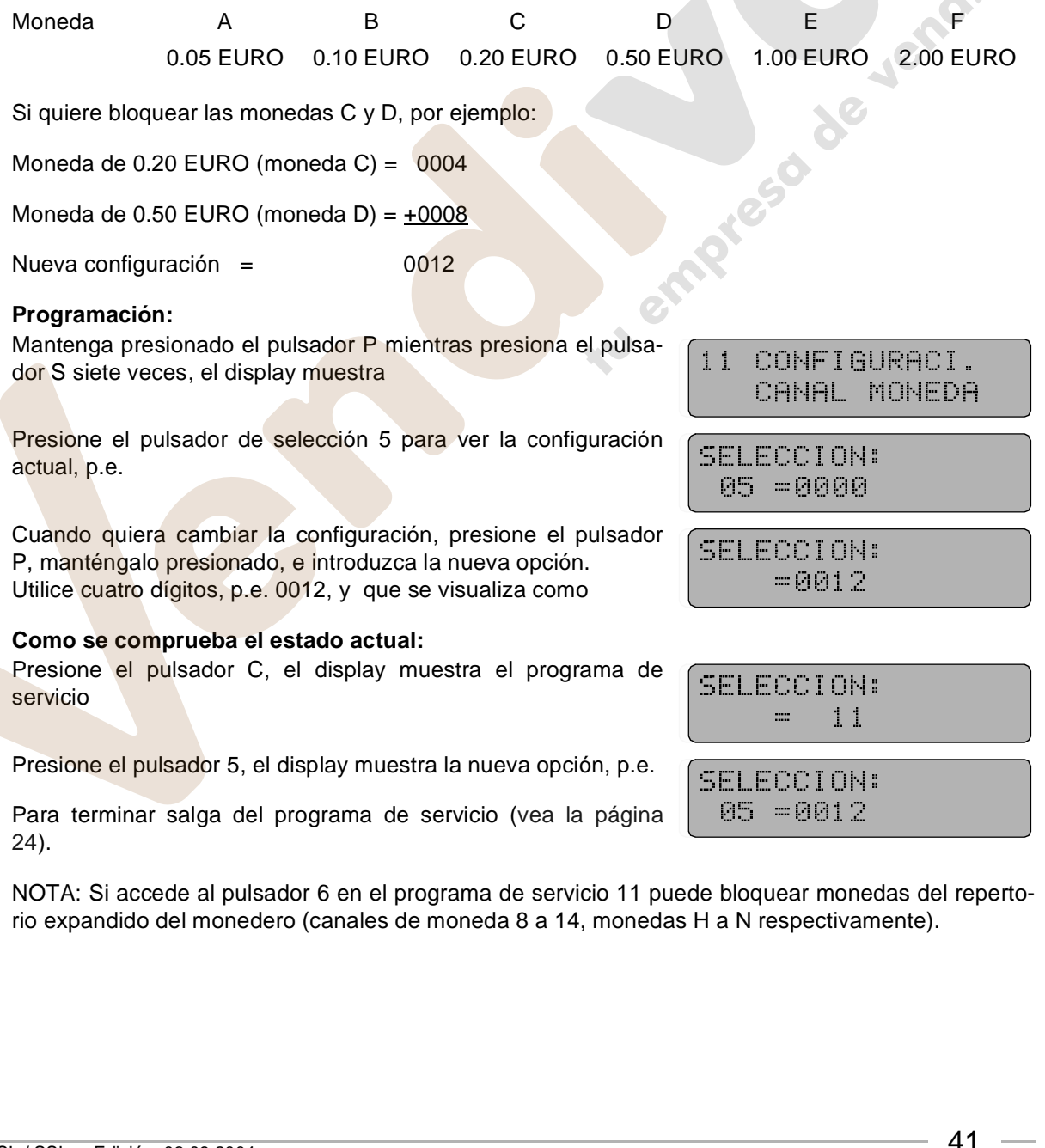

NOTA: Si accede al pulsador 6 en el programa de servicio 11 puede bloquear monedas del repertorio expandido del monedero (canales de moneda 8 a 14, monedas H a N respectivamente). e bloquear mone<br>| a N respectivar<br>|

Н

#### **13.10 Programación de las monedas a bloquear inmediatamente después que el display muestre "POR FAVOR INTRODUZCA IMPORTE EXACTO"**

Programa de servicio 11, pulsador 3 y pulsador 4 relativo a repertorio extendido de monedas del sistema (canales de moneda 8 a 14, monedas H a N)

Las monedas están ordenadas según la tabla descrita en [cap. 13.9 en la página 41](#page-36-0) - bloqueo individual de monedas.

Como ejemplo: Cuando el display indica "POR FAVOR INTRODUZCA IMPORTE EXACTO" no se aceptan monedas de las denominaciones E (1.00 EURO) y F (2.00 EURO).

Moneda de 1.00 EURO (coin  $E$ ) = 0016

Moneda de 2.00 EURO (coin  $F$ ) =  $+0032$ 

Nueva configuración = 0048

#### **Programación:**

Mantenga presionado el pulsador P mientras presiona el pulsador S siete veces, el display muestra

Presione el pulsador 3, el display muestra al configuración actual

cuando quiera cambiar la configuración mantenga presionado el pulsador P e introduzca la nueva configuración en cuatro dígitos, p.e. 0 0 4 8

#### **Como comprobarlo:**

Presione el pulsador C, el display muestra el programa de servicio

Presione el pulsador de selección 3 el cual muestra la nueva configuración, p.e.

Para terminar salga del programa de servicio [\(vea la página](#page-19-0) [24\)](#page-19-0).

 $11$ CONFIGURACI.

CANAL MONEDA<br>
SELECCION:<br>
03 =0000<br>
SELECCION:<br>
60048<br>
SELECCION:<br>
= 11 SELECCION:<br>
03 =0000<br>
SELECCION:<br>
60048<br>
SELECCION:<br>
60048<br>
SELECCION:<br>
= 11

03 =0000<br>
SELECCION:<br>
SELECCION:<br>
= 11<br>
SELECCION:<br>
03 = 48

SELECCION<br>
=0048<br>
5ELECCION<br>
= 11<br>
SELECCION<br>
03 = 48 SELECCION:<br>SELECCION:<br>SELECCION:<br>03 = 48 SELECCION<br>= 11<br>SELECCION<br>03 = 48 = 11<br>SELECCION:<br>03 = 48<br>03 = 48 SELECCION<br>03 = 48<br>- $\frac{03}{5} = 48$ 03 = 48

#### **13.11 Modificación de la respuesta al mensaje de "tubo vacio" - programa de servicio 11, pulsador 2**

en este programa de servicio:

- puede modificar la respuesta del sistema al mensaje "POR FAVOR INTRODUZCA IMPORTE EXACTO". En situación normal, este mensaje se visualiza cuando hay menos de 15 en un tubo de cambio. Puede incrementar el total de existencias de monedas incluidas en todos los canales de moneda por un máximo de 15 monedas antes que el mensaje "SIN CAMBIO" se visualice (compensación de moneda).
- También puede determinar que tubos de cambio se aplicarán para la indicación de "Vacio".

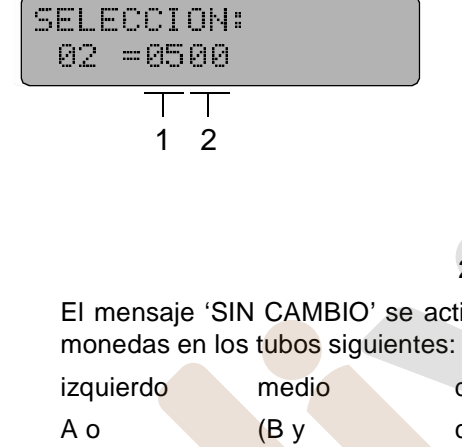

**1** 2 compensación de moneda

El mensaje 'SIN CAMBIO' se activará cuando no hayan suficientes monedas en los tubos siguientes:

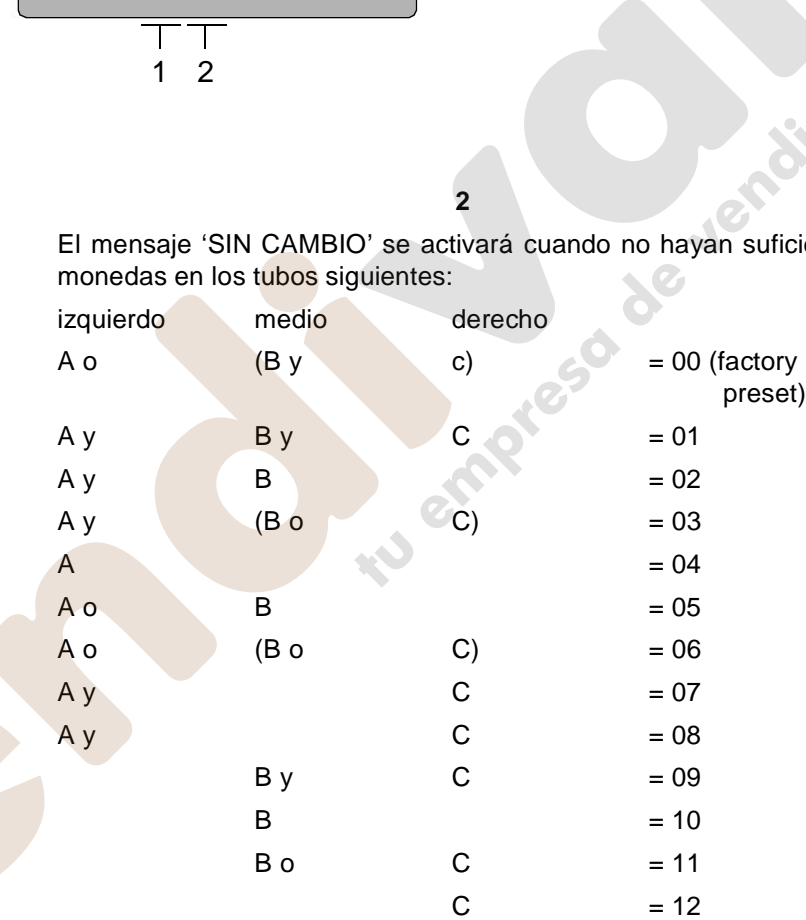

#### **Programación:**

Mantenga presionado el pulsador P mientras presiona el pulsador S siete veces, el display muestra

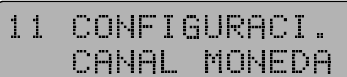

Presione el pulsador 2, el display muestra la opción actual

1 - no hay compensación de moneda

2 - El mensaje de vacio aparecerá cuando el número actual de monedas en los tubos A o B y C sea menor de 15.

**Programación:** Matenga presionado el pulsador P e introduzca la opción deseada.

NOTA: Con un dispositivo de cambio de 4 tubos, el tubo D no está afectado .

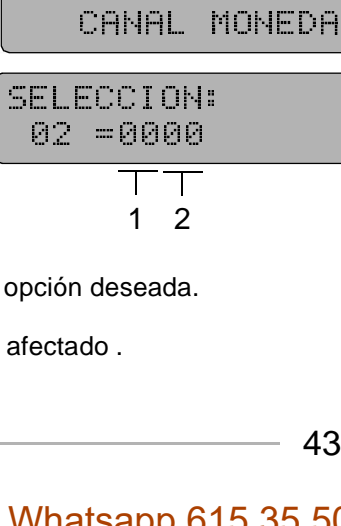

1 2

#### **14 Estadísticas de venta con monedero según BDV estándar**

#### **14.1 Ventas por canal (selección) - programa de servicio 01 (con puesta a cero)**

Presione el pulsador S una vez, el display muestra

Introduzca el número del canal deseado, el display muestra el número de ventas realizadas, p.e.

Antes de proceder al próximo canal, presione el pulsador C. El display muestra

#### **Puesta a cero:**

Mantenga presionado el pulsador P, el display muestra

Introduzca los dígitos 0000, el display muestra Repita el procedimiento de puesta a cero para otra selección pulsando C e introduciendo un nuevo número de canal (selección).

Para terminar salga del programa de servicio [\(vea la página 24\)](#page-19-0).

## **14.2 Ventas totales de todos los canales - programa de servicio 03 (con puesta a cero)** 10 =<br>SELECCION:<br>=0000<br>=0000<br>rvicio 03 (con SELEC<br>
FRIED<br>
Tryicio C<br>
CZ HIT FREE<br>SELECTION:<br>SELECTION:<br>SELECTION:<br>SELECTION:<br>SELECTION:<br>SELECTION:<br>SELECTION:<br>SELECTION: =0000

Presione el pulsador C tres veces, el display muestra:

Presione el pulsador 0 que muestra el total de ventas de todos los canales desde la última puesta a cero de los contadores, p.e. 2560 = han sido vendidos 2560 productos

#### **Puesta a cero:**

Mantenga presionado el pulsador P e introduzca los dígitos 0000.

Para terminar salga del programa de servicio [\(vea la página 24\)](#page-19-0).

# **14.3 Datos Estadísticos (BDV estándar) - programas de servicio 05 - 06** TOTALE<br>
SELECCION<br>
10 =2560<br>
Prvicio 05 - 06 TOTALES

La información de los programas de servicio 05 y 06 se muestra en ocho dígitos. Debido a que el display sólo puede mostrar números de cuatro dígitos, la información numérica se tiene que mostrar en dos partes tal y como se muestra a continuación. Como ejemplo le mostramos la suma de 9352.70 EURO.  $\frac{10}{5}$  = 2560<br> **SELECCION:**<br>
SELECT:<br>
SELECT:<br>
SELECT:<br>
SELECT:<br>
SELECT:<br>
SELECT:<br>
SELECT:<br>
SELECT:<br>
SELECT:<br>
SELECT:<br>
SELECT:<br>
SELECT:<br>
SELECT:<br>
SELECT:<br>
SELECT:<br>
SELECT:<br>
SELECT:<br>
SELECT:<br>
SELECT:<br>
SELECT:<br>
SELECT:<br> **Explicio 05 - 06**<br>Pan ocho dígitos.<br>Pan numérica se timplo le mostran

Display 1 (valor superior 9300 EURO) Display 2 (valor inferior 52.70 EURO)

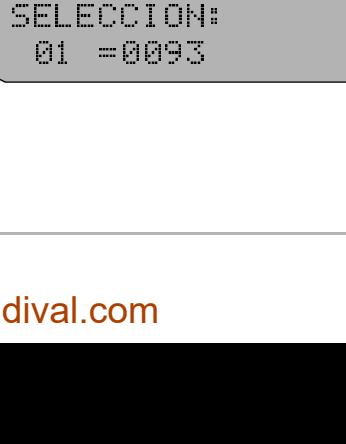

SELECCION<br>
SELECCION:<br>
10 =0253<br>
SELECCION:<br>
= 01<br>
SELECCION:<br>
10 = SELECCION:<br>
10 =0253<br>
SELECCION:<br>
= 01<br>
SELECCION:<br>
10 =<br>
SELECCION:

10 =0253<br>
SELECCION:<br>
= 01<br>
SELECCION:<br>
10 =<br>
=0000<br>
=0000<br>
=0000 SELECCION<br>
= 01<br>
SELECCION<br>
10 =<br>
SELECCION<br>
=0000

= 01<br>SELECCION:<br>10 =<br>SELECCION:<br>0000<br>0000 SELECCION<br>
10 =<br>
SELECCION<br>
= 0000<br>
<br>
<br>
Tryicio 03 (cor

 $\frac{62}{5270}$ <br>MULT<br>02 07 07 07 59 -MU<br>MU<br>02 07 07 59 www.vendival.com Tel. 902 07 07 59 - Whatsapp 615 35 50 96

#### **Estadísticas de venta con monedero según BDV estándar**

#### **EJEMPLO: Visualización del total de la facturación (PS 5, pulsadores 1 + 2):**

Presione el pulsador S cinco veces, el display muestra

Presione el pulsador de selección 1. Se muestran los cuatro dígitos de valor superior del total de la facturación, p.e. El display indica que el total actual es menor de 100.00 EURO.

Presione el pulsador C y después el pulsador de selección 2.

El display muestra Esto indica que la facturación alcanza los 35.80 EURO.

Para terminar salga del programa de servicio ([vea la página](#page-19-0) [24](#page-19-0)).

puede acceder a otros datos procediendo de la misma manera (PS significa programa de servicio):

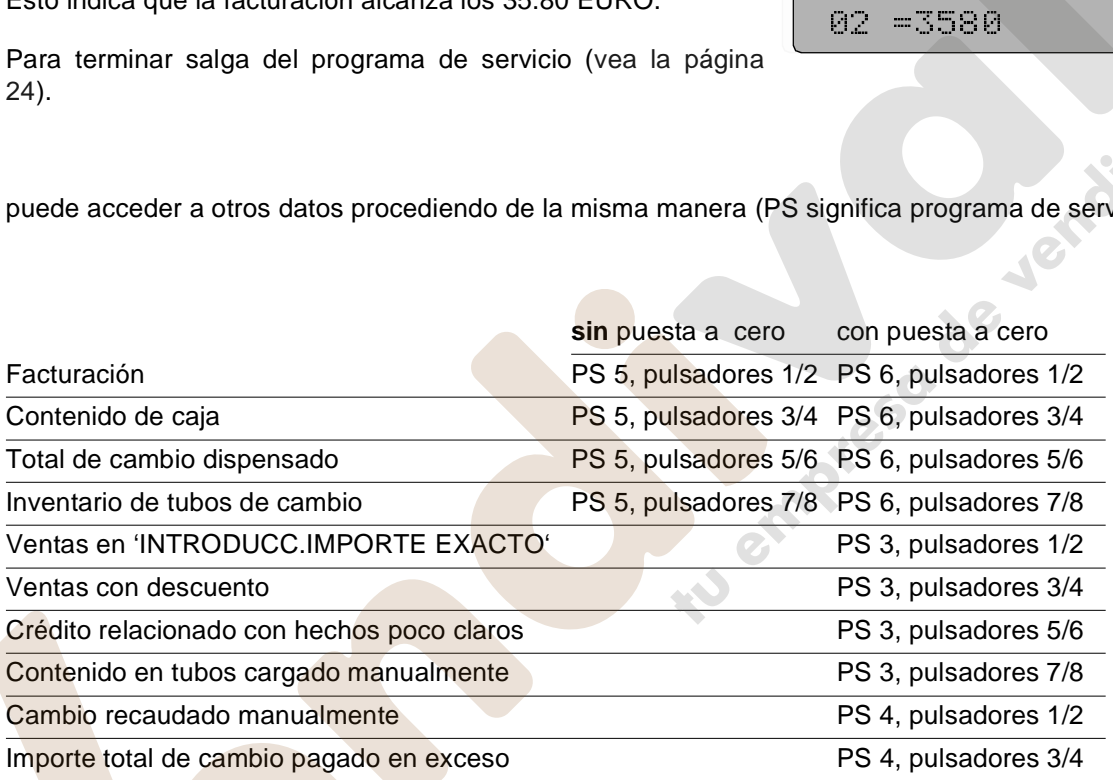

¡ATENCIÓN! La unidad de control IVC recibe esta información del monedero BDV. Los contadores que aparecen en esta tabla sólo se actualizarán si la función de auditoría BDV está activada. Por lo tanto tiene que programar el valor 04 en el programa de servicio 11, pulsador 7 (valor preajustado de fábrica), [vea cap. 13.7 en página 40](#page-35-0) y tabla en [página 76](#page-71-0).

#### **14.4 Puesta a cero individual de contadores**

cuando se visualiza el total requerido mediante la presión del pulsador respectivo sólo tiene que presionar el pulsador P para poner a cero el contador. El display se coloca a 0000. Para completar la acción, presione el pulsador C y pase al próximo punto

Por favor recuerde que los contadores de estadísticas se visualizan en dos partes, lo cual significa que tiene que poner a cero ambos, el display de valor superior y el de valor inferior, independientemente.

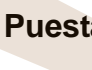

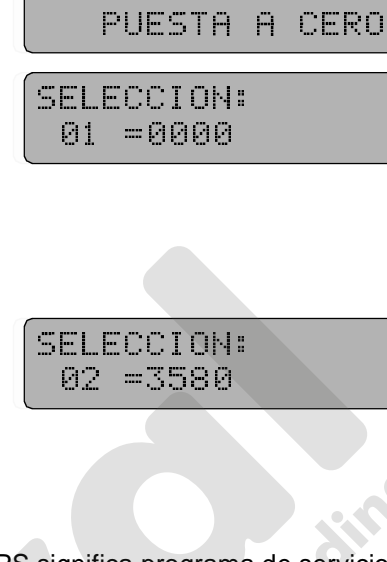

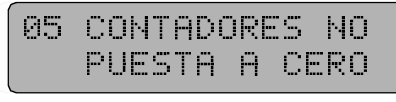

#### <span id="page-41-0"></span>**14.5 Puesta a cero general de los contadores - programa de servicio 04, pulsador 8**

Presionar el pulsador S cuatro veces, el display muestra

Mantenga presionado el pulsador de selección 8 , el display muestra

Presione el pulsador P, los dígitos 08 desaparecen

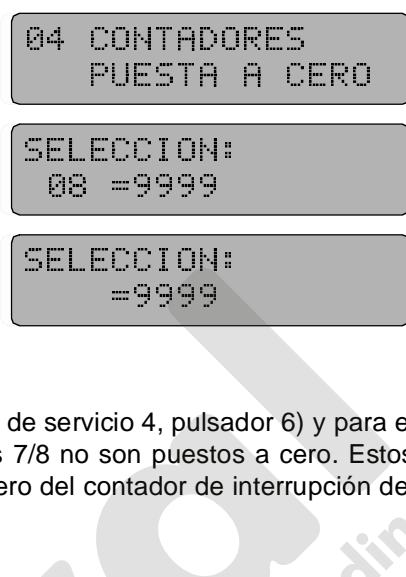

Todos los contadores estadísticos en los programas de servicio 1 a 4 y 6 son puestos a cero.

Los contadores de interrupción del suministro eléctrico (programa de servicio 4, pulsador 6) y para el inventario de los tubos en el programa de servicio 6, pulsadores 7/8 no son puestos a cero. Estos datos hay que ponerlos a cero de forma separada. La puesta a cero del contador de interrupción del suministro eléctrico de describe en [vea cap. 15.1 en página 47](#page-42-0). SELECCI DN<br>
=9999<br>
=9999<br>
e servicio 4, puls<br>
78 no son pueste<br>
2 del contador de SELECCION: e servicio 4, puls<br>
1/8 no son pueste<br>
1 del contador de<br>
1

Para terminar salga del programa de servicio [\(vea la página 24\)](#page-19-0).

## **15 Información sobre el funcionamiento**

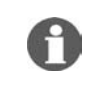

cero.

[24](#page-19-0)).

**Puesta a cero:**

NOTA: Esta información se aplica a todo tipo de monederos

#### <span id="page-42-0"></span>**15.1 Contador, interrupciones del servicio eléctrico - programa de servicio 04 (con puesta a cero)**

Indica el número de conexiones y cortes de tensión, así como el cambio del fusible F1 - 3.15 A

Presione el pulsador S cuatro veces, el display muestra

Después pulse la selección 6, el display muestra, p.e.

Mantenga presionado el pulsador P, se visualiza

Introduzca los dígitos 0000, se visualiza

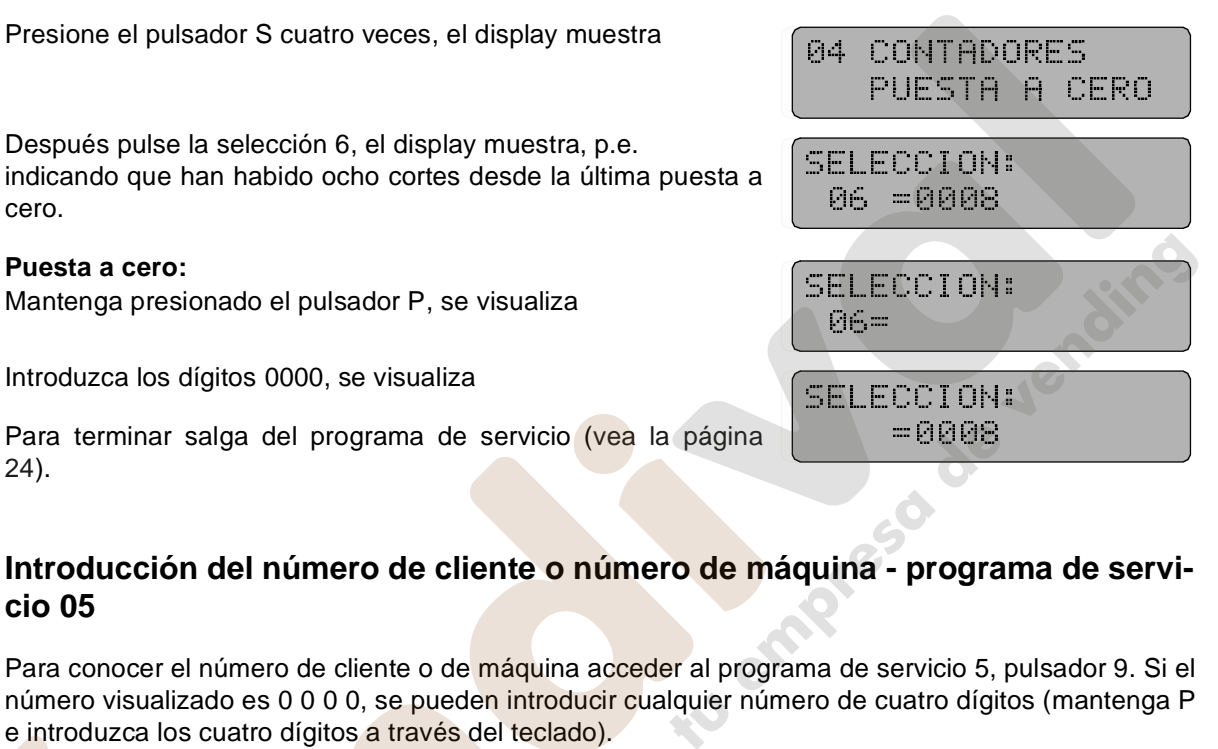

#### **15.2 Introducción del número de cliente o número de máquina - programa de servicio 05**

Para conocer el número de cliente o de máquina acceder al programa de servicio 5, pulsador 9. Si el número visualizado es 0 0 0 0, se pueden introducir cualquier número de cuatro dígitos (mantenga P e introduzca los cuatro dígitos a través del teclado). SELECCION: **urina - programent de Servicio 5, programment de servicio 5, programment de cuatro dígite de la programment de la programment de la programment de la programment de la programment de la programment de la programment de la** 

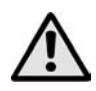

¡ATENCIÓN! Puede entrar el número una sola vez (cuando el display muestra 0000). Una vez introducido, no puede cambiar ni borrar este número.

#### **15.3 Número de seguridad en cuatro dígitos - programa de servicio 05**

Acceda al programa de servicio 05, pulsador 0:

La unidad de control IVC está provista de una memoria RAM (IC2) para la memorización de datos como precios, estadísticas y opciones. El número de seguridad se borra cuando la memoria RAM o la batería de litio se reemplazan o retiran para cualquier periodo de tiempo. Un número de seguridad inalterado indica que cualquier dato relevante, como el registrado por los contadores no borrables de facturación, se han mentenido intactos desde el momento en que la máquina fué puesta en funcionamiento.

#### **15.4 Tiempo de funcionamiento - programa de servicio 15 (SIN puesta a cero)**

Se pueden visualizar el número de horas de servicio de la máquina utilizando el programa de servicio 15, pulsadores 7 y 8.

Pulsador 7 muestra el valor superior y el pulsador 8 el valor inferior.

#### **16 Máquinas equipadas con SmartWaiter (sistema elevador)**

En máquinas con SmartWaiter encontrará un mecanismo de trampilla que crea una separación entre el área fría y la caliente de la máquina. Una fuente de alimentación adicional, instalada en la cabina, para el motor del elevador . Adicionalmente encontrará la alimentación para la circuitería del motor en el conjunto de extracción parecido al de las bandejas de producto. Un bastidor compacto para la unidad de transmisión y un cajón de entrega están montados en el interior de la puerta.

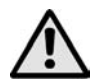

#### ¡ATENCIÓN!

¿Antes de utilizar el SmartWaiter asegúrese que todas las bandejas están colocadas correctamente!

#### **Programa del elevador:**

- Puede ajustar la posición del elevador mediante el uso del programa de servicio 7.
- Si está en el programa de servicio 7 y pulsa el 9 el programa entra en el modo de posición.
- **·** Los pulsadores 1 a 8 están asignados a las bandejas 1 8.
- **Si presiona uno de estos pulsadores el elevador va hasta la posición asignada de esta bandeja.**
- La posición actual del elevador se visualiza en el display.
- Ahora puede incrementar la posición actual (un paso son 7 mm) mediante el pulsador 9. Puede decrementar la posición utilizando el pulsador 0.
- Una vez alcance la posición adecuada puede memorizar este ajuste presionando uno de los pulsadores 1 - 8 mientras mantiene presionado el pulsador P, al mismo tiempo.
- Ahora se ha reajustado la nueva posición de paro.
- Para abandonar el modo de programación presione uno de los pulsadores "C" o "R".

#### **16.1 El SmartWaiter con fines publicitarios**

El SmartWaiter puede ser puesto en movimiento, con fines publicitarios, en intervalos de 5, 10 o 15 minutos. Entonces el elevador se desplaza hasta la bandeja superior y vuelve a la posición de reposo

#### **Programación:**

Programe en el programa de servicio 12 (opciones de moneda) en el pulsador 0 el número

- 24 para 5 minutos
- 44 para 10 minutos
- 64 para 15 minutos.

NOTA: Después de reemplazar la unidad de control IVC o en el caso que el elevador no funcione correctamente tiene que comprobar la configuración en el programa de servicio 15, pulsador 9, códigos '4020 o '4060' .

NOTA: Puede pedir información más detallada sobre el SmartWaiter bajo la referencia no. 0062314 (también disponible como fichero .pdf).

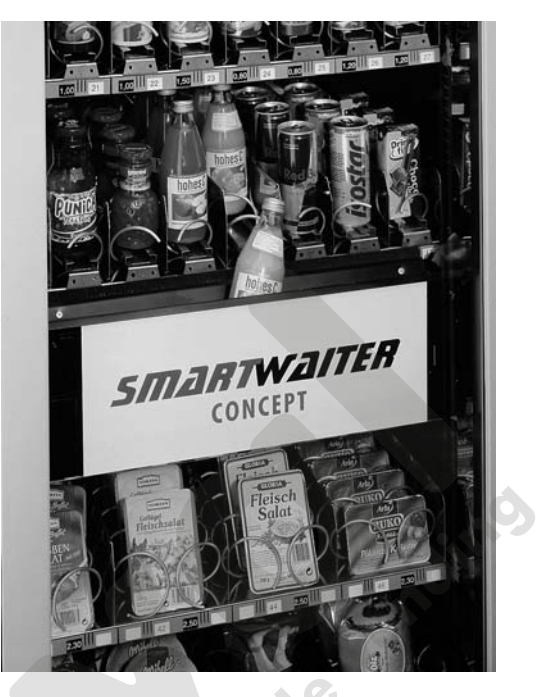

#### <span id="page-44-0"></span>**17 El display LCD**

#### **17.1 Datos técnicos**

se pueden visualizar hasta 49 mensajes multilínea. Cada mensaje puede contener hasta un máximo de 16 líneas. La longitud máxima de cada línea es de 40 caracteres.

El display puede visualizar 16 caraceres por línea. Mensajes más largos se muestran como un display dinámico, empezando por el lado izquierdo. La máx. capacidad de la memoria de texto es 1KB. Después de cada línea, hay una pausa de tres segundos para facilitar el entendimiento del mensaje.

Si la segunda línea es demasiado larga, desaparece de la vista, cuando la segunda alcanza la esquina derecha del display.

Hay unos mensajes preajustados de fábrica en el idioma concerniente. Estos textos se pueden alterar o borrar si es necesario.

Si quiere alterar o borrar un mensaje, acceda al programa de servicio 17. Mantenga presionado el pulsador P mientras presiona el pulsador S una vez.

#### **17.2 Programación**

El display puede mostrar lo siguiente:

Puede entrar el mensaje que desee mediante los pulsadores de selección, cuyas funciones se indican a continuación:

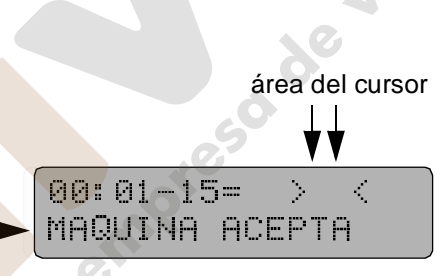

contenido de la primera línea, mensaje 0

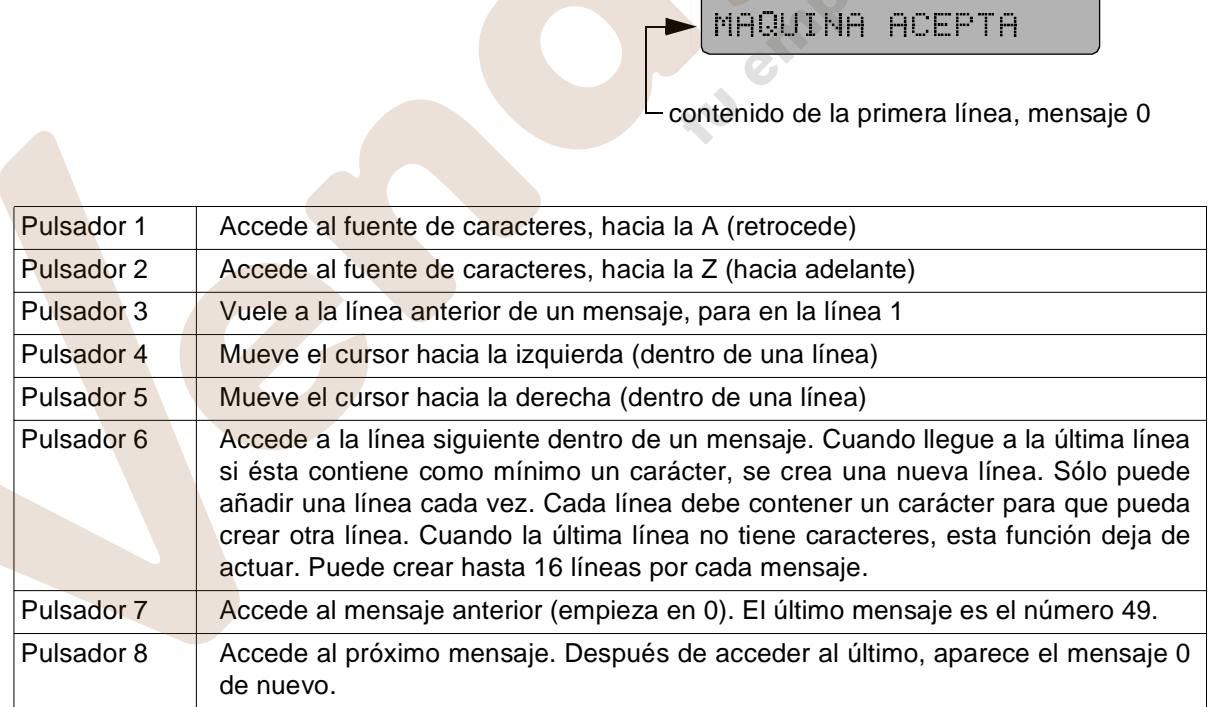

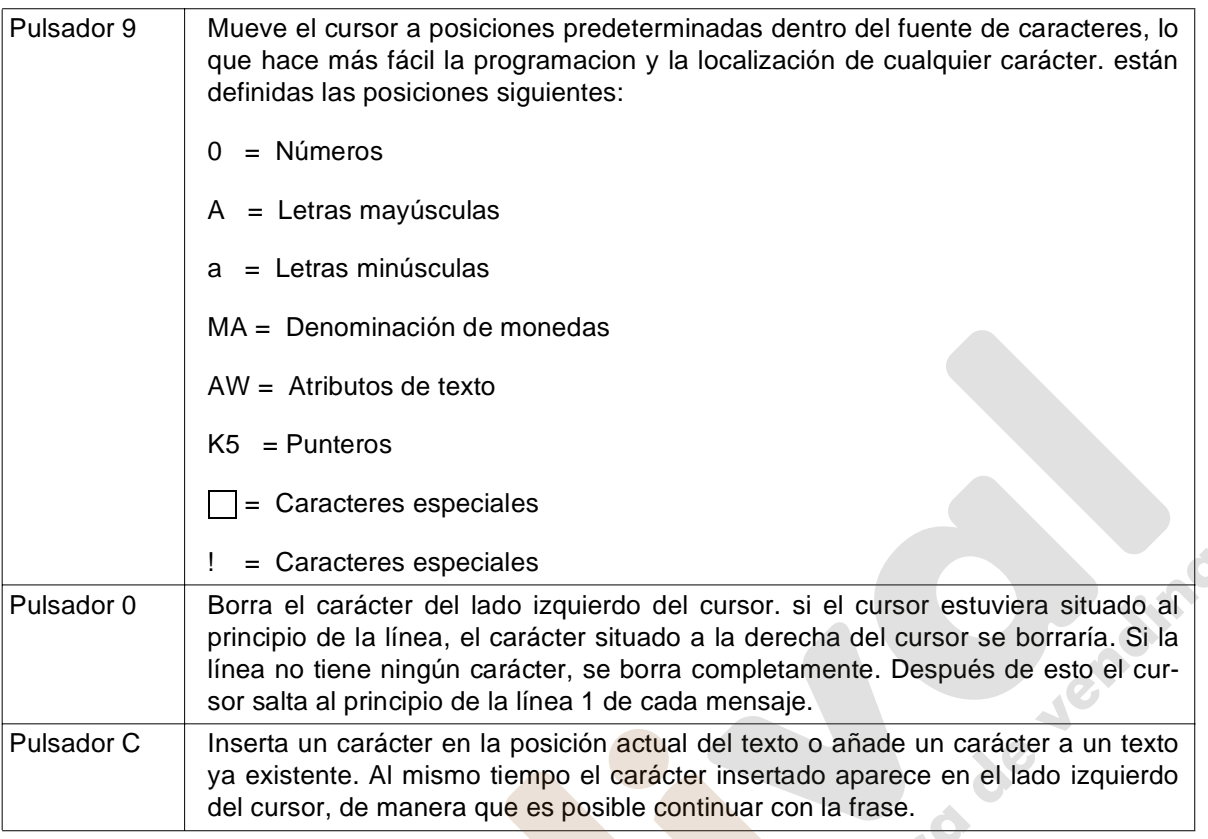

NOTA: Un carácter borrado aparece aún en el área del cursor. Si se ha borrado por error, el carácter se puede reinsertar accediendo al pulsador C. Cualquier carácter insertado por error se puede borrar accediendo al pulsador 0.

1 ) (2 )(3

4)(5)(6

8

R

9

Una lámina magnética que muestra las funciones de los pulsadores le ayudará a programar (ref.nº. 0050552).

Todos los pulsadores están provistos de la función "repetición automática". La función está activa durante el tiempo que usted presione el pulsador.

Accionando el pulsador C se programa el carácter que está en el área del cursor.

Sólo se puede insertar una nueva línea si la línea precedente (última) tiene como mínimo un carácter.

**Asignacion de pulsadores / display Attribution touches / display 0050552**

**Tastenbelegung Editor alph. Anzeige**

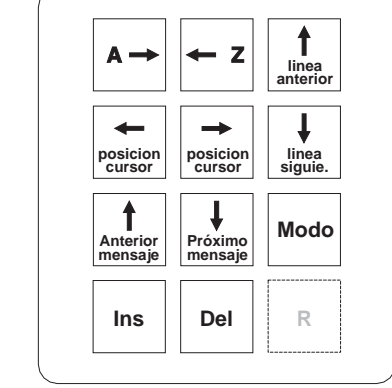

Las letras, caracteres, signos espe-

ciales y espacios reservados se muestran en la tabla de la página siguiente. cuando presione el pulsador 9 (modo), Se visualiza el carácter inicial de cada columna. Se puede acceder a los caracteres de cada columna presionando el pulsador 2 (hacia abajo) o pulsador 1 (hacia arriba). Si mantiene presionado el pulsador 1 o 2, la función se repite de forma automática.

 $C$  0

#### **Como insertar espacios en blanco:**

Mantenga presionado el pulsador 9 (auto repetición) hasta que se visualiza el símbolo de exclamación (!) en el área del cursor. Primero presionar el pulsador 1 y después el pulsador C.

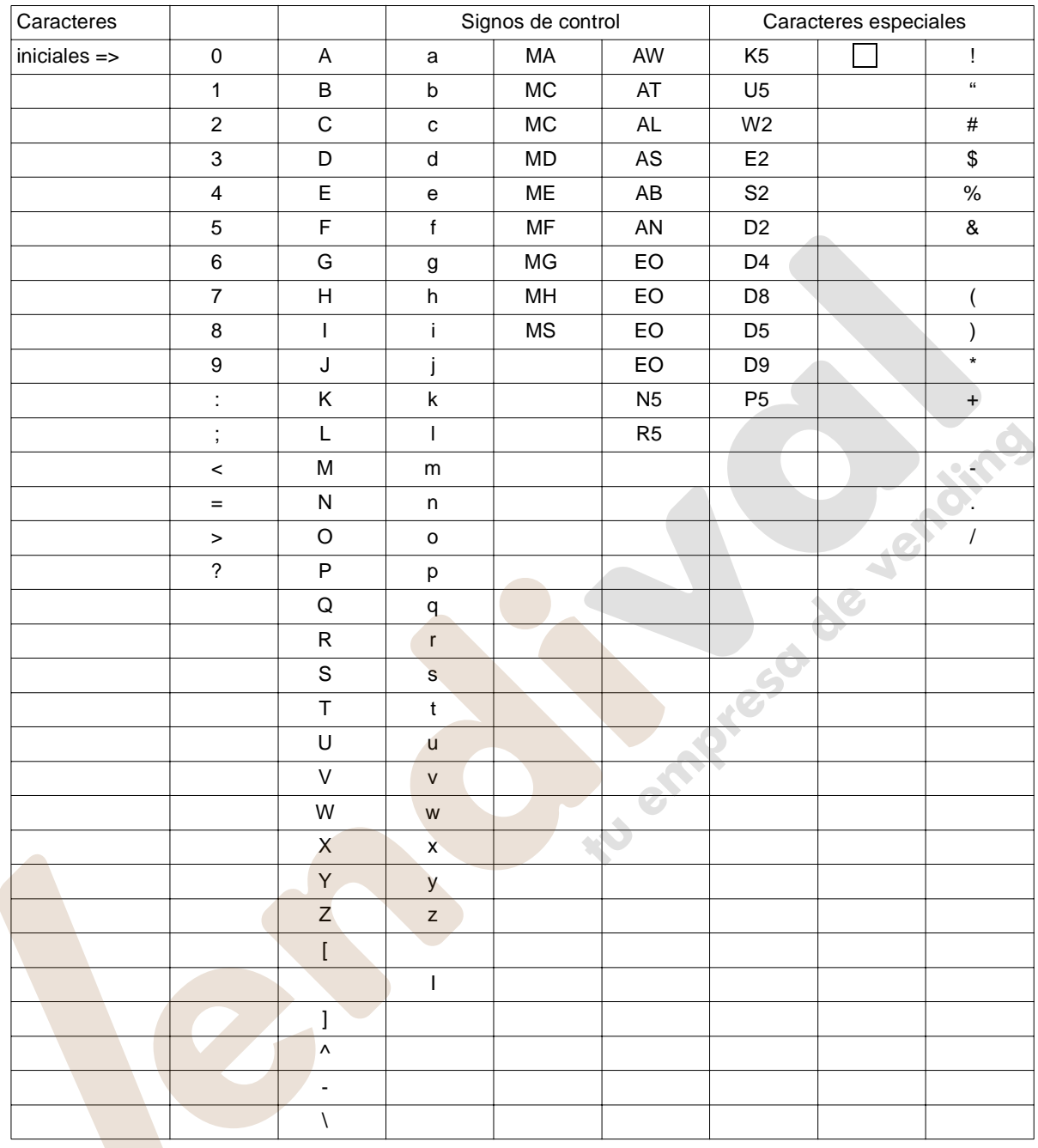

#### **17.3 Mensajes**

Los mensajes visualizados a través del LCD están diseñados para guiar al usuario. Tienen significados fijos que indican determinadas etapas operativas. Sin embargo, puede programar el contenido de los mensajes como desee . Están disponibles los mensajes 00 a 49.

No obstante, en este momento se utilizan los mensajes 00 - 22 y 31 - 46.

#### **Ejemplo:**

Mensaje 00: indica disponibilidad opcional en el modo de espera ("MAQUINA\_ACEPTA\_0.05\_-\_2.00\_EURO")

Mensaje 12: indica un error. Puede ver posibles mensajes visualizados a partir de la [página 54.](#page-49-0)

#### **17.4 Editor de mensajes en el display**

Con ayuda del editor puede crear y cambiar mensajes (programa de servicio 17).

El editor no le indica la posición actual de la línea.

Sin embargo:

Después de cambiar un mensaje, accediendo a los pulsadores 7 u 8, la posición actual es siempre la línea 1.

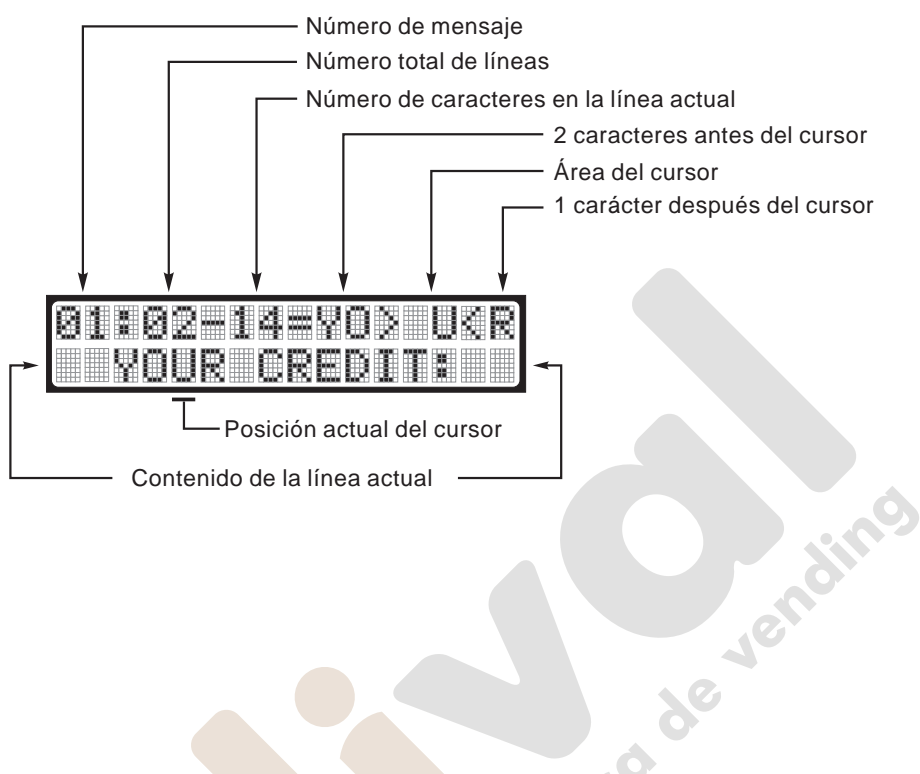

Otra forma de acceder a la línea 1:

Mantenga presionado el pulsador 3 hasta que el número de caracteres (número que sigue al guión) no muestra ningún cambio apreciable.

#### **En el dibujo:**

Mensaje 01, tiene dos líneas y la línea actual es de 14 caracteres (incl. los espacios en blanco). Posición actual del cursor después de presionar el pulsador 5 cinco veces. El carácter "U", en el cursor, se puede modificar.

La segunda línea del dibujo comprende los 16 caracteres de la línea actual. Cualquier modificación (borrado/ adición) también se muestran en esta línea, siempre que estos cambios se realicen dentro del área de los primeros 16 caracteres.

#### **17.5 Significado de los punteros**

Para mostrar los precios actuales, créditos, selecciones, estado de las operaciones etc. es necesario introducir los llamados punteros. Estos parámetros serán reemplazados por los datos numéricos actuales en vigor.

Cuando esté programando, tiene que introducir tantos espacios en blanco como la tabla que aparece a continuación. El puntero K5, por ejemplo, requiere que se añadan otros cuatro espacios en blanco.

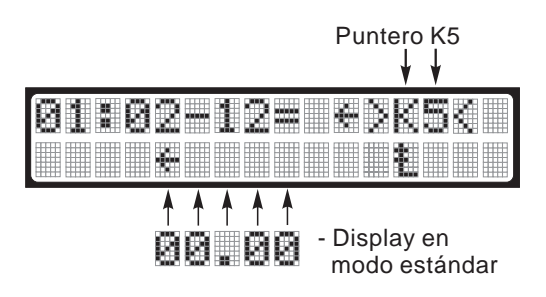

El puntero implicado sólo se puede determinar cunado está en el área del cursor.

¡ATENCIÓN! Los datos actuales sobre créditos o mensajes de error etc. sólo pueden visualizarse si está programados los punteros.

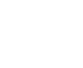

52 MULTI BL / SL / SSL – Edición: 03.09.2004

#### **17.6 Descripción de los punteros utilizados**

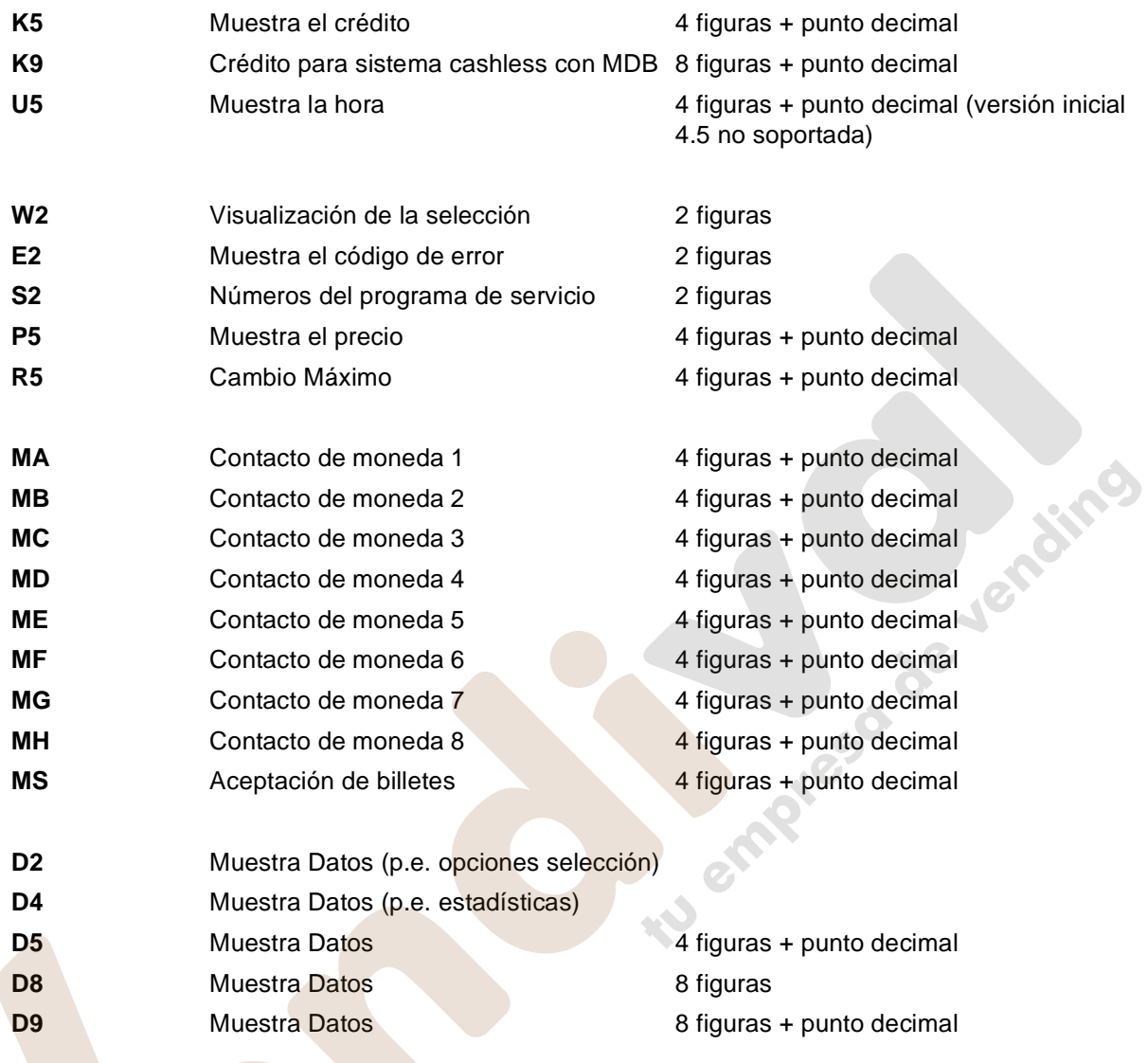

#### <span id="page-49-0"></span>**17.7 Que le dicen los mensajes**

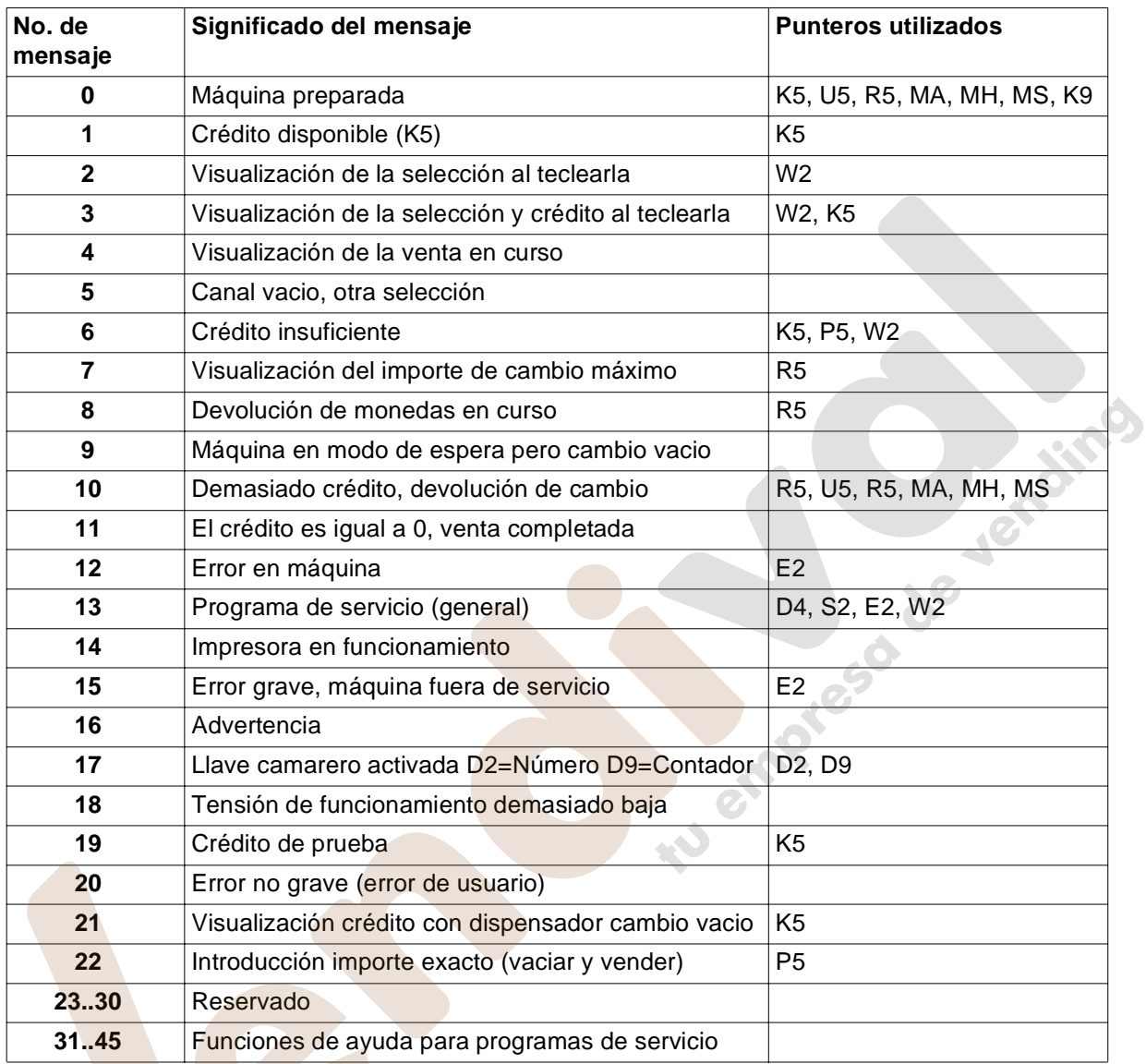

#### <span id="page-50-0"></span>**17.8 Algunas propuestas al programar**

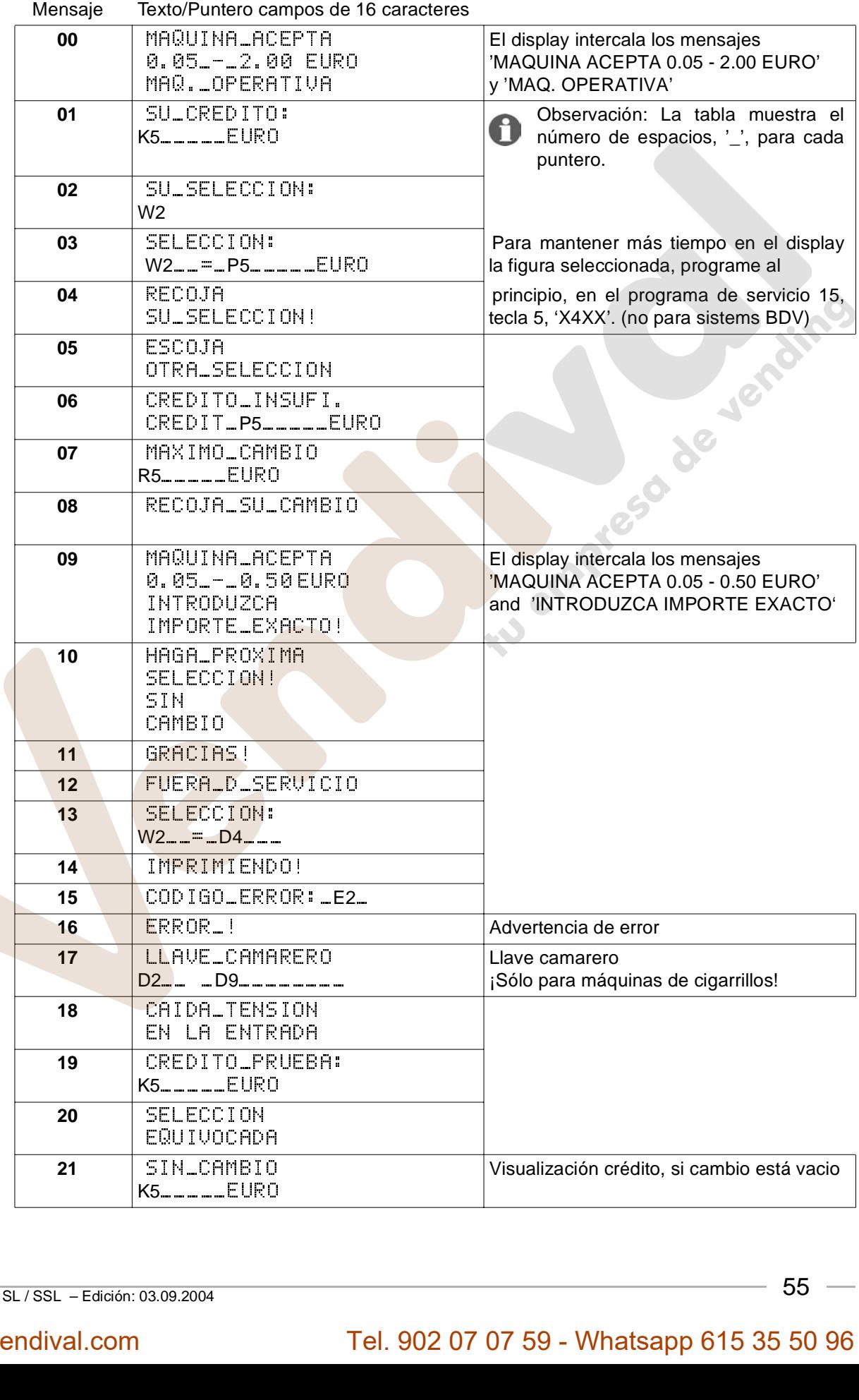

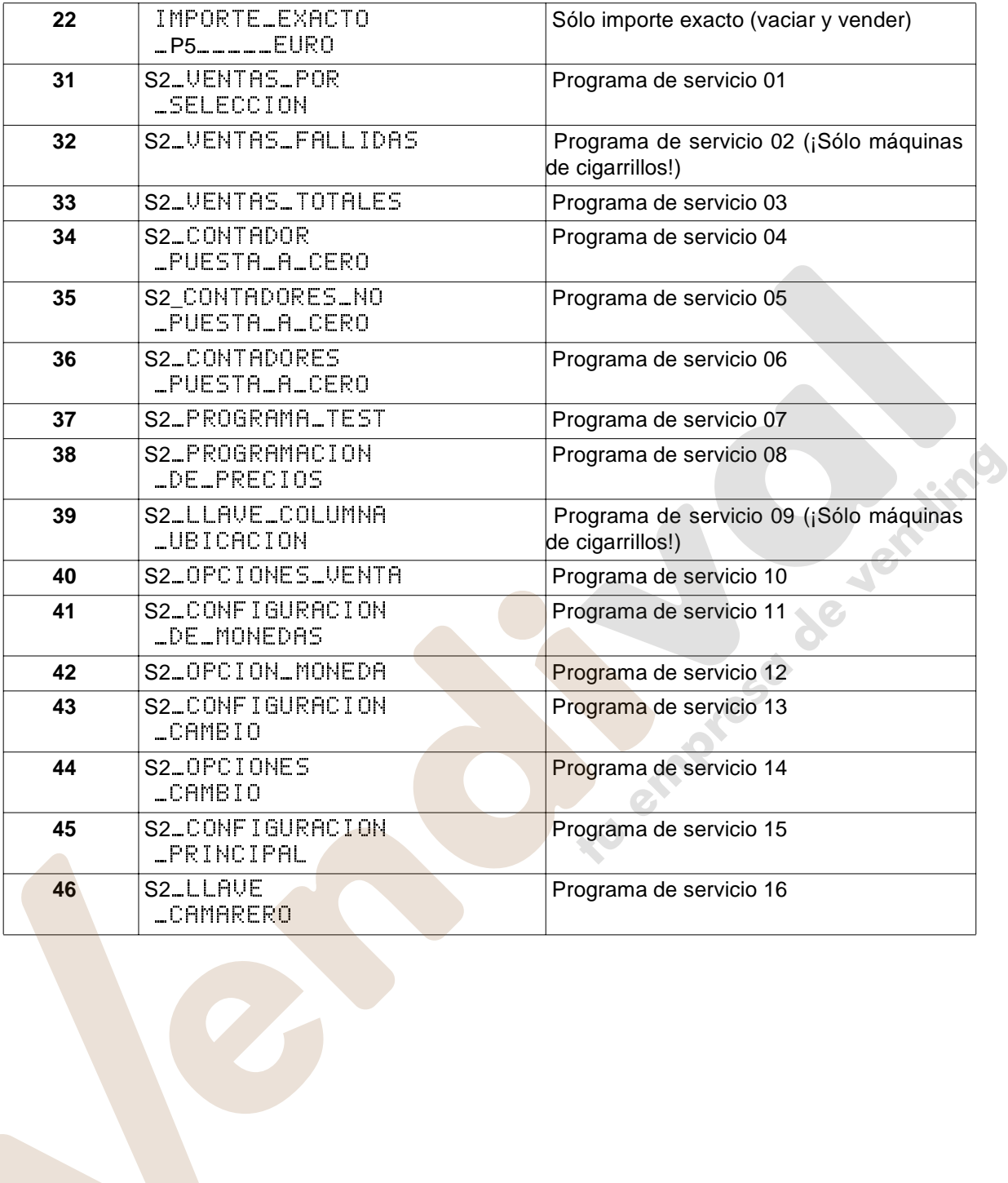

#### **17.9 Ejemplo de programación**

En modo de espera (mensaje 00),debería visualizarse el texto "**MAQ. OPERATIVA**" .

- **1.** Mantenga presionado el pulsador P del terminal de programación mientras pulsa la tecla S una vez. La línea superior del display (editor) puede mostrar lo siguiente. Esto indica que el mensaje actual 00 comprende una línea con 15 caracteres.
- **2.** Para borrar los caracteres mantenga presionado el pulsador 00 hasta que el display muestre El texto a entrar comprende 13 caracteres y 1 espacio en blanco. Tal y como se ha dicho anteriormente, una línea puede tener un máximo de 16 caracteres. Para tener el texto centrado, introduzca una es-

**3.** Mantenga pulsado el pulsador 9 hasta que vea el signo

**4.** Presione el pulsador 1 una vez. El carácter del área del cursor desaparece. Ahora introduzca un espacio en

**5.** Presione dos veces el pulsador 9, lo cual trae la A al área del cursor. Mantenga presionado el pulsador 2 hasta que el carácter M se muestre en el área del cursor. Ahora presione C para programar el carácter **M.**

**6.** Presione el pulsador 2 una vez. La letra **A** mayúscula se muestra en el área del cursor. Presione el pulsador

**7.** Presione el pulsador 2 hasta que aparezca la letra **Q** en el área del cursor. Presione el pulsador C para progra-

**8.** Mantenga pulsado el pulsador 9 hasta que aparezca el signo de admiración (!) en el área del cursor. Presione 2 hasta que aparezca un punto (**.**) en el área del cursor. Presione el pulsador C para programar dicho carácter.

**9.** Presione 2 hasta que aparezca un espacio en blanco.

Hasta aquí hemos introducido (MAQ. ). Para introducir el resto de caracteres proceder de la manera descrita

Pulse C para programar. El display muestra

blanco, pulsando C una vez. El display mostrará

pacio en blanco al principio de la línea.

de admiración **!** en el área del cursor.

C para programar dicho carácter.

mar dicho carácter.

 $00:01-15=$  >  $\mathcal{L}^{\mathcal{L}}$ 

00: 01 -00 > <<br>
exto centrado, introduzca exto centrado, introduzca extensiones

exto centrado, introduzca<br>00: 01-00= > <<br>00: 01-01= > < 00: 01-01= > <<br>
00: 01-02=M> M<<br>
00: 01-02=M> M<<br>
00: 01-03=MA> A 00: 01-02=M> M<<br>00: 01-02=M> M<<br>00: 01-03=MA> A 00: 01 - 03=MA> A<br>00: 01 - 04=AQ> Q<br>00: 01 - 04=AQ> Q 00: 01 - 04 = AQ> Q<<br>00: 01 - 05 = Q, > , <<br>00: 01 - 05 = Q, > , < 00: 01 - 05 = Q. > . <<br>00: 01 - 06 = . > <<br>00: 01 - 06 = . > <<br>I orden alfabético v el pulsa 00: 01-06=. > . <<br>
1 orden alfabético y el pulsa<br>
ulsador C.<br>
00: 01-15=UR> R<

anteriormente. Utilice el pulsador 2 para ir hacia adelante en el orden alfabético y el pulsador 1 para ir hacia atrás. Siempre complete la tarea presionando el pulsador C. I orden alfabético y el puls<br>ulsador C.<br>00: 01 -1 5=UR> R

UNa vez entrado el último dato, el display debe mostrar No hay que programar el espacio en blanco a la derecha del texto. Presione una vez el pulsador S para terminar del programa de servicio, se visualiza el mensaje "MAQ. OPERATIVA" en el mensaje.

# 00:01-15=VA> A< www.vendival.com Tel. 902 07 07 59 - Whatsapp 615 35 50 96

#### <span id="page-53-0"></span>**17.10 Como formatear la memoria de texto - programa de servicio 15**

Mantenga presionado el pulsador P y presione el pulsador S tres veces, el display muestra

Presione el pulsador 6, el cual muestra en el display

Mientras presiona la tecla P introduzca los dígitos 4710. Deje de presionar el pulsador P. El display muestra un rectángulo negro. Para completar pulse S tres veces. El display muestra

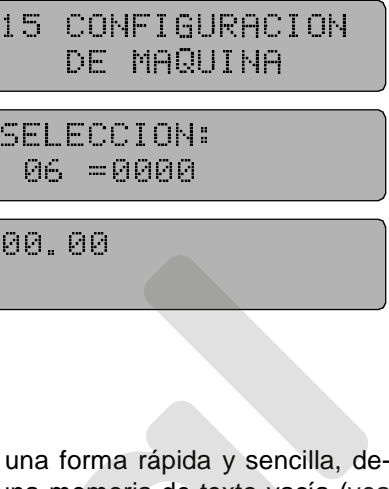

**PLOTER** 

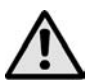

¡ATENCIÓN! ¡Se eliminan todos los mensajes almacenados!

Con este procedimiento, puede borrar los textos almacenados de una forma rápida y sencilla, dejando la memoria en su estado básico. El display LCD indica sólo una memoria de texto vacía [\(vea](#page-17-0) [cap. 6.2 en página 22](#page-17-0) y [cap. 25.4 en la página 79\)](#page-74-0). Por consiguiente se pueden programar todos los programas de servicio. 06 =0000<br>00.00<br>una forma rápida<br>una memoria de te<br>e se pueden progr 00.00<br>una forma rápid<br>una memoria de<br>e se pueden pro una form<br>una mem<br>e se pued<br>display l<br>mensajes

Sería conveniente borrar la memoria de texto en una máquina con display LED. Por ejemplo, en el caso en que se haya reemplazado la unidad de control IVC. Estos mensajes no son necesarios para un display LED, pueden alargar el tiempo de computación de la unidad de control IVC, lo cual puede hacer que el display parpadee.

Jenaire

#### <span id="page-54-0"></span>**17.11 Como programar la memoria de texto mediante un PC**

Hay un kit de programación (artículo no. 0046332) disponible para la unidad de control IVC. Este kit comprende un adaptador, software y una guía de uso impresa, y que permite una programación simple de cualquier mensaje u otras opciones mediante el escritorio WindowsTM. Los requisitos mínimos para ejecutar este programa son un ordenador personal del tipo 386 con sistema operativo DOS 5.0, WINDOWS 3.1 (o superior).

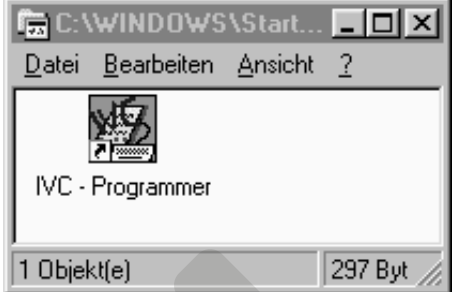

Je

Kay dos tipos de kits disponibles:

- **1.** Kit de programación para BDV o Ejecutivo, artículo no. 0046332:
	- Adaptador de nivel IVC, artículo no.: 0045390
	- Software "IVC-Programmer" para MS Windows, artículo no.: 0046333
	- Instrucciones de instalación (TI-WA-48d) artículo no.: 0046334
- **2.** Kit de programación para MDB, artículo no. 0059430
	- Adaptador de nivel IVC, artículo no.: 0055413
	- Software "IVC-Programmer" para MS Windows, artículo no.: 0046333
	- Instrucciones de instalación (TI-WA-48d) artículo no.: 0046334
- El software IVC-Programmer contiene:<br>• programación de los mensajes
	- programación de los mensajes
	- ajuste de los cuatro códigos de configuración de máquina, que normalmente son programados en el programa de servicio 15, pulsadores 1, 2, 5 y 9.
	- **programación de precios y opciones de venta**
	- opciones de moneda y dispensador de cambio
	- acceso y borrado de los contadores estadísticos
	- así como las estadísticas de errores

Puede almacenar programaciones de la unidad IVC en memoria y después utilizarla en otras unidades IVC sin cambiar los códigos de seguridad o los contadores sin puesta a cero.

Con la opción 'cambiar texto' en el display LCD es posible transmitir sólo los mensajes del display desde unas unidades de control o ficheros a otras diferentes. Por lo tanto, puede cambiar el idioma sin alterar la configuración.

#### **18 Impresión de estadísticas**

Para obtener datos de los contadores estadísticos puede conectar una impresora a la unidad IVC mediante un adaptador.

El cable de conexión del adaptador de impresora se conecta al terminal P8 de la unidad IVC. El adaptador se conecta a la impresora mediante conector sub-D, 9 pins

#### **Referencia de los artículos:**

Impresora con adaptador 0061015

Impresora sin adaptador 0061014

Sólo adaptador 0060946

Rollo de papel 0062778

Cabezal de impresión 0061198

Antes de empezar a imprimir compruebe que la batería está completamente cargada. Si es así el LED 'Alimentación' luce de forma contínua después de conectarla. Compruebe la posición de los interruptores DIP. Sólo el interruptor 2 ha de estar en ON.

#### **18.1 Como conectar la impresora**

Conectar la impresora a través del adaptador (0060946) al terminal P8 de la unidad de control IVC.

Después programe el valor 3708 en el programa de servicio 15, botón 2. Proceda de la manera siguiente:

- Mantenga presionador el pulsador P mientras presiona S tres veces para llegar al programa de servicio 15, 'configuración de máquina'.
- **Presione una vez el pulsador de selección 2.**
- **Para programar mantenga presionado el pulsador** P mientras introduce el número de configuración 3708 a través de los pulsadores de selección.

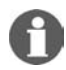

NOTA: ¡Para imprimir los datos el LED 'SEL' tiene que lucir!. En caso contrario presione el pulsador 'SEL' una vez.

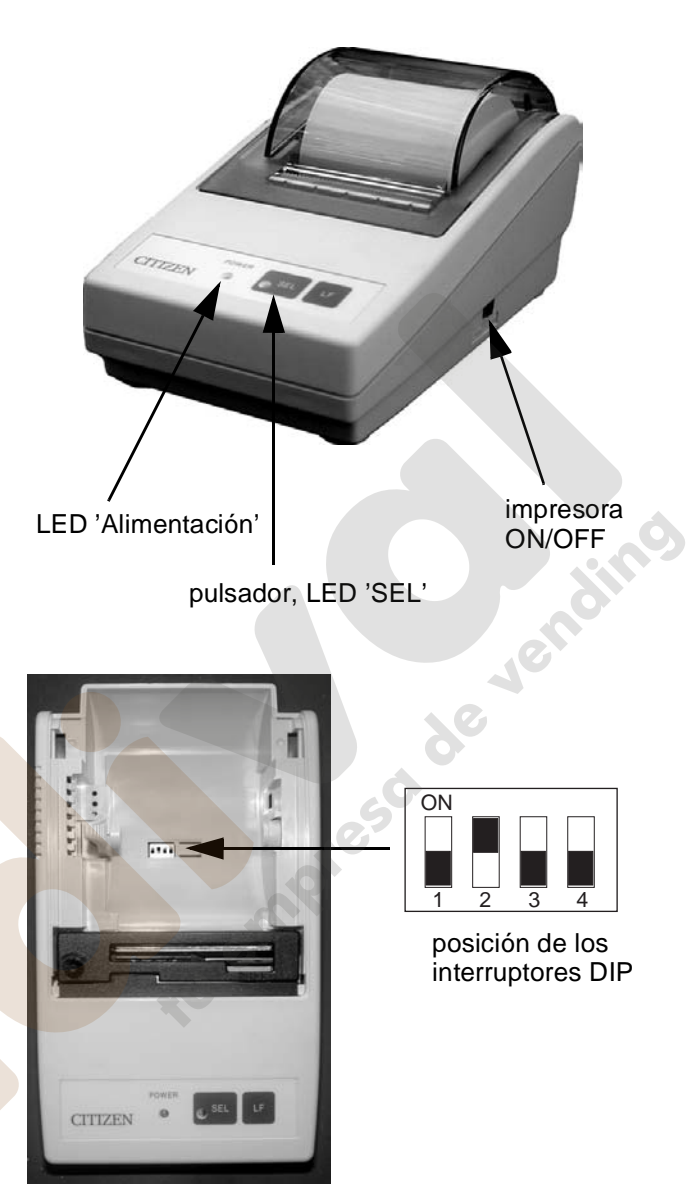

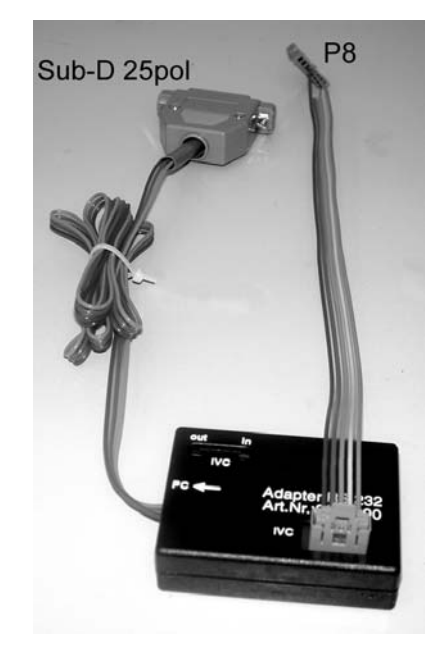

#### **18.2 Impresión de las estadísticas**

- **1.** Presionar el pulsador S del panel de programación.
- **2.** Presionar el pulsador "Print" En la unidad IVC. Empieza la impresión.
- **3.** Una vez ha terminado la impresión pulse S varias veces hasta que visualice "Maq. Operativa".
- **4.** Para sacar el papel hacia afuera pulse 'SEL' una vez de tal manera que el LED se apaga. Después presione el pulsador 'LF' para mover el papel hacia afuera.
- **5.** Si hay que poner los contadores a cero, por favor consulte el [cap. 11.5 en la página 37](#page-32-0) ó [cap.](#page-41-0) [14.5 en la página 46](#page-41-0) (BDV).

#### **18.3 Impresión de los precios de los productos.**

- **1.** Mantenga presionado el pulsador S del panel de programación hasta que el display muestre 08 "PROGRAMACIÓN DE PRECIOS".
- **2.** Pulse el botón "Print" de la unidad IVC. Empieza la impresión (el display muestra el mensaje "IMPRIMIENDO").
- **3.** Una vez terminada la impresión pulse varias veces el pulsador S hasta que visualice en el display "Maq. Operativa" ([vea la página 24\)](#page-19-0).

No cm

#### **19 Impresión de las estadísticas con MDB**

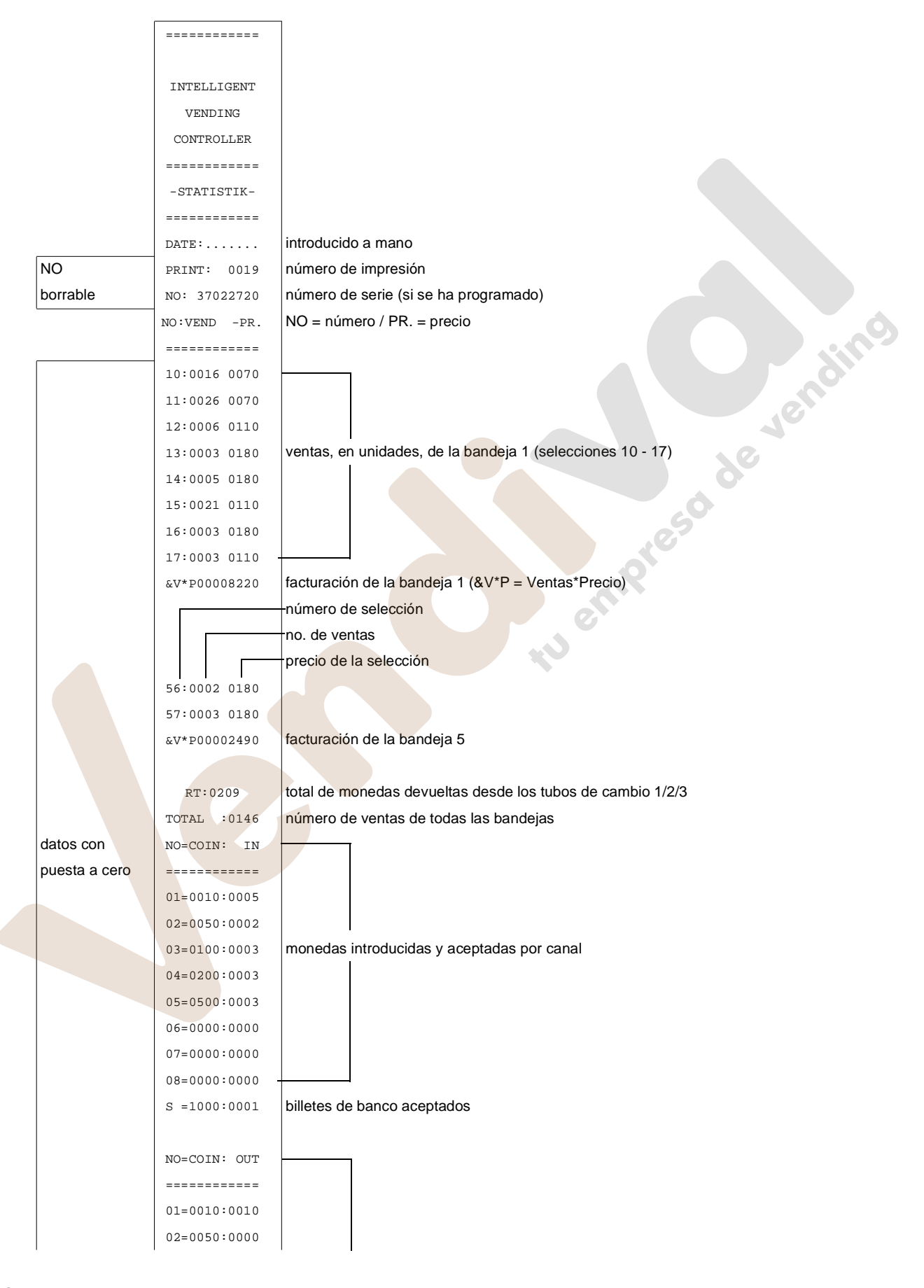

 $-62$   $-$  MULTI BL / SL / SSL – Edición: 03.09.2004

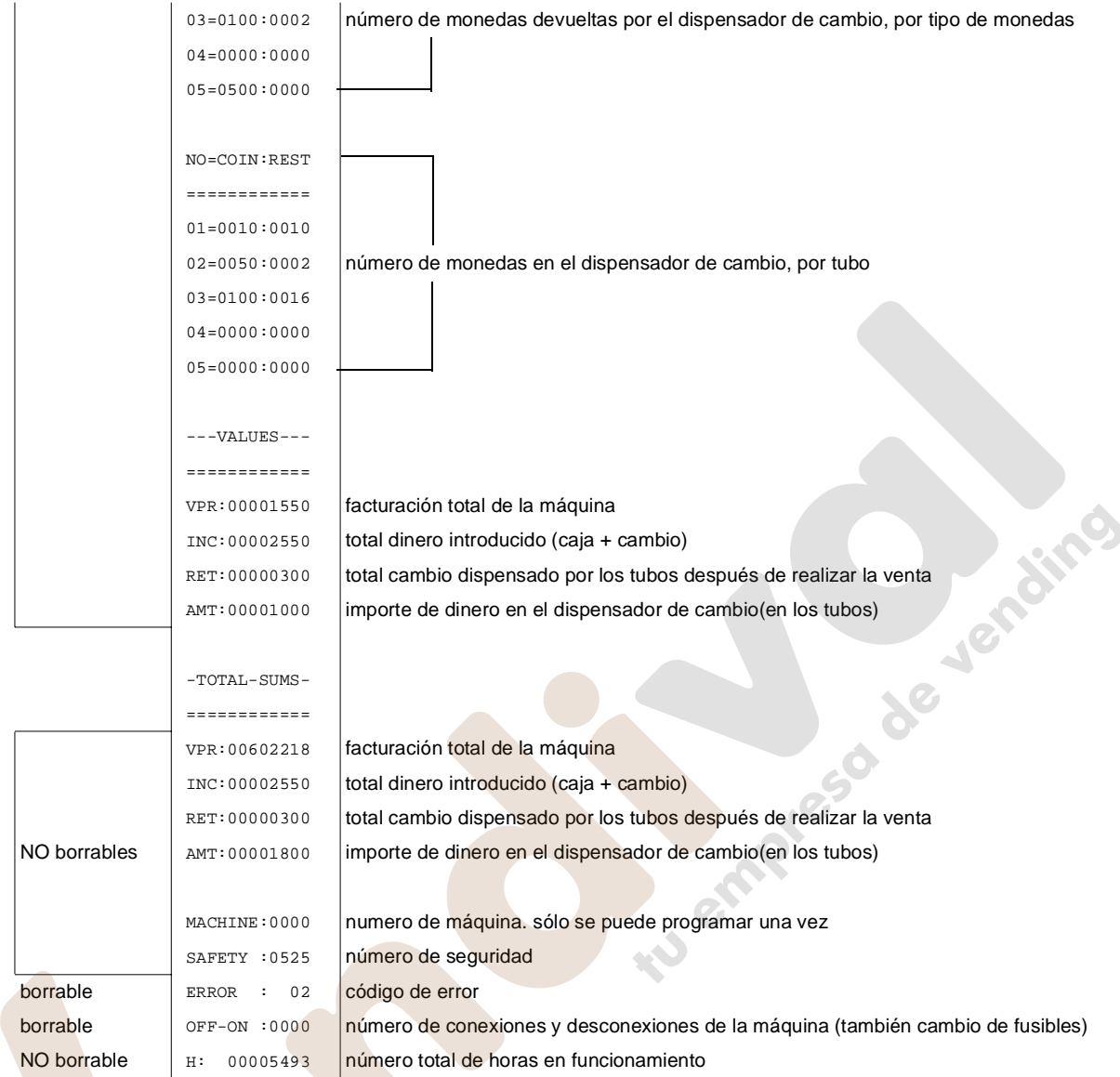

### **20 Impresión de estadísticas con NRI Simplex 5 o Ejecutivo**

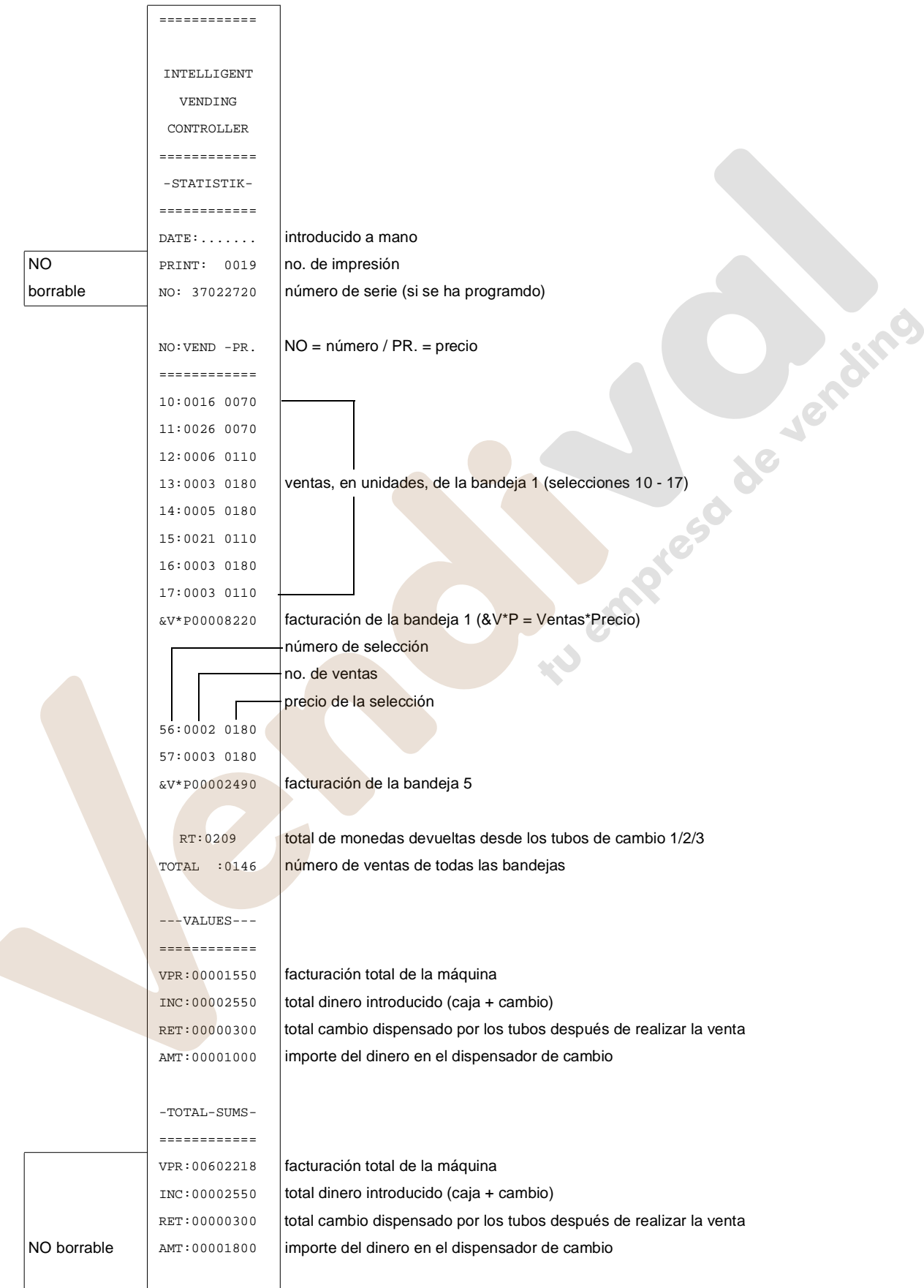

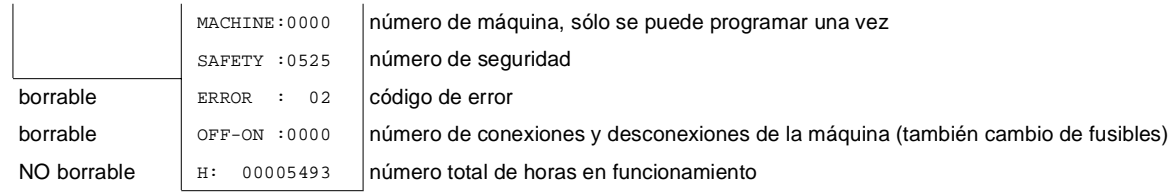

### **21 Impresión de estadísticas con BDV estándar**

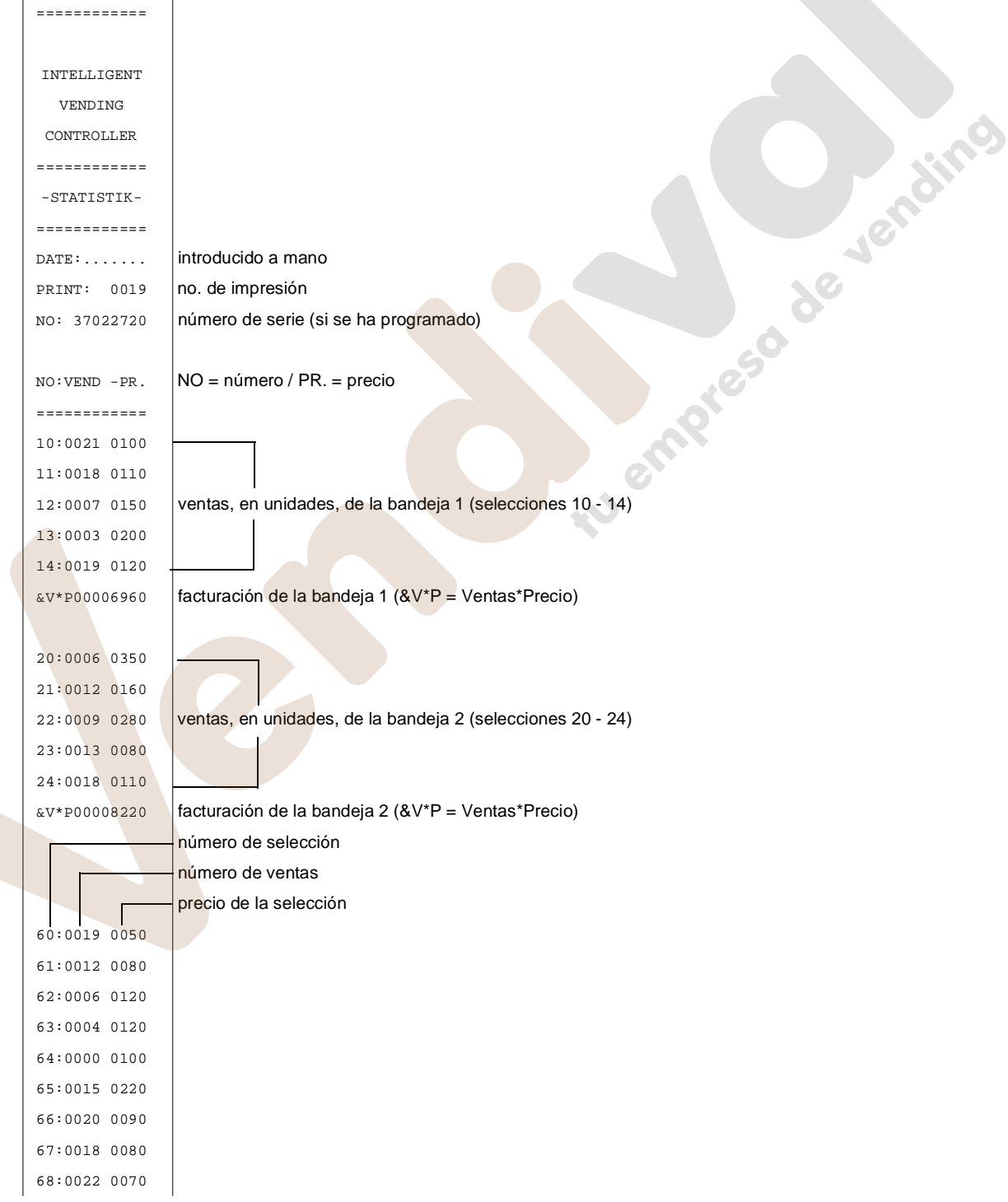

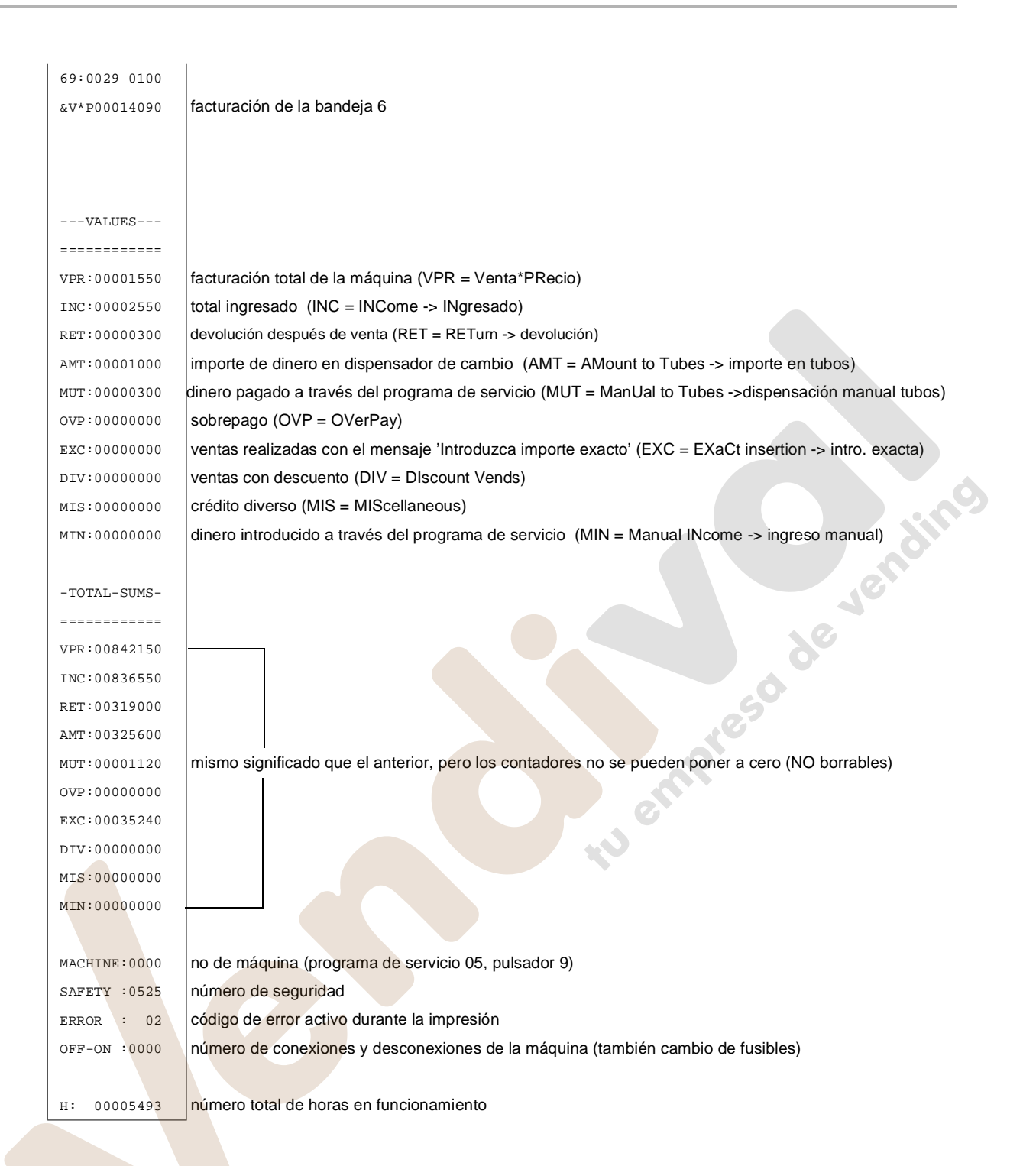

66 MULTI BL / SL / SSL – Edición: 03.09.2004

#### **22 Inicialización de una unidad IVC después de sustituirla**

Las unidades de control IVC se suministran con los códigos adecuados para cada tipo de máquina.

Si después de llevar a cabo la sustitución la unidad parece no responder, le recomendamos que controle y / o programe algunos códigos de máquina. En el programa de servicio 15 utilice los pulsadores D y + (También puede intentar introducir los cuatro dígitos mientras pulsa P, sin embargo no es aplicable en todos los casos).

NOTA: La inicialización de una unidad IVC mediante el uso del software "IVC Programmer" en un PC ([vea cap. 17.11 en página 59\)](#page-54-0) hace que no sea necesario la programación manual. Para conseguirlo necesita el fichero de datos de la máquina que tiene que ser programada. Este fichero se puede copiar de una máquina del mismo tipo y almacenar en un disco duro para futuras inicializaciones. Se recomienda almacenar los datos de cada máquina de tal manera que, en el caso de tener que sustituir una IVC, los precios no tengan que ser reprogramados .

#### <span id="page-62-0"></span>**22.1 Preparación para la inicialización**

Mantenga presionado el pulsador P mientras pulsa S tres veces, el display muestra

Al presionar el pulsador de selección 1, El display debería mostrar los números de configuración en cuatro dígitos después del signo igual, p.e. 3480 (número de código para máquinas con sistema Ejecutivo).

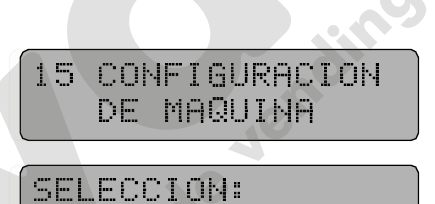

Si al presionar los pulsadores 1, 2, 5 o 9 en el programa de servicio 15 no aparecen los números de configuración es posible que los punteros no se hayan programada. En este caso debería reprogramar el mensaje 13 tal y como se describe en el [cap. 17.8 en la página 55.](#page-50-0) Otra posibilidad es borrar toda la memoria de texto [\(vea cap. 17.10 en página 58](#page-53-0)) y después vuelva a reprogramar. DE MAQUINA<br>
5 ELECCION :<br>
01 = 3480<br>
15 no aparecen los números<br>
15 no aparecen los números<br>
16 no aparecen los números<br>
ina 55. Otra posibilidad es bo<br>
vuelva a reprogramar.<br>
hbién tienen que reprogramars SELECCION:<br>01 =3480<br>05 no aparecen los núi<br>0. En este caso debería<br>ina 55. Otra posibilidad<br>vuelva a reprogramar.<br>hbién tienen que reprogr  $\boxed{01}$  = 3480<br>
15 no aparecen k<br>
1. En este caso del<br>
ina 55. Otra posibi<br>
vuelva a reprogram<br>
hbién tienen que re 01 =3480

NOTA: En este caso todos los mensajes, incluidos los punteros, también tienen que reprogramarse .

#### **22.2 Programación de los números de configuración**

En este ejemplo la unidad de control debería programarse con el código 7620 (sistema MDB) en el programa de servicio 15, pulsador 1:

Mantenga presionado P mientras pulsa S tres veces, el display muestra el programa de servicio 15 "Configuración de máquina"

Presione el pulsador 1, el display es

o, con memoria vacía de texto, se muestra

DE MAQUINA<br>
SELECCION:<br>01 =3480<br>
34.80<br>
SELECCION:<br>01 =0000 DE MAQUINA SELECCION: 34.80<br>SELECCION<br>01 =0000<br>01 =

35LEC<br>01 =

Presione el pulsador D, el número 0 de la derecha está parpadeando

Con el pulsador + puede cambiar el 0 que parpadea a un número entre 1 y 9. En este caso (7620) el carácter se mantiene en 0.

# $\begin{array}{r} \begin{array}{c} \text{\textcolor{red}{\large\textbf{01}}}\ \text{\textcolor{red}{\large\textbf{0}}} & \text{\textcolor{red}{\large\textbf{0}}} \end{array} \end{array}$  <br> Whatsapp 61: water of the Microsoft<br>Microsoft<br>Microsoft<br>Microsoft www.vendival.com Tel. 902 07 07 59 - Whatsapp 615 35 50 96

Presione de nuevo el pulsador D, el carácter intermitente se desplaza a la izquierda. Presione el pulsador + hasta que el display muestre

Presione de nuevo el pulsador D, el carácter intermitente se desplaza un dígito más a la izquierda. Presione el pulsador + hasta que el display muestre

Presione de nuevo el pulsador D, el carácter intermitente se desplaza un dígito más a la izquierda. Presione el pulsador + hasta que el display muestre

(si mantiene presionado el pulsador P, el pulsador + cuenta hacia atrás)

Mantenga presionada la tecla P y presione 1, el dígito del lado izquierdo deja de parpadear. El display muestra

Aplique el mismo procedimiento para el programa de servicio 15, pulsadores 2, 5 y 9, cuyos valores varían según el tipo de monedero utilizado, según se muestra en la tabla siguiente.

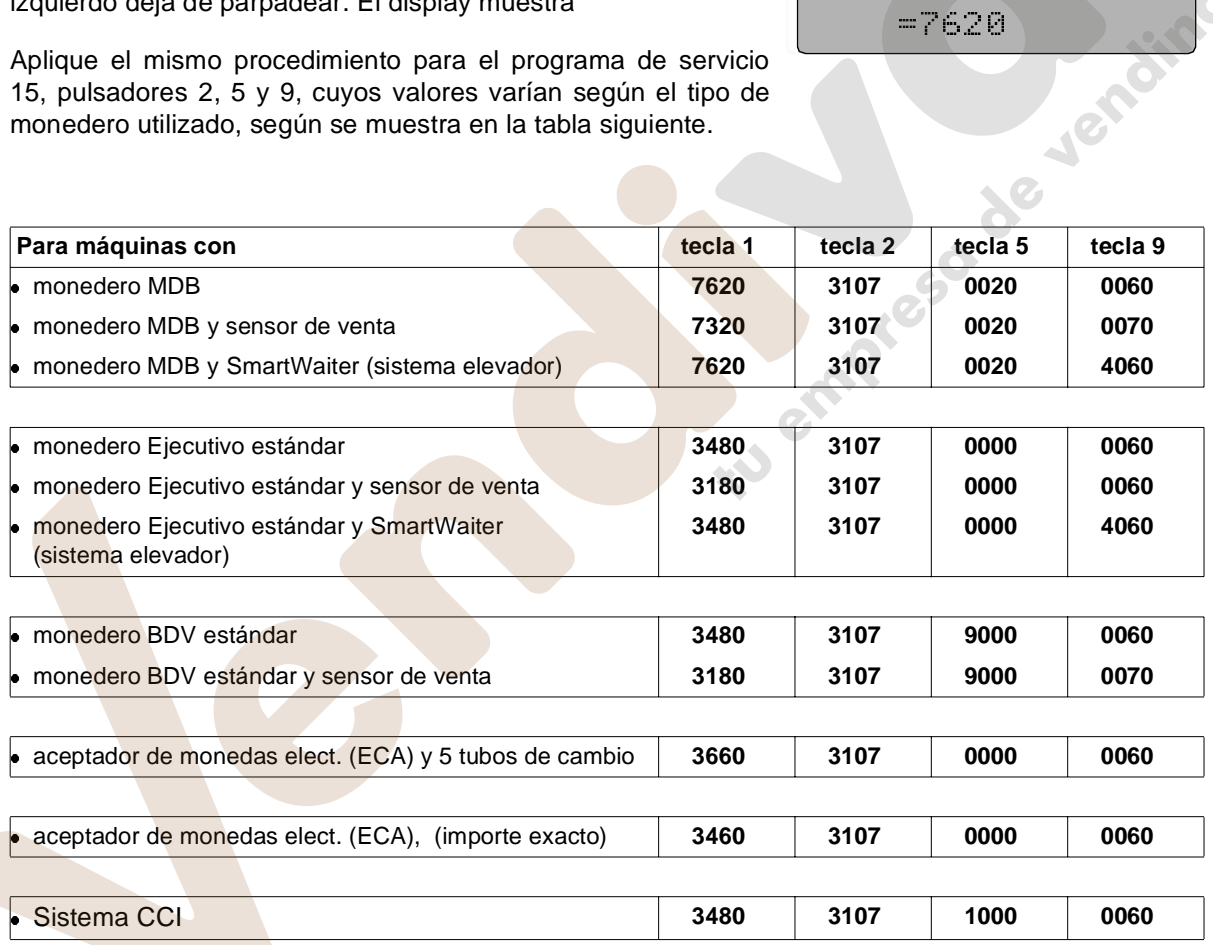

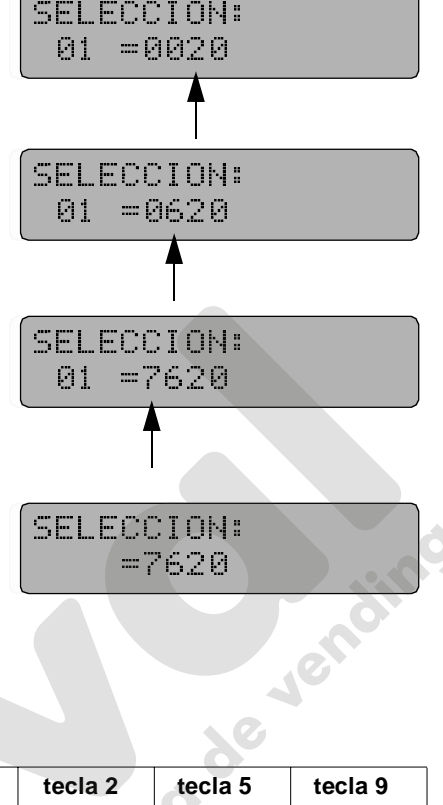

#### **22.3 Como realizar una "transferencia del bloque de datos" en una máquina con MDB. Programa de servicio 11, pulsador 1**

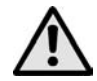

#### ¡ATENCIÓN!

Si ha cambiado el monedero MDB tiene que llevar a cabo la transferencia del bloque de datos, de lo contrario es posible que el display muestre valores equivocados al introducir las monedas. Espere unos trenta segundos. Si no mantiene este límite aparecerán errores en las funciones de comunicación con el sistema MDB.

Mantenga presionado el pulsador P y presione el pulsador S siete veces, el display muestra

Presione el pulsador 1, el display debería mostrar la moneda de menor denominación = 0.10 EURO

Mantenga presionado el pulsador P, el display muestra

Introduzca los dígitos 9999, después el display muestra

libere el pulsador P.

Para terminar salga del programa de servicio ([vea la página](#page-19-0) [24](#page-19-0)).

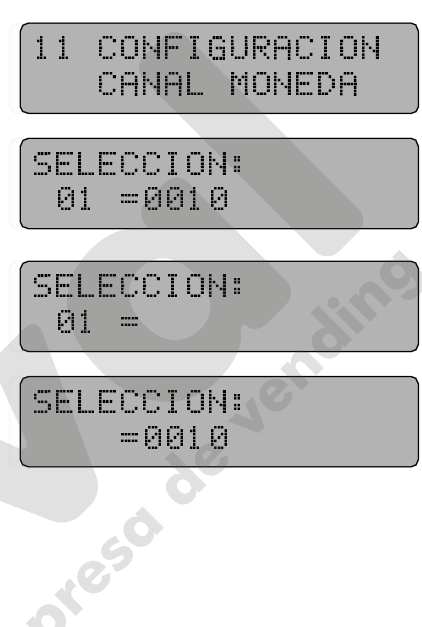

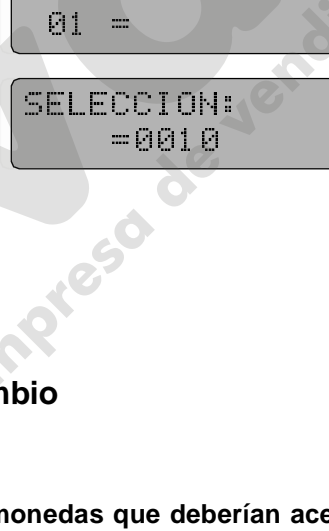

#### **22.4 Control de aceptación de monedas y ajuste del cambio**

#### **22.4.1 Máquinas con sistema MDB**

**Programa de servicio 14 - Introducir el máximo número de monedas que deberían aceptarse antes de realizar la venta.** es de la comparador de la comparador de la comparador de la comparador de la comparador de la comparador de la comparador de la comparador de la comparador de la comparador de la comparador de la comparador de la comparado

#### **Programación:**

Mantenga presionado el pulsador P mientras pulsa S cuatro veces, el display muestra

Presione el pulsador 7, el display muestra el actual número de monedas programado, p.e.

#### **Modificación:**

Mantenga presionado el pulsado P, el display muestra

Introduzca el número nuevo (p.e. 99), el display muestra

El número posible de monedas está entre 00 y 99. Siempre se aceptará una moneda más del número que está programado.

Para terminar salga del programa de servicio ([vea la página 24\)](#page-19-0).

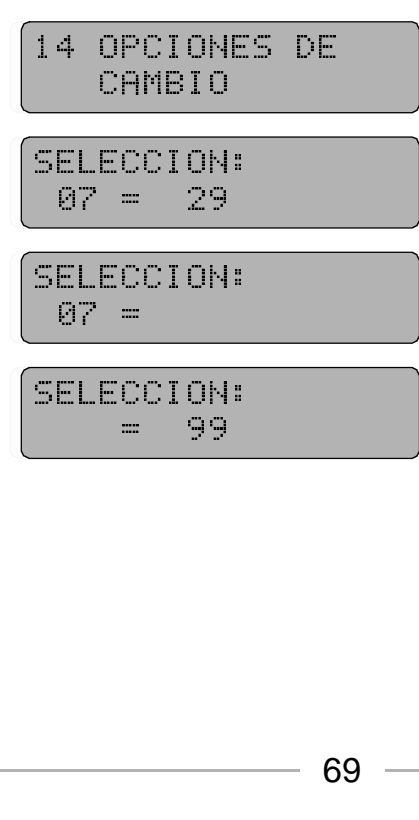

#### **Programa de servicio 8**

Introducción del máximo cambio. Presione el pulsador S siete veces, el display muestra

Presione el pulsador R (o introduzca la selección 90) el display muestra el cambio maximo actual, p.e. 5.00 EURO

Para cambiar este valor mantenga presionado el pulsador P e introduzca el nuevo valor con cuatro dígitos, p.e. 10.00 EURO, introduzca 1 0 0 0. el display muestra

Para terminar salga del programa de servicio([vea la página 24\)](#page-19-0).

DE PRÉCIOS<br>SELECCION:<br>90 =0500<br>SELECCION:<br>=1000 SELECCION:<br>
90 =0500<br>
SELECCION:<br>
=1000<br>
=1000

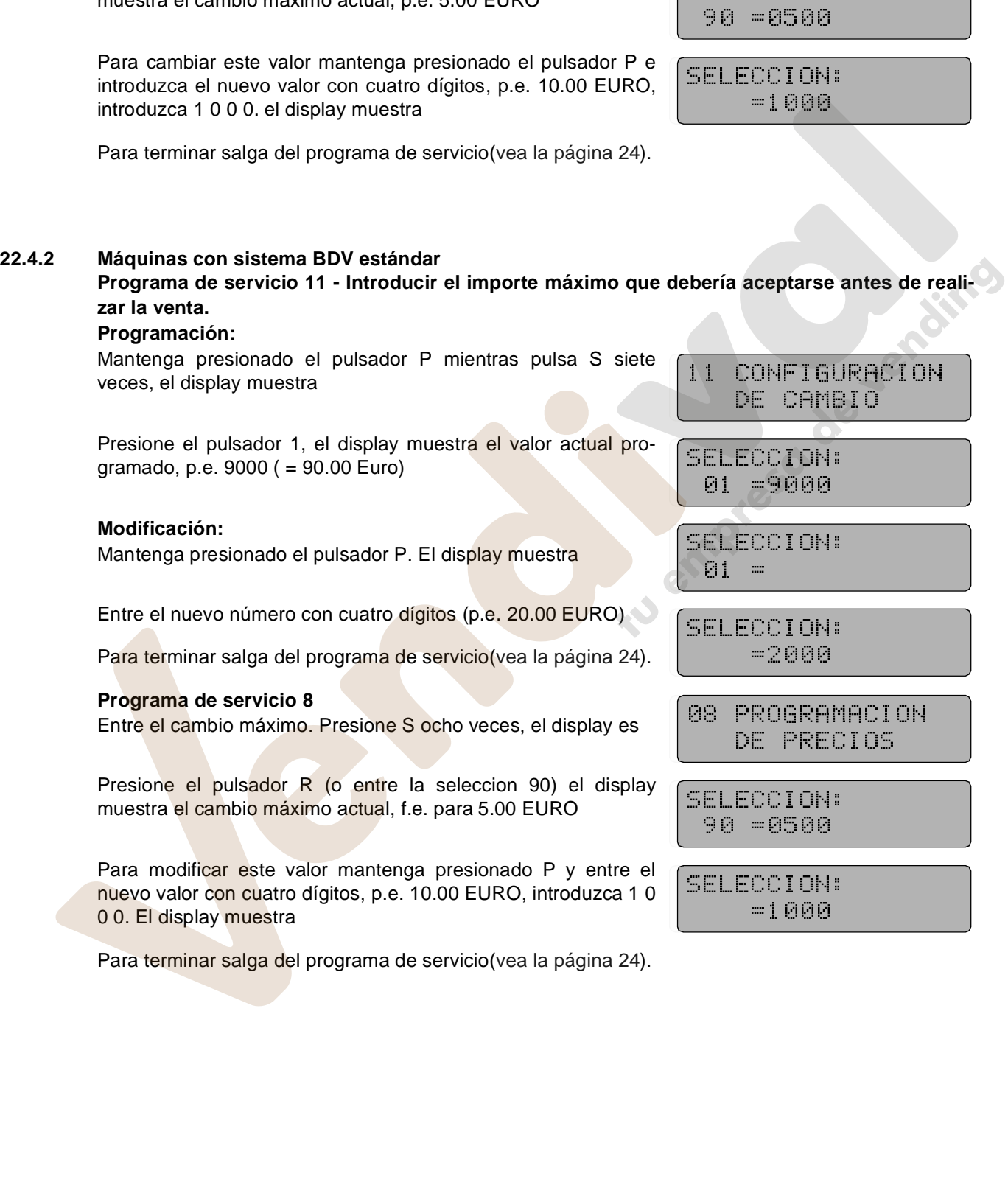

Para terminar salga del programa de servicio([vea la página 24\)](#page-19-0).

www.vendival.com Tel. 902 07 07 59 - Whatsapp 615 35 50 96

 $\overline{1}$ 

#### <span id="page-66-0"></span>**22.5 Auto-diagnóstico de las especificaciones de máquina (bandejas/espirales)**

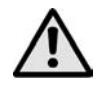

¡ATENCIÓN! al final de la inicialización, la unidad IVC tiene que ejecutar un auto-diagnóstico para identificar los motores de espirales. Puede llevar a cabo esta diagnosis en el programa de servicio 07, pulsador 7 ([vea cap. 9 en página 27](#page-22-0)). Por consiguiente:

Presione el pulsador S hasta que el display muestre

Presione el pulsador 7, se inicia la prueba de motores

Todas las selecciones disponibles funcionarán una vez. Esta prueba intenta también hacer funcionar aquellas selecciones que no están disponibles, como motores desconectados o bandejas y las inhabilita si así lo observa. Lo mismo se ocurre después de añadir bandejas, las selecciones correspondientes son habilitadas. el canal que se está probando se muestra en los dos últimos caracteres.

Presione el pulsador C.

Para terminar salga del programa de servicio ([vea la página 24\)](#page-19-0).

#### **22.6 Programar una unidad IVC como 'Snack base'**

Se recomienda programar la unidad IVC como "snack base" después de haber hecho una actualización del programa (cambio de eprom, especialmente desde versiones inferiores a 3.5 a versiones posteriores). Mediante este procedimiento la memoria del IVC será configurada para el uso en una Snack. Los contadores no borrables y los códigos de seguridad no están implicados, pero los mensajes de texto son borrados.  $\begin{array}{r}\n 07 &= 789\n \end{array}$ <br>
Ses de haber hecho<br>
Ses de haber hecho<br>
Ses de haber hecho<br>
Ses de haber hecho<br>
Ses de haber hecho<br>
Ses de haber hecho<br>
Ses de haber hecho<br>
Ses de haber hecho<br>
Ses de haber hecho<br>
Ses de haber és de haber hech<br>pres inferiores a<br>a configurada par<br>están implicado

Por lo tanto sólo hay que hacer un reset, si la programación normal, como se describe al inicio del [cap. 22.1 en la página 67](#page-62-0) a [cap. 22.5 en la página 71,](#page-66-0) no ha sido aceptada y si las versiones de programa inferiores a 3.51 han sido cambiadas.

#### **Reset:**

Mantenga presionado el pulsador P mientras pulsa S tres veces, el display muestra

Presione el pulsador 6, el display muestra

Introduzca los dígitos 4713 con los pulsadores D y + después mantenga presionado el pulsador P y presione el pulsador de selección 6. El display se llena de cuadros negros. Para completar el proceso pulse la tecla S tres veces. el display muestra

 $15$ DE MAQUINA<br>SELECCION:<br>06 =0000<br>00.00<br>00.00

SELECCION:<br>07 =7 10<br>SELECCION:<br>07 =7 89

87 =7 18 SELECCION

SELECCION:<br>06 =0000<br>00.00 86 =8888<br>88.88<br>.

 06 =0000 00.00

MULTI BL / SL / SSL – Edición: 03.09.2004 71

### **23 Programa de servicio (en formato de tabla)**

#### **23.1 Monederos MDB y Ejecutivo**

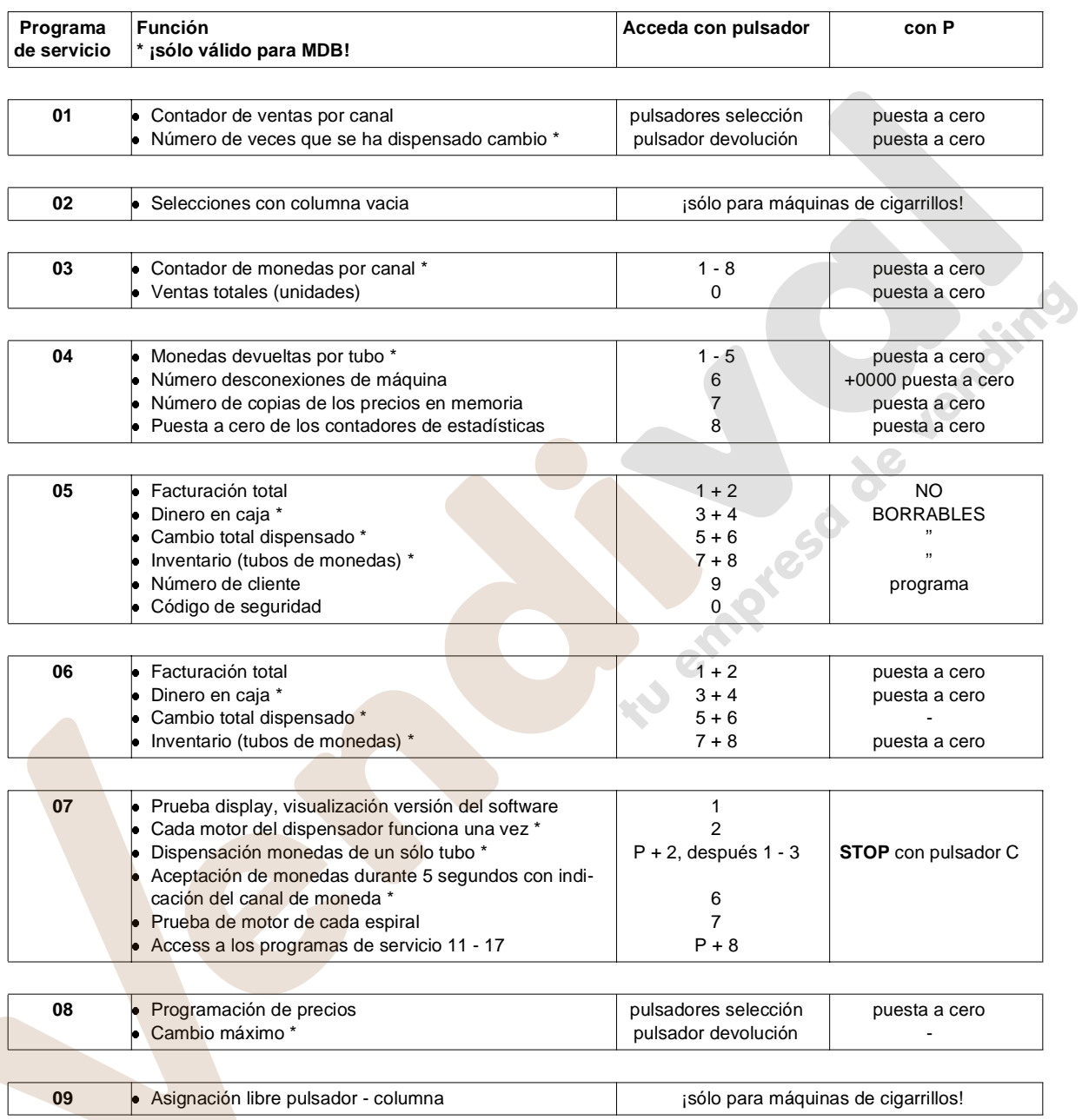

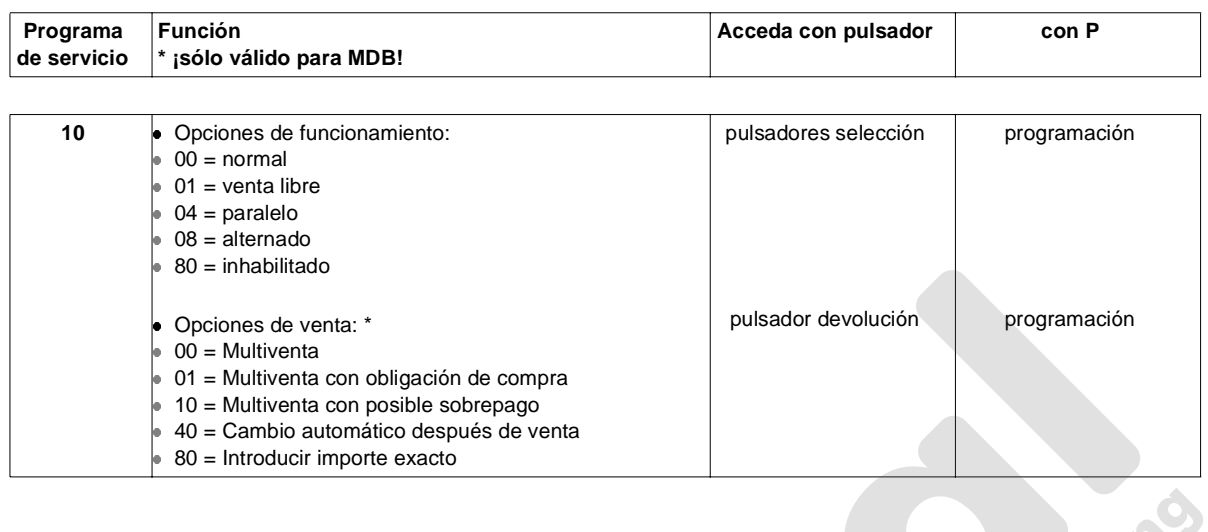

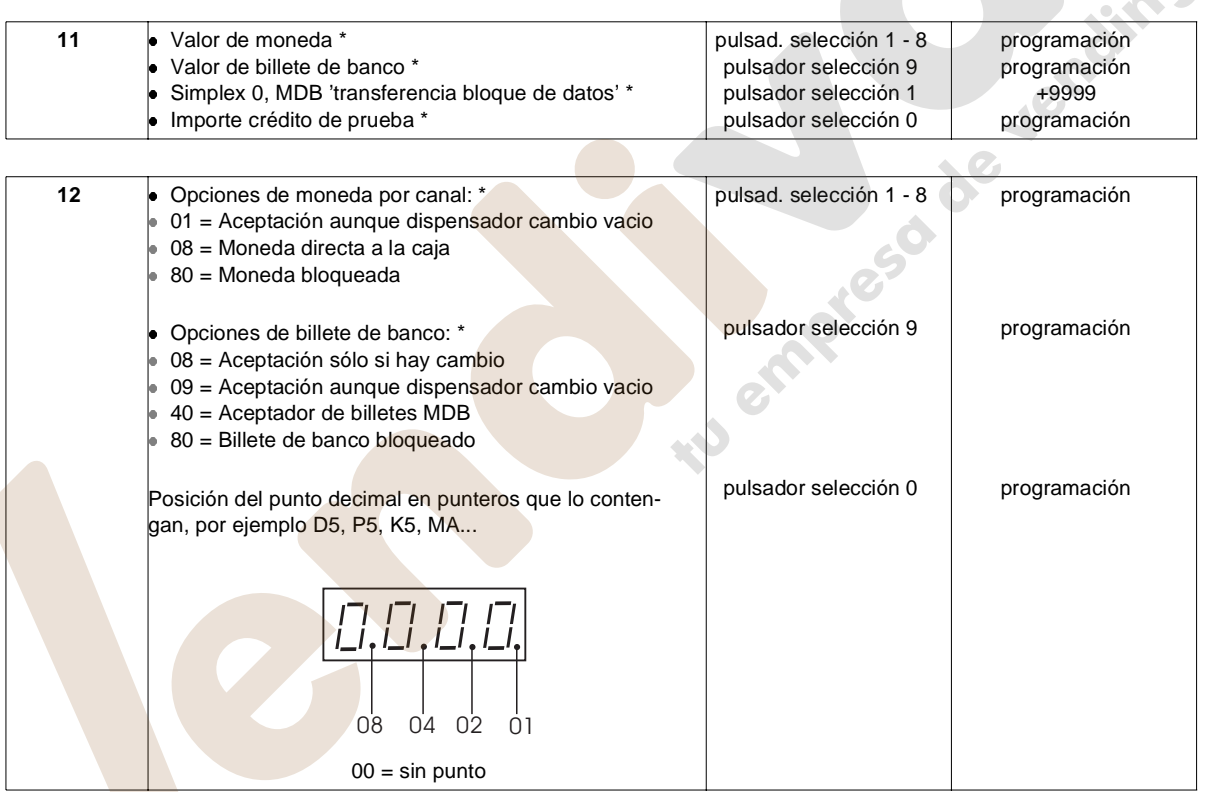

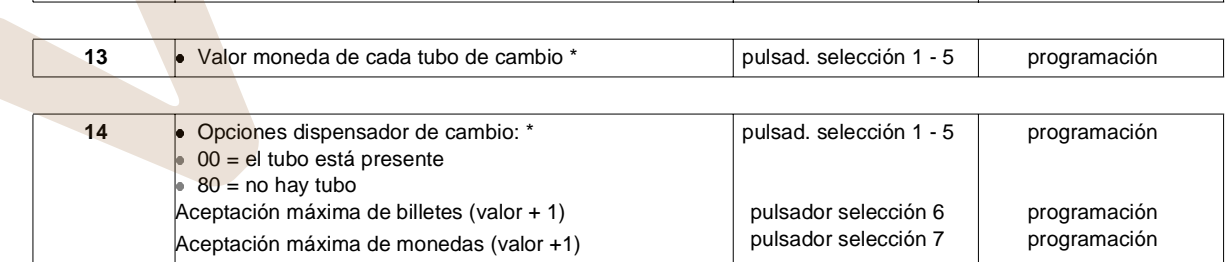

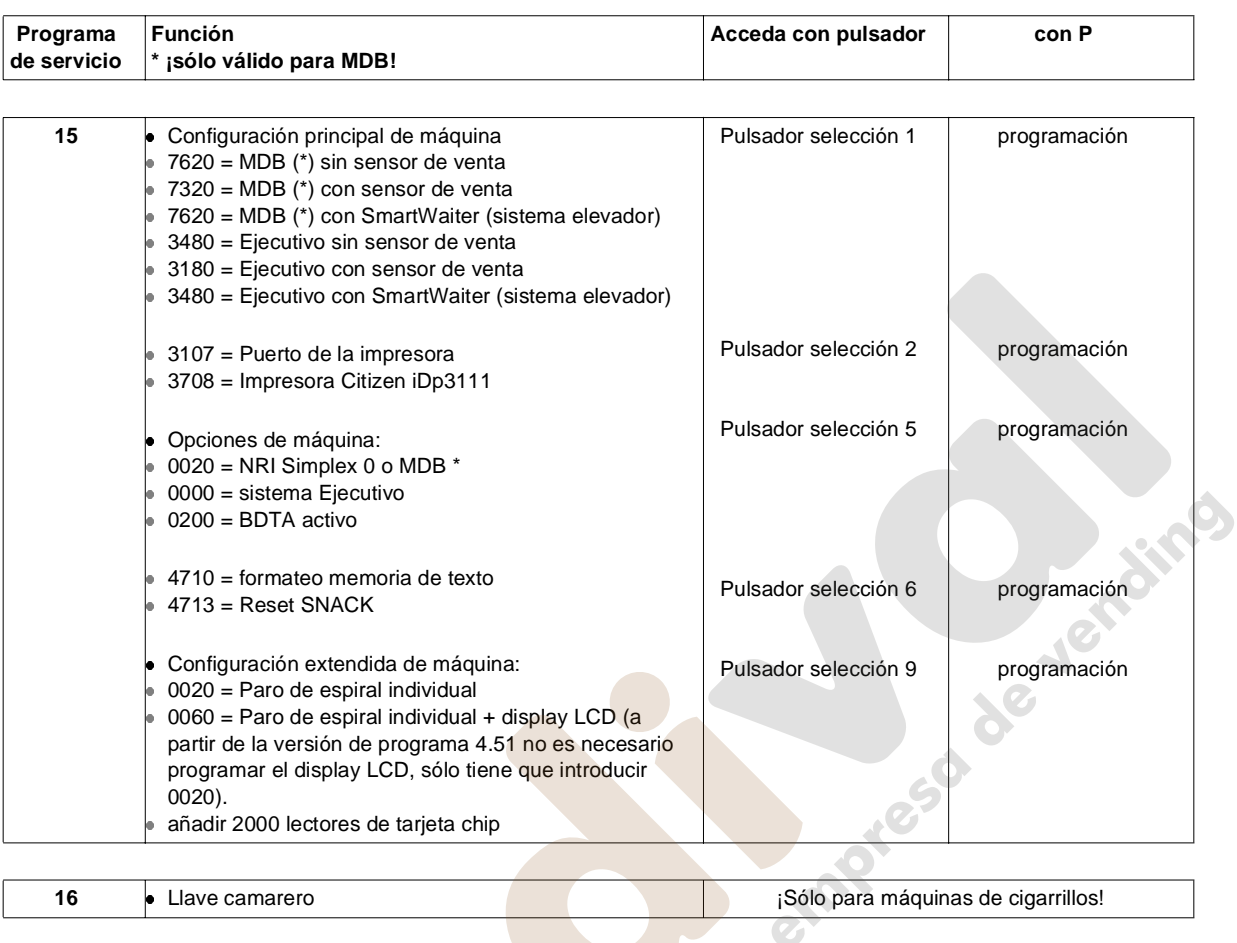

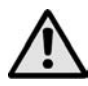

¡ATENCIÓN! La opciones de programación marcadas con asterisco **\* son sólo aplicables a sistemas con MDB**. Para máquinas con monederos Ejecutivo estas opciones hay que programarlas en el mismo monedero.

**17 Editor LCD display CO Editor LCD e** Editor LCD **display CO Editor Editor LCD e** Editor **Editor Editor Editor Editor Editor Editor Editor Editor Editor Editor Editor Editor Editor** 

#### **Programa de servicio Función Contra de La Contra Accede con pulsador con P 01 c** Contador de ventas por canal Número de veces que se ha dispensado cambio pulsadores selección pulsador devolución puesta a cero puesta a cero **02 •** Selecciones con columna vacia **interval entrarrillos**! isólo para máquinas de cigarrillos! **03 v** Ventas totales (unidades) Ventas reallizadas con "Introduzca importe excato" Crédito no justificado Dinero cargado en tubos de forma manual  $\Omega$  $1 - 2$ 5 - 6 7 - 8 puesta a cero puesta a cero puesta a cero puesta a cero **<sup>04</sup>** Cambio dispensado de forma manual Total cambio pagado en exceso Número de desconexiones de alimentación Número de copias de la memoria de precio Puesta a cero de los contadores estadísticos  $1 - 2$ 3 - 4 6 7 8 puesta a cero puesta a cero +0000 puesta a cero puesta a cero puesta a cero **<sup>05</sup>** Facturación Dinero en caja Cambio dispensado Importe dinero a los tubos Número de cliente Código de seguridad  $1 - 2$  $3 - 4$ 5 - 6 7 - 8 **9**  $\overline{0}$ NO BORRABLE '' '' programación **<sup>06</sup>** Facturación Dinero en caja Cambio dispensadot Importe dinero a los tubos  $1 + 2$  $3 + 4$  $5 + 6$  $7 + 8$ programación programación programación 07 **Prueba display, visualización versión del software** Cada motor del dispensador funciona una vez Dispensación monedas de un sólo tubo Aceptación de monedas durante 5 segundos con indicación del canal de moneda Prueba del motor de cada espiral acceso a los programas de servicio 11 - 17 1  $\overline{2}$ P + 2, después 1 - 3 6 7  $P + 8$ STOP con pulsador C 08 **Programación de precios**<br>**Cambio máximo**  Cambio máximo pulsadores selección pulsador devolución puesta a cero

#### **23.2 Monederos según BDV estándar**

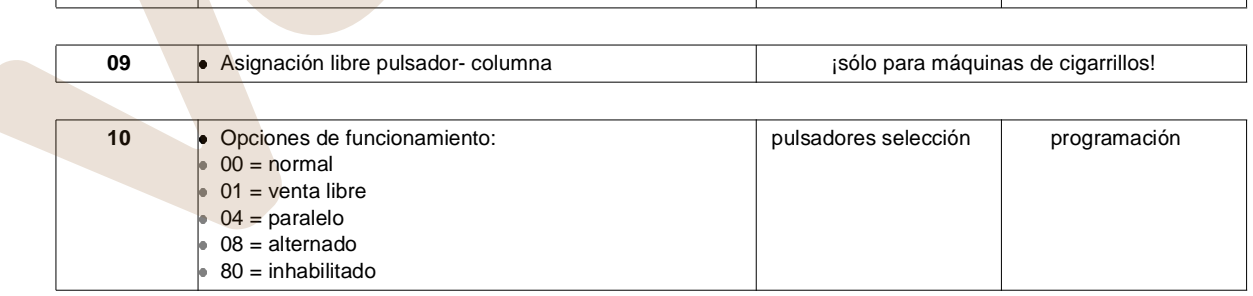

<span id="page-71-0"></span>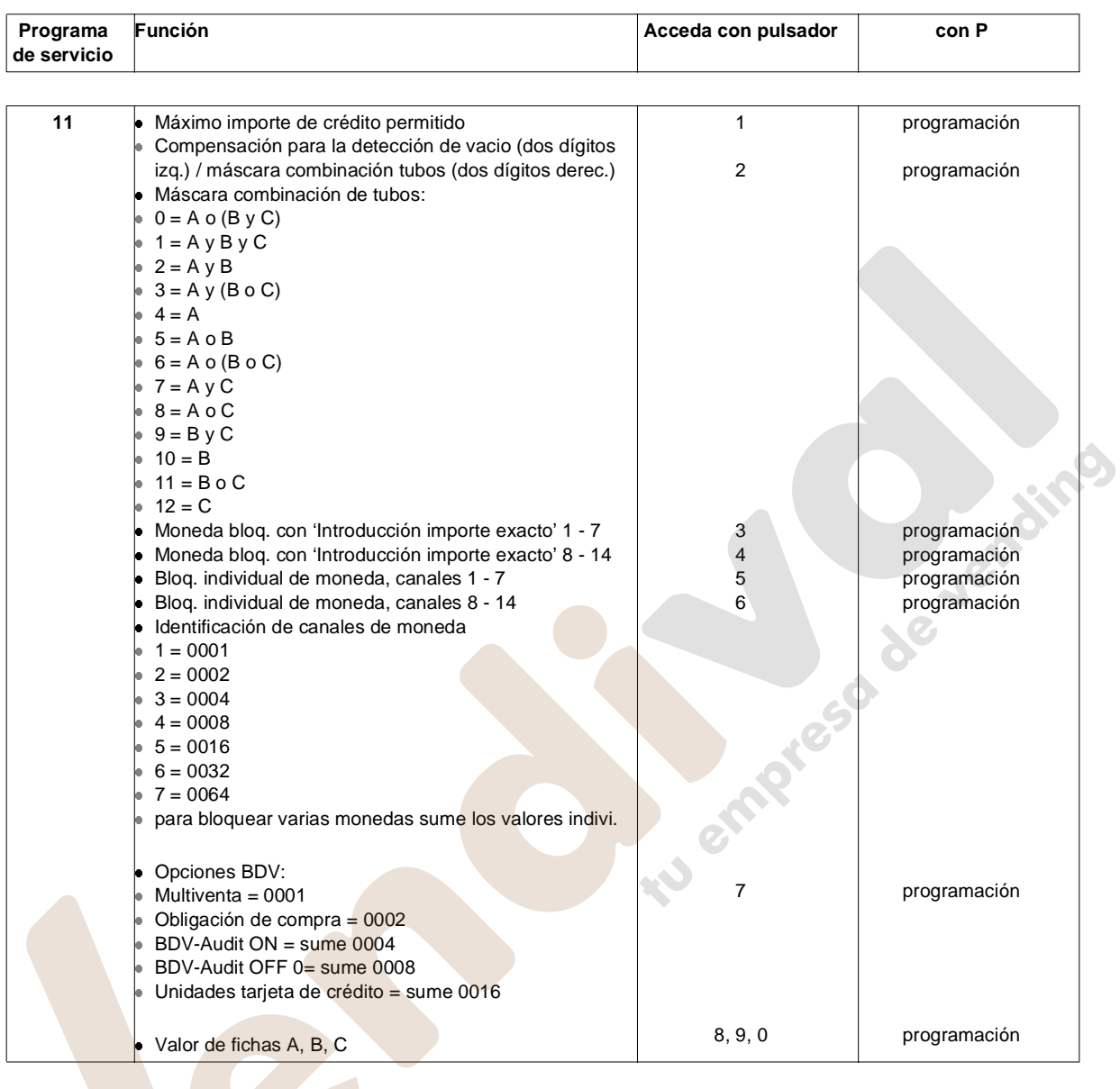

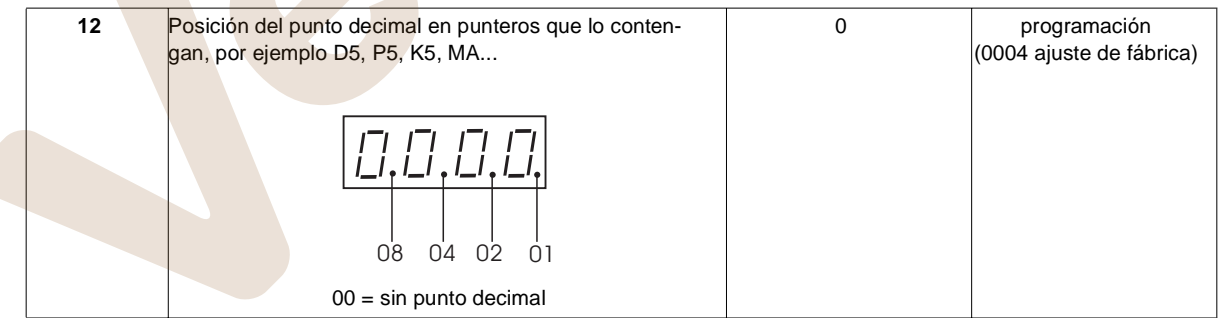

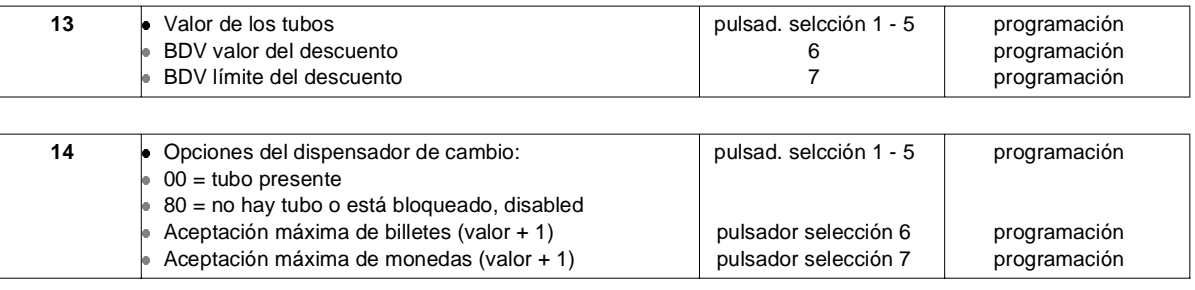
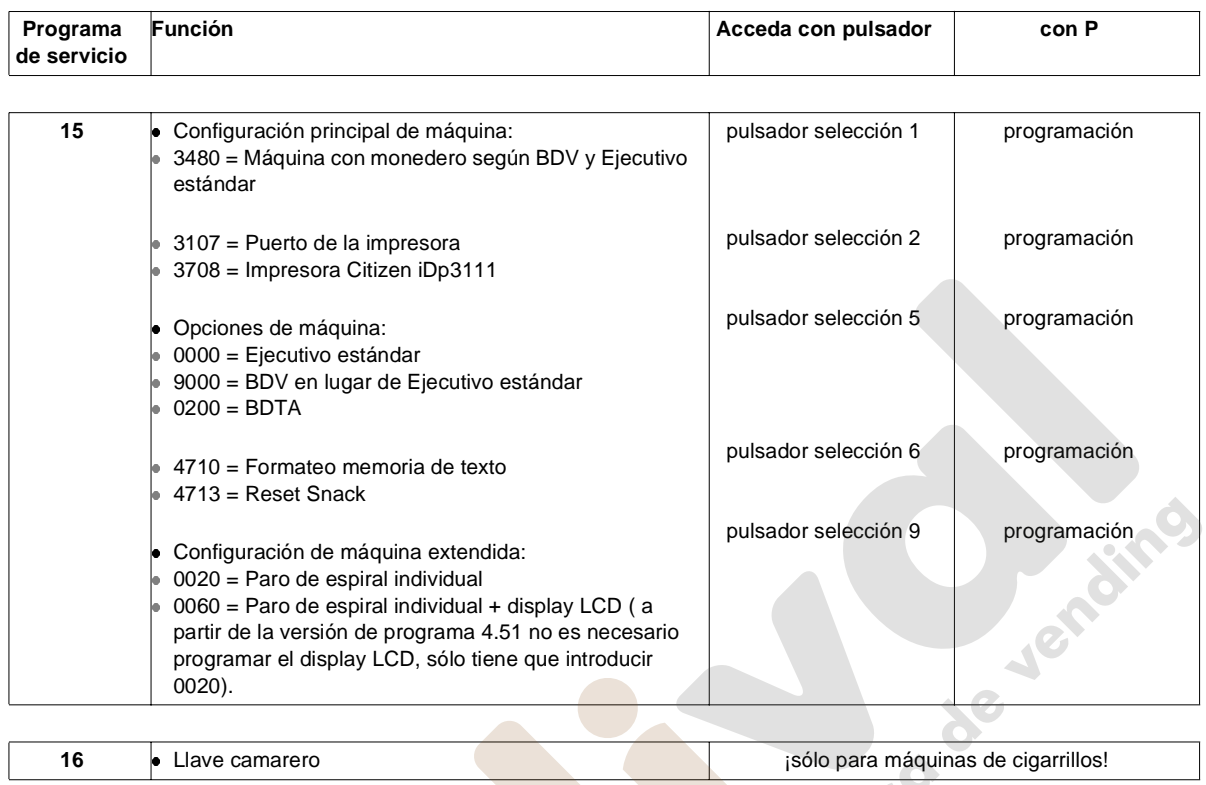

**17 Editor display LCD** [vea cap. 17 en página 49](#page-44-0)

# **24 Resumen códigos EPROM**

A partir de la versión de EPROM 5.XX se han incluido letras adicionales en la misma EPROM para las diferentes versiones según el tipo de monederos o sistemas con tarjeta de crédito.

E

Las opciones posibles son:

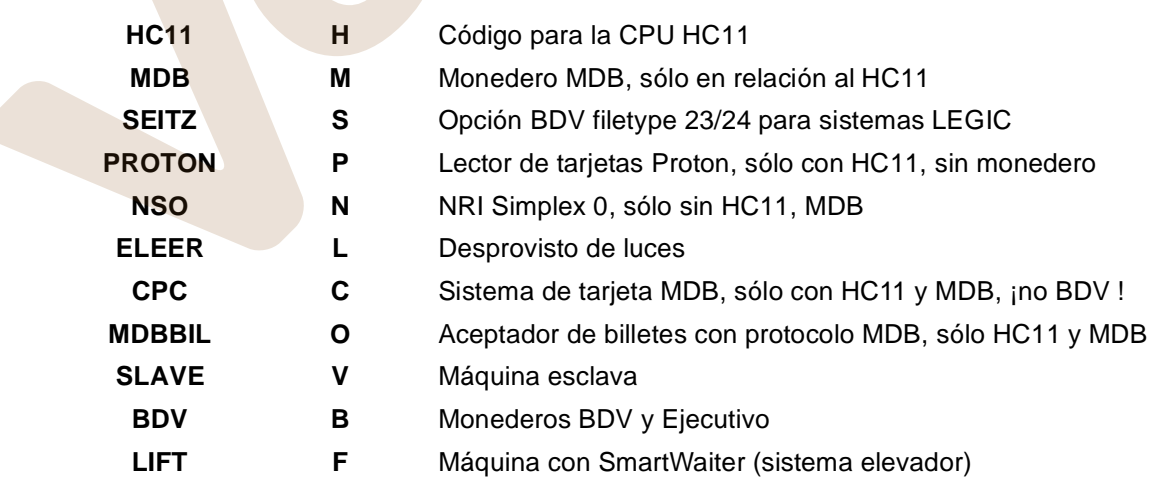

# **25 Mensajes de error**

## **25.1 Unidad IVC**

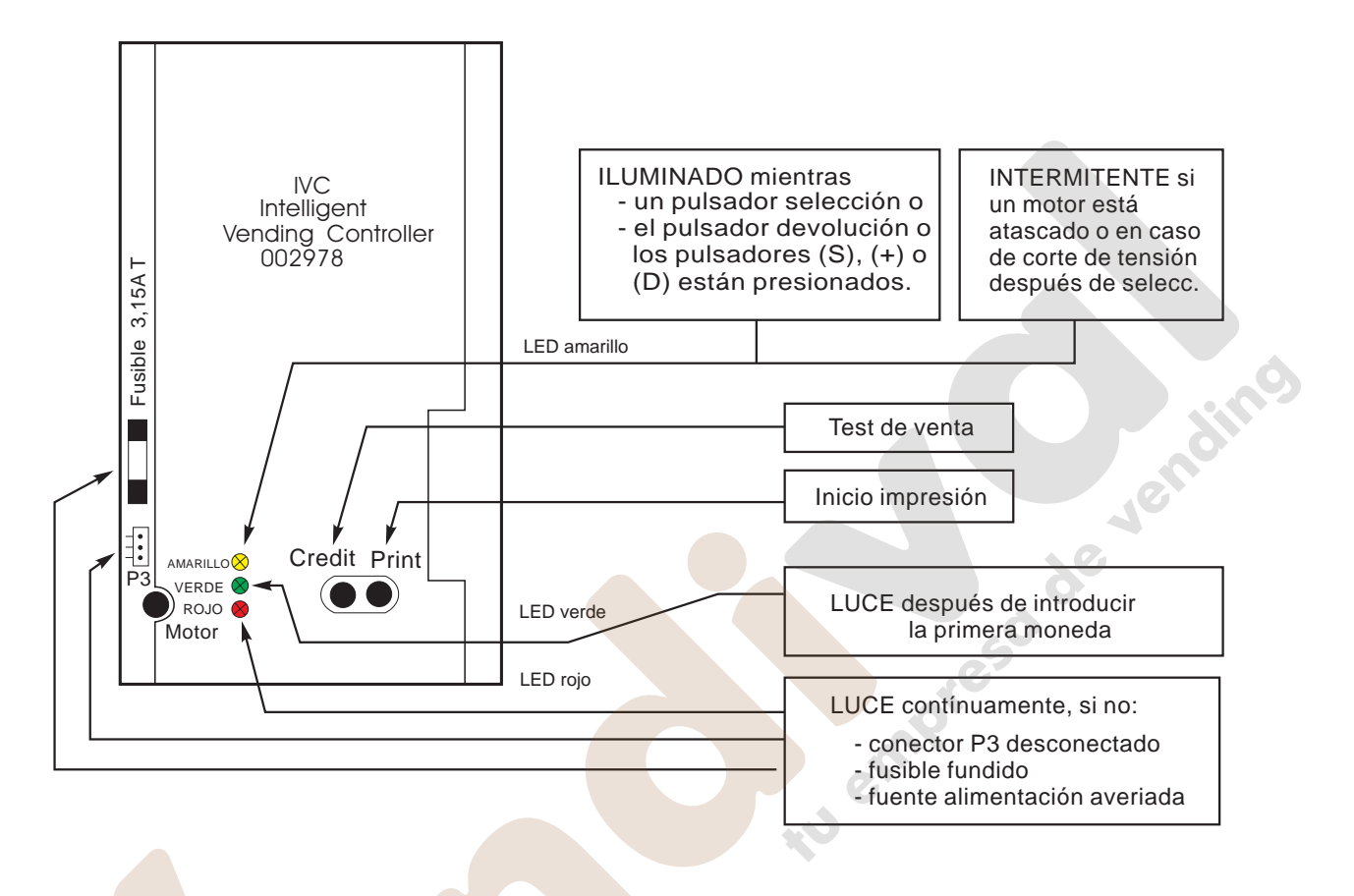

### **25.2 El LED amarillo en la unidad IVC**

### **25.2.1 LED amarillo siempre iluminado:**

Contacto cerrado de un pulsador. Un pulsador de selección, de devolución o los pulsadores del terminal de programación (escepto P) están cerrados continuamente. Si uno de estos contactos se cierra durante más de 7 segundos, la máquina se pone fuera de servicio.

### **25.2.2 LED amarillo parpadea:**

Uno o más motores están atascados. ¿Cual?

Abandone el programa de servicio desde el nivel 10. Cuando el display efectúa la cuenta atrás, cada motor funciona una vez. Si se detecta algún motor que no está en su posición de reposo, se activará durante 12 segundos. Durante este tiempo el número del motor se visualizará.

### **25.3 Cable alargador**

Para facilitar la detección de cualquier error en los motores de espiral está disponible un cable alargador artículo no. 0005057. Este cable le permite comprobar cualquier bandeja fuera de la máquina o poner una nueva bandeja en funcionamiento.

### **25.4 El estado 'FUERA DE SERVICIO'**

IEn caso de avería el display LCD muestra "¡FUERA DE SERVICIO!" (mensaje 12).

Con la memoria de texto vacía el estado "¡Fuera de servicio!" sólo es reconocible por la falta del punto decimal comparado con el estado "Introducción 0.05 - 2.00 EURO"!

Una vez haya introducido un número de selección válido (por ejemplo 11, pero no 99), se visualiza un código de error Diferencia ( mensaje 15).

El significado del código de error y como se eliminan se explica en las próximas páginas.

Después de solucionar la avería también tiene que borrar el código de error, lo cual puede hacer presionando el pulsador S hasta que visualice "INTRODUCCIÓN 0.05 - 2.00 EURO" (ver también [página 24](#page-19-0)).

Cuando quite el error y abandone el programa de servicio, el código de error se cancela automáticamente.

Cuando está implicada una avería sin resolver, la unidad de control vuelve a mostrar "FUERA DE SERVICIO".

### **25.5 El display no muestra nada**

### **Causa:**

Con el mensaje 0, 9 o 12 (en espera y 'fuera de servicio) indicando que se han programado por error espacios en blanco.

### **Solución:**

- $\bullet$  Mantenga presionado el pulsador P.
- **Presione el pulsador S una vez.**
- **Presione el pulsador o tantas veces como sea** necesario hasta que el display muestre 00-01- 00 (indicando que el mensaje 0 se ha borrado completamente).

### **Para comprobarlo:**

Salga del programa de servicio por medio de lo cual el display muestra: "00.00".

Introduzca los nuevos mensaje de texto ([vea cap.](#page-52-0) [17.9 en página 57](#page-52-0)) o prográmelos con el software IVC-Programmer ([vea cap. 17.11 en página 59\)](#page-54-0).

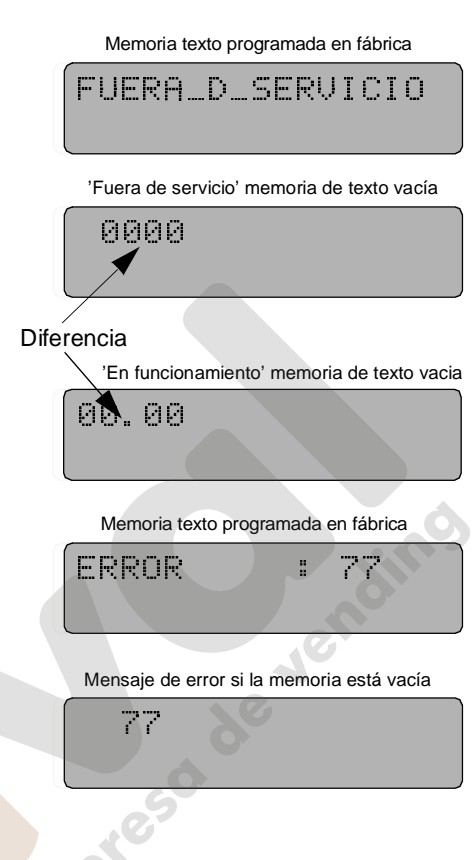

El display LCD no muestra nada

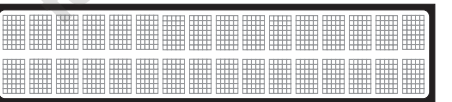

Apariencia posible del mensaje 0.

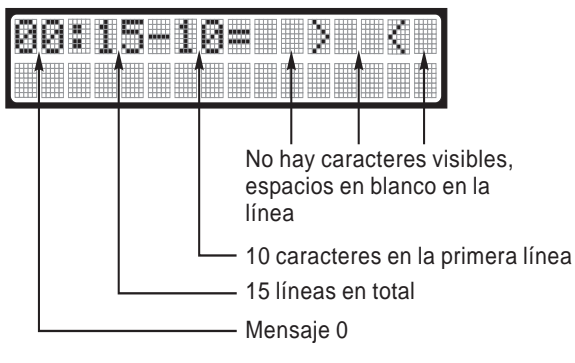

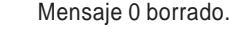

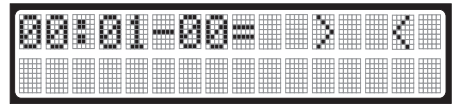

MULTI BL / SL / SSL – Edición: 03.09.2004 79

## **25.6 Lista de errores**

¡ATENCIÓN! En caso de aparecer en el display códigos de error, que no están mencionados en las tablas siguientes,tiene que reprogramar o substituir la unidad de control IVC.

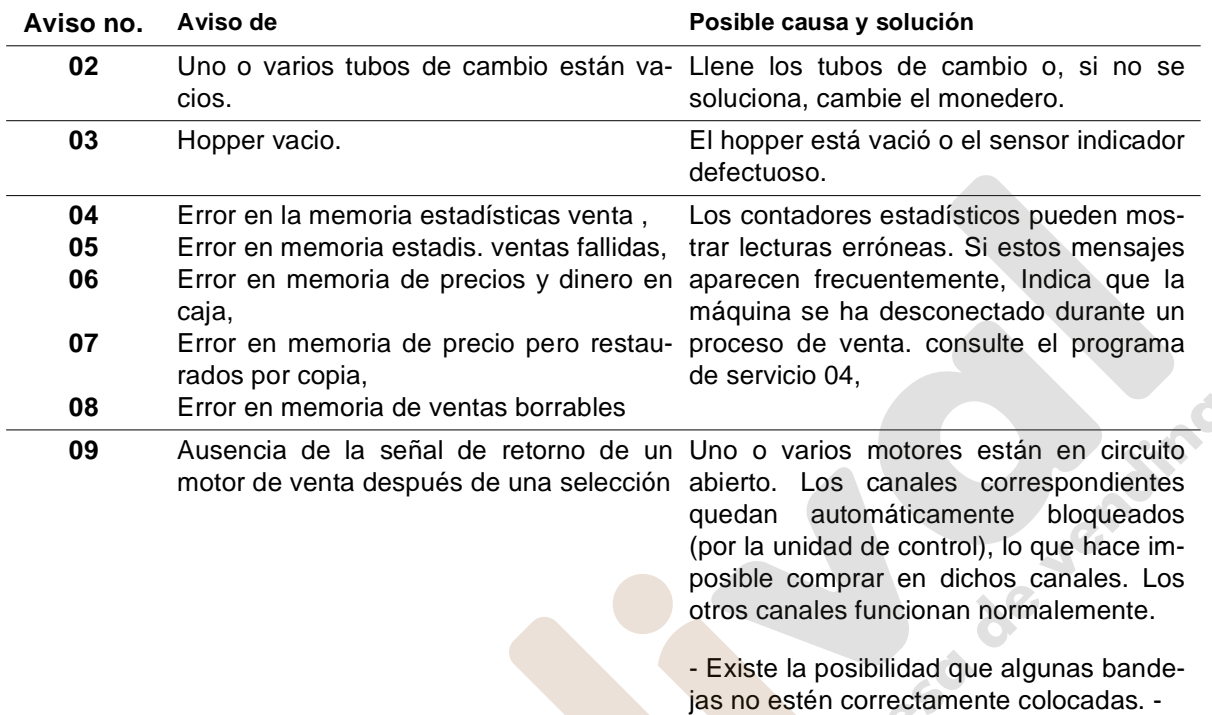

**Observación**: Los errores 02 a 09 son sólo un aviso y no tiene un efecto drástico en las diferentes funciones de la máquina.

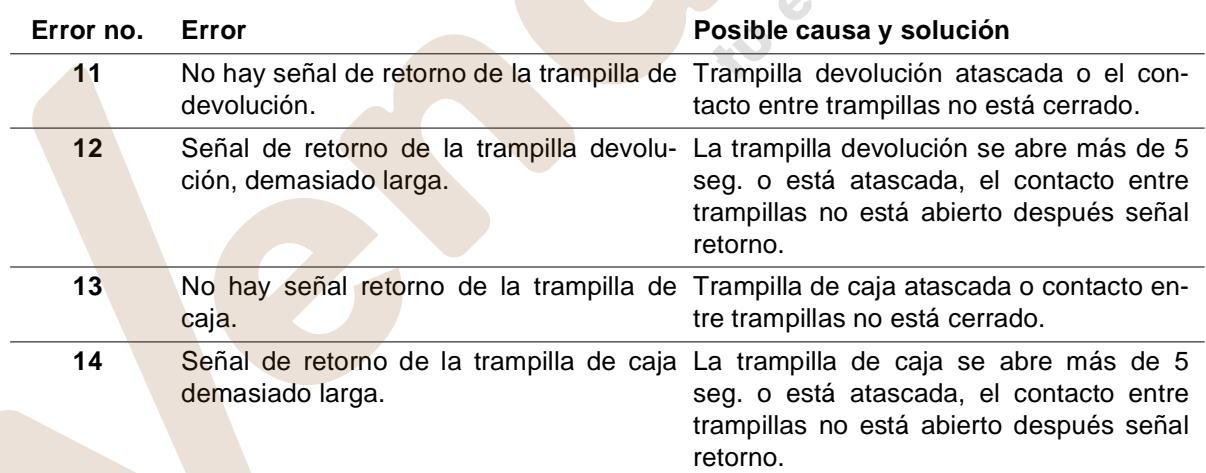

**Observación**: Los códigos de error 11 a 14 se aplican sólo a máquinas con V retentora de Deutsche Wurlitzer GmbH. En caso de que se visualicen en máquinas sin V retentora, compruebe la configuración.

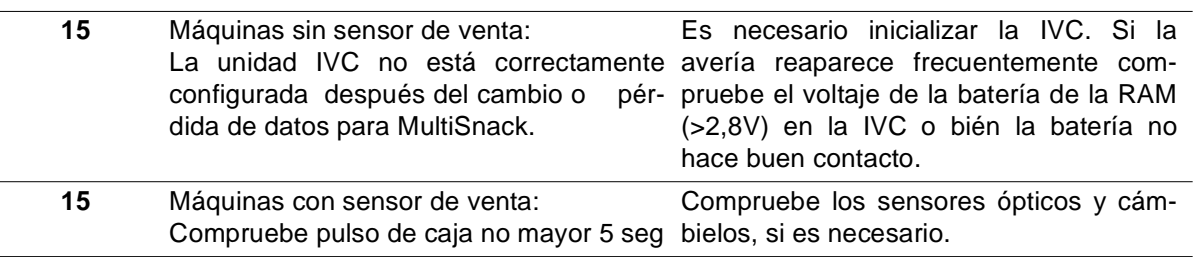

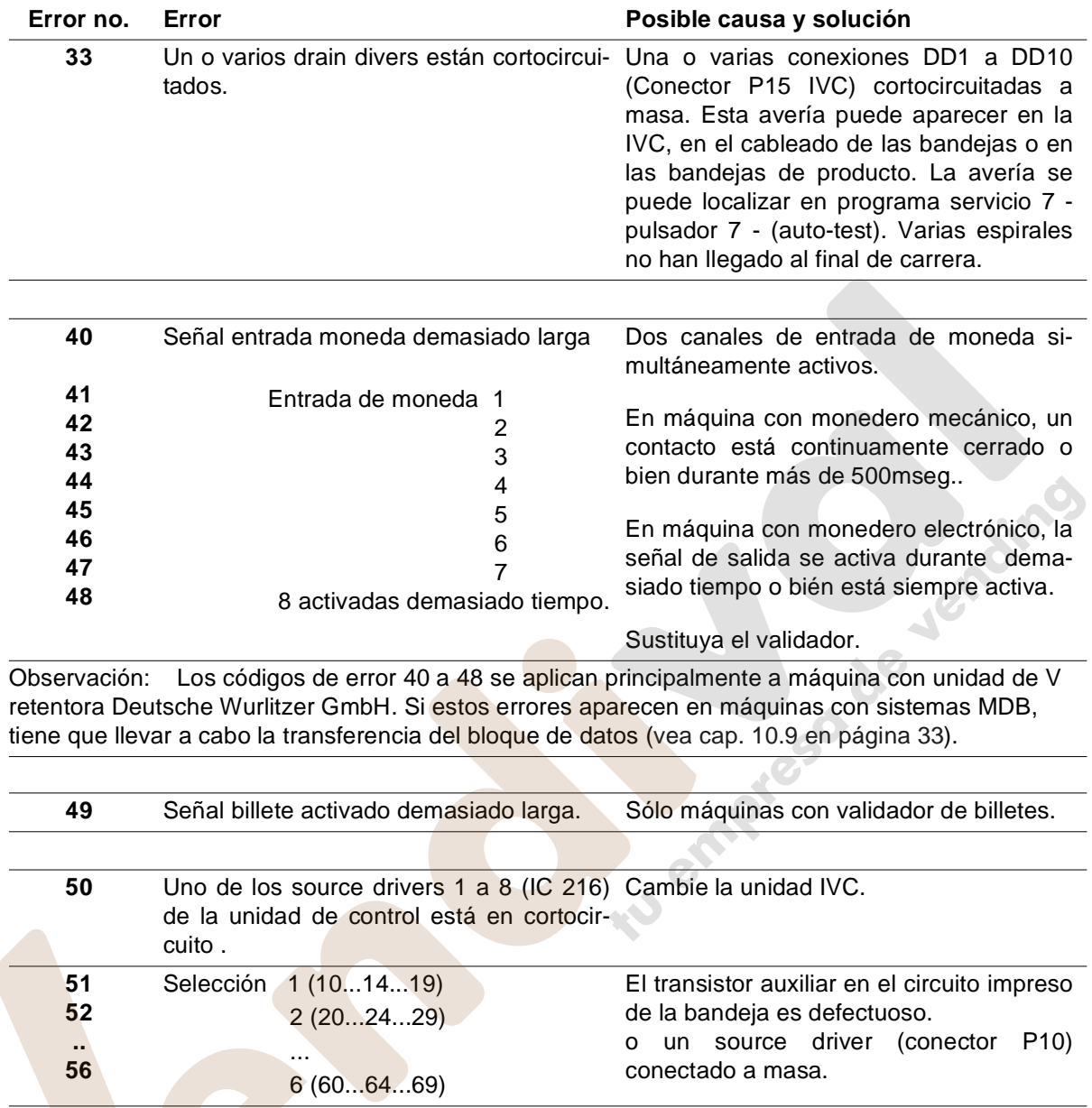

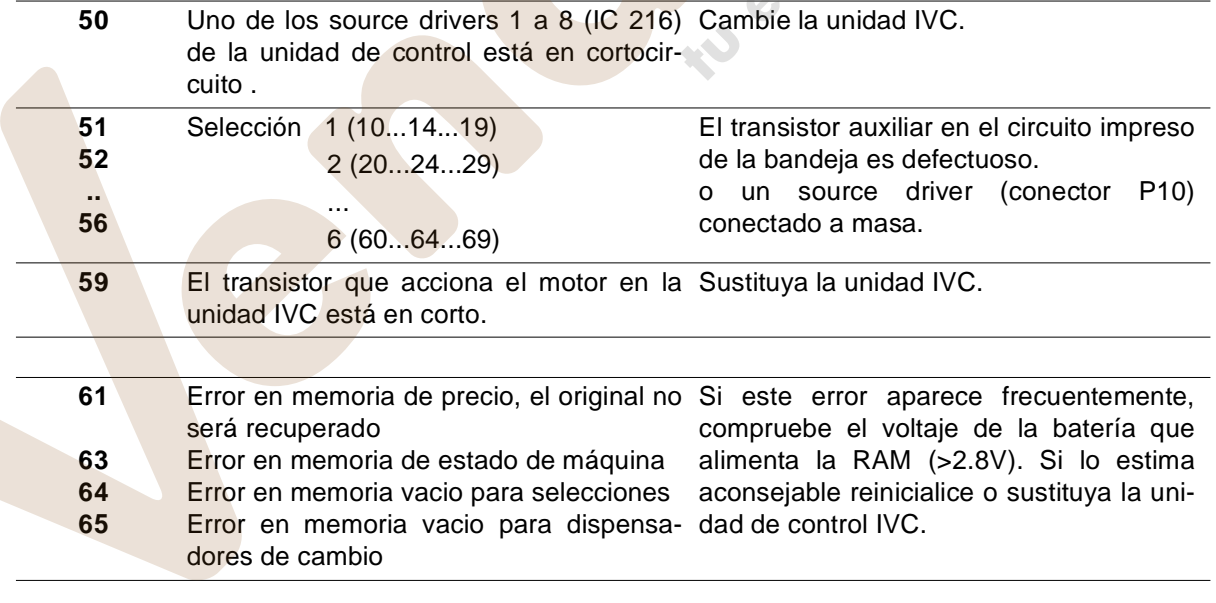

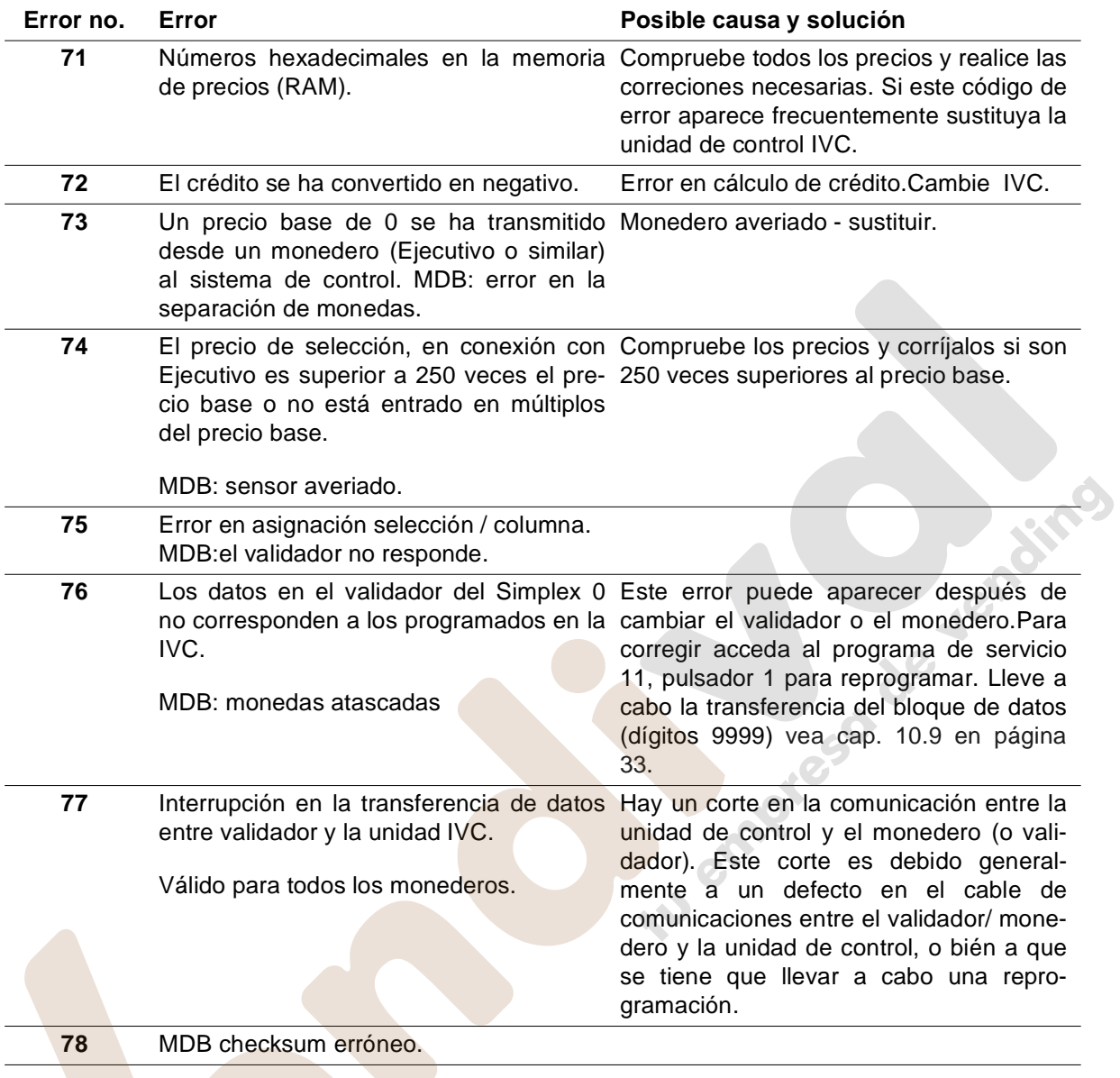

# **26 Esquemas eléctricos**

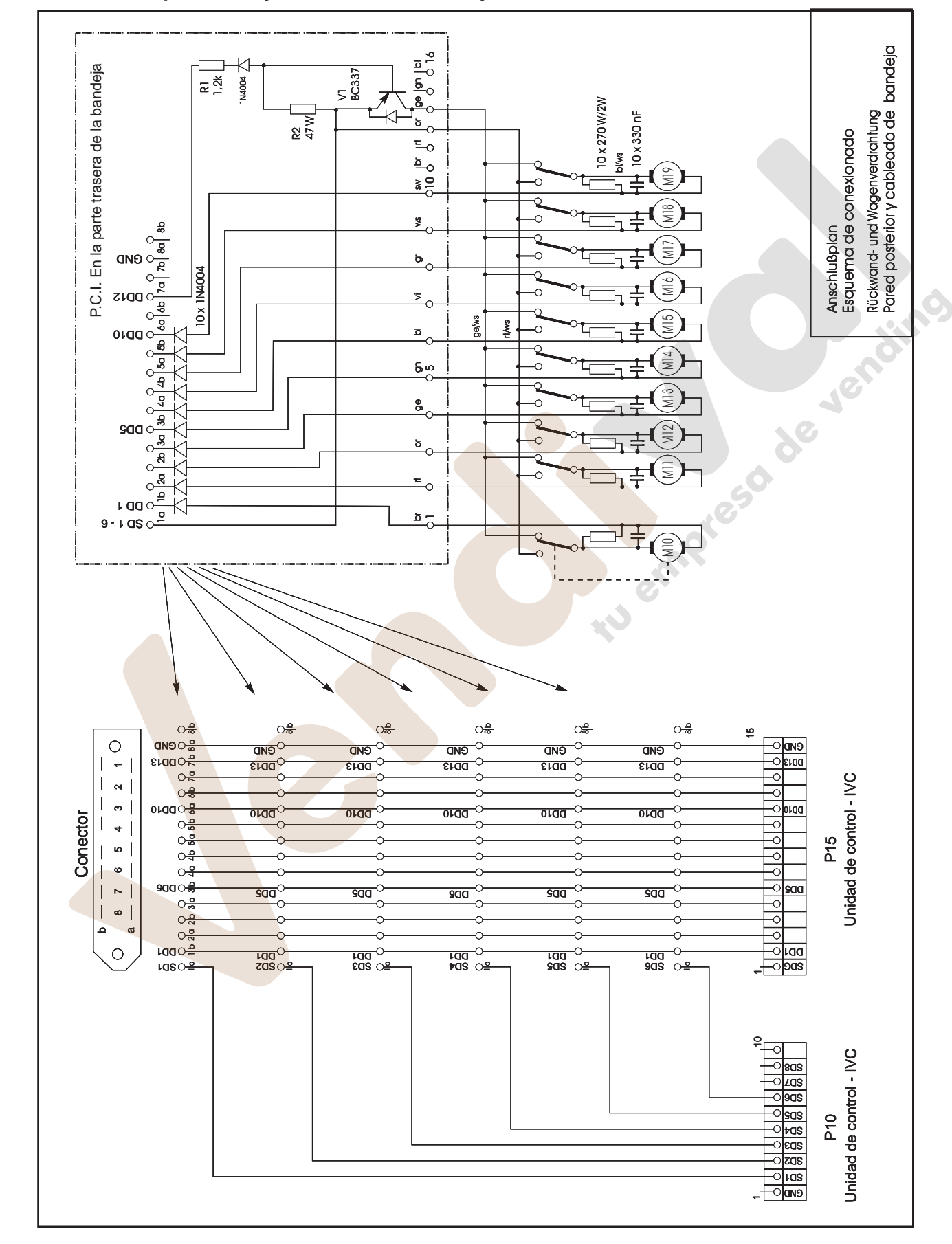

**26.1 Pared posterior y cableado de bandeja**

MULTI BL / SL / SSL – Edición: 03.09.2004 84

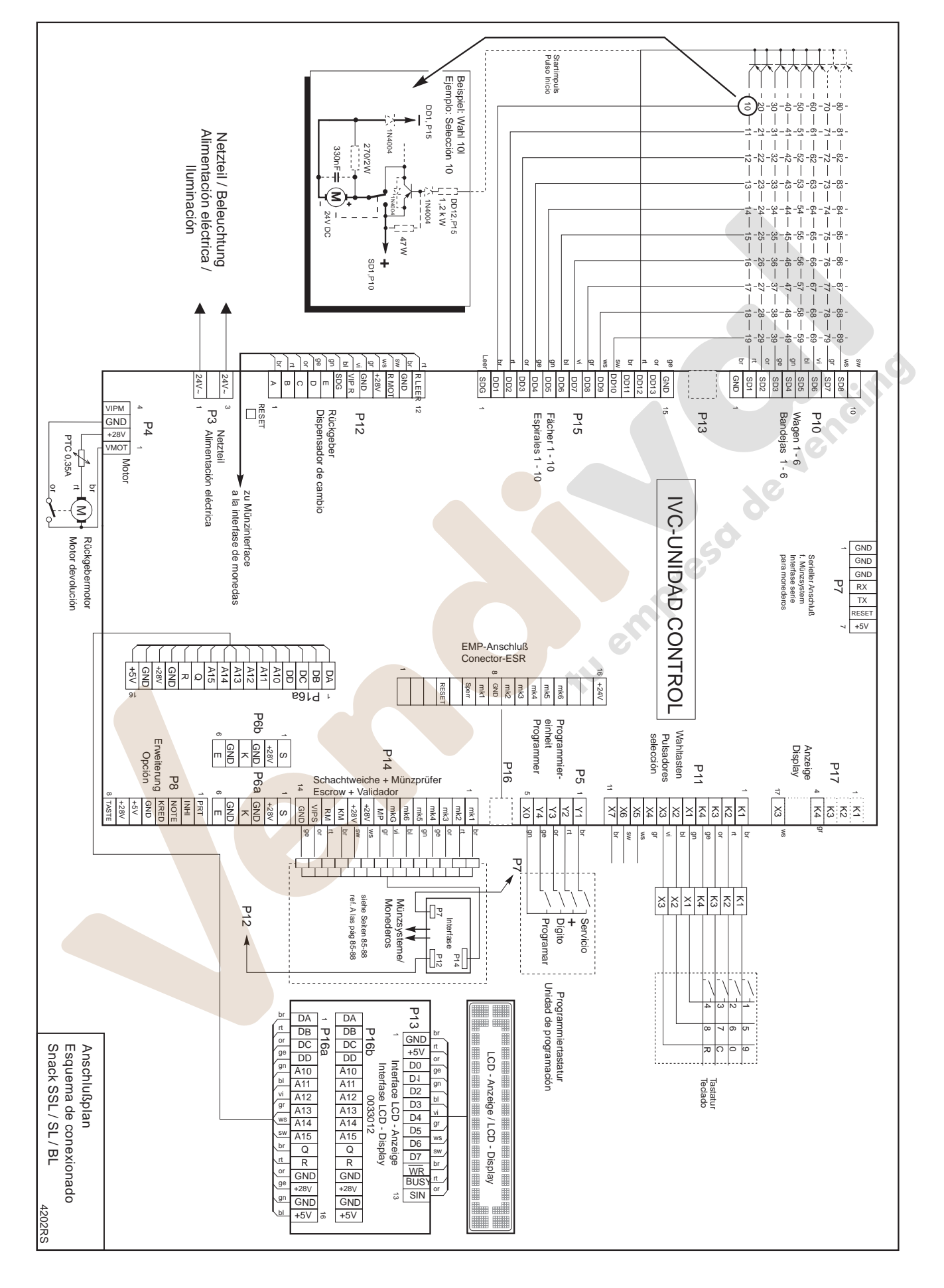

### **26.2 Esquema de conexionado eléctrico Multi SSL/SL/BL**

# MULTI BL / SL / SSL – Edición: 03.09.2004 85

www.vendival.com Tel. 902 07 07 59 - Whatsapp 615 35 50 96

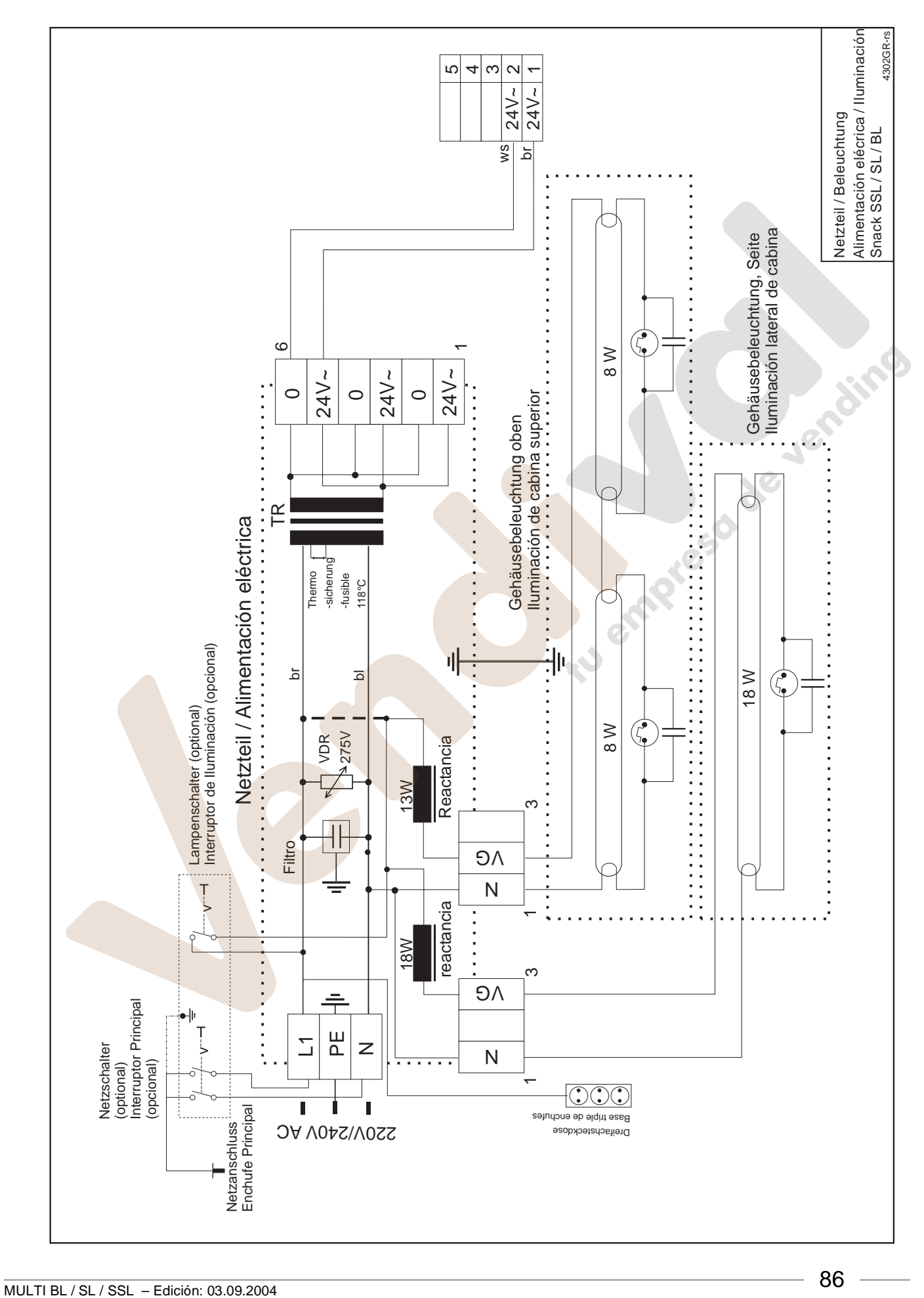

### **26.3 Esquema del cableado de alimentación eléctrica / iluminación**

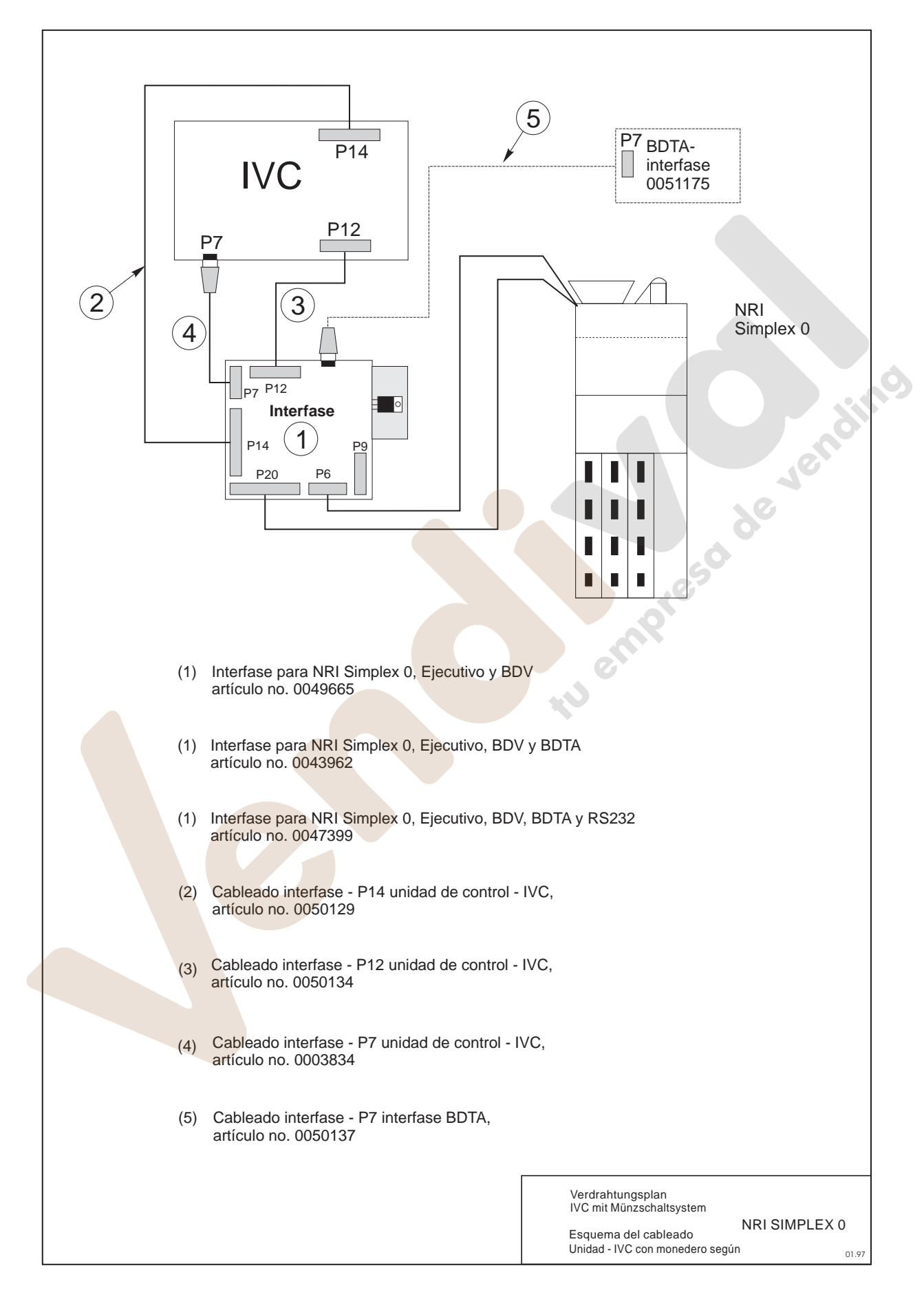

### **26.4 Esquema del cableado de la unidad IVC con monedero tipo NRI Simplex 0**

MULTI BL / SL / SSL – Edición: 03.09.2004 87 www.vendival.com Tel. 902 07 07 59 - Whatsapp 615 35 50 96

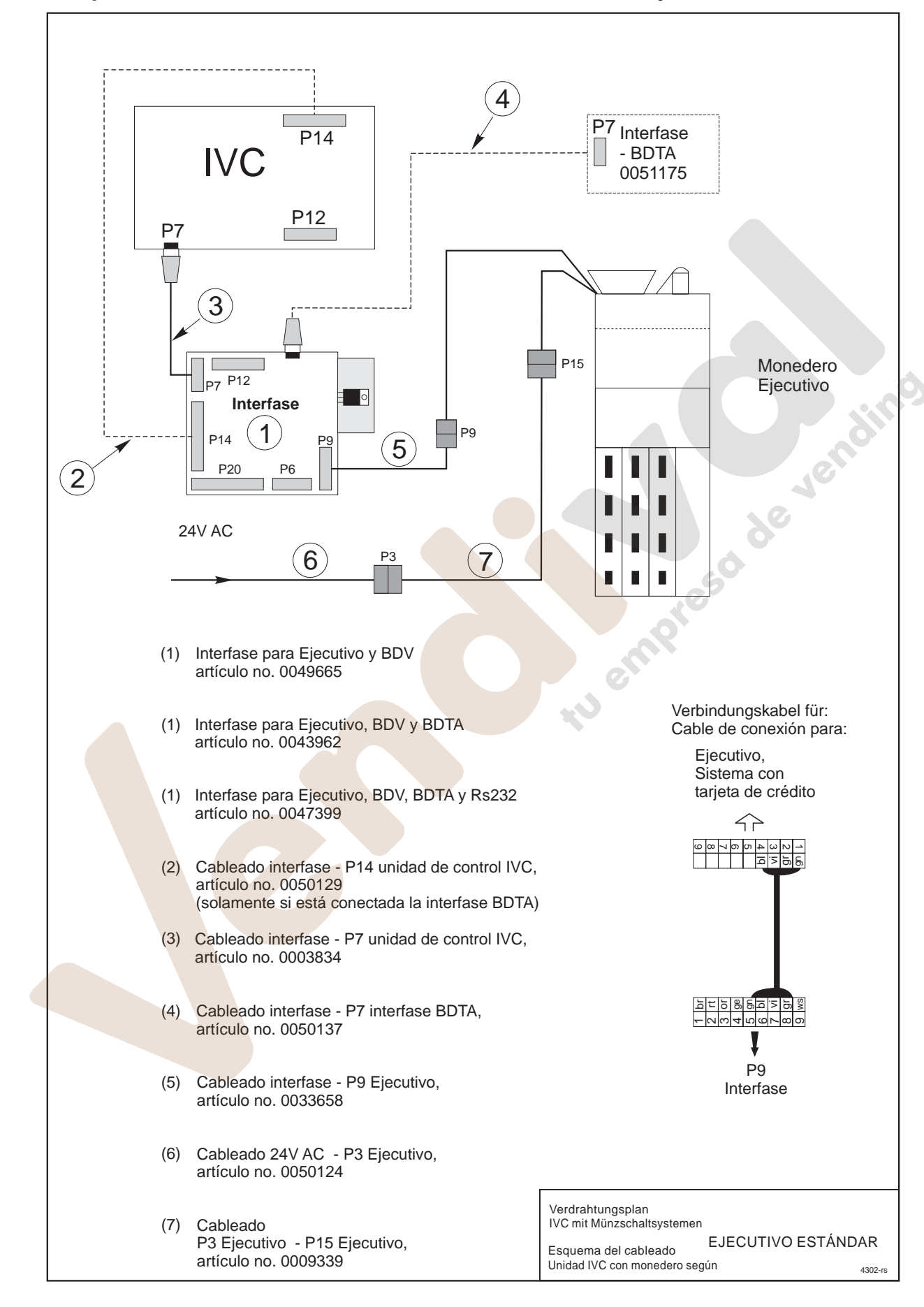

### **26.5 Esquema del cableado de la unidad IVC con monedero Ejecutivo**

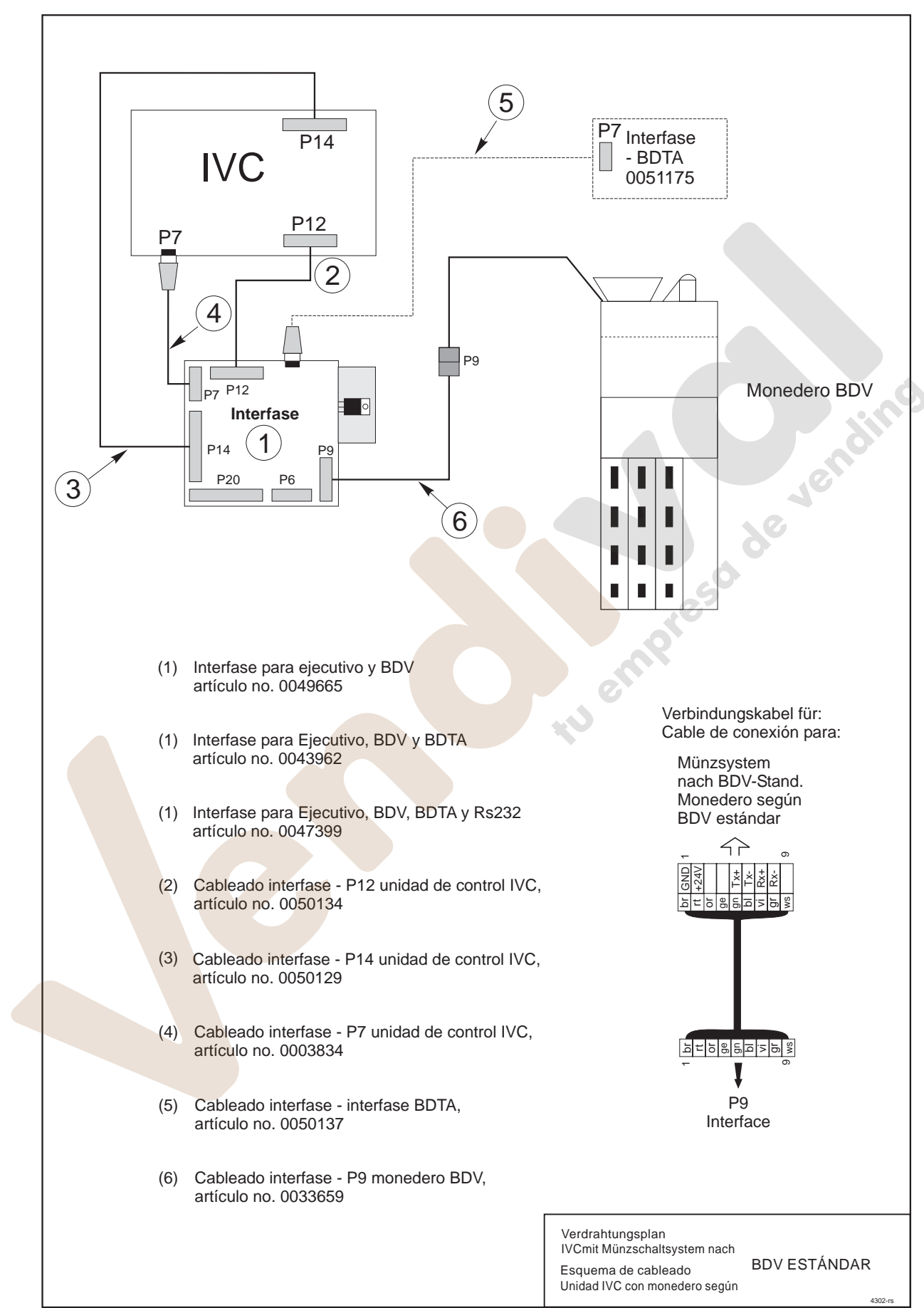

### **26.6 Esquema del cableado de la unidad IVC con monedero BDV**

MULTI BL / SL / SSL – Edición: 03.09.2004 89

## **26.7 Esquema del cableado de la unidad IVC con monedero MDB**

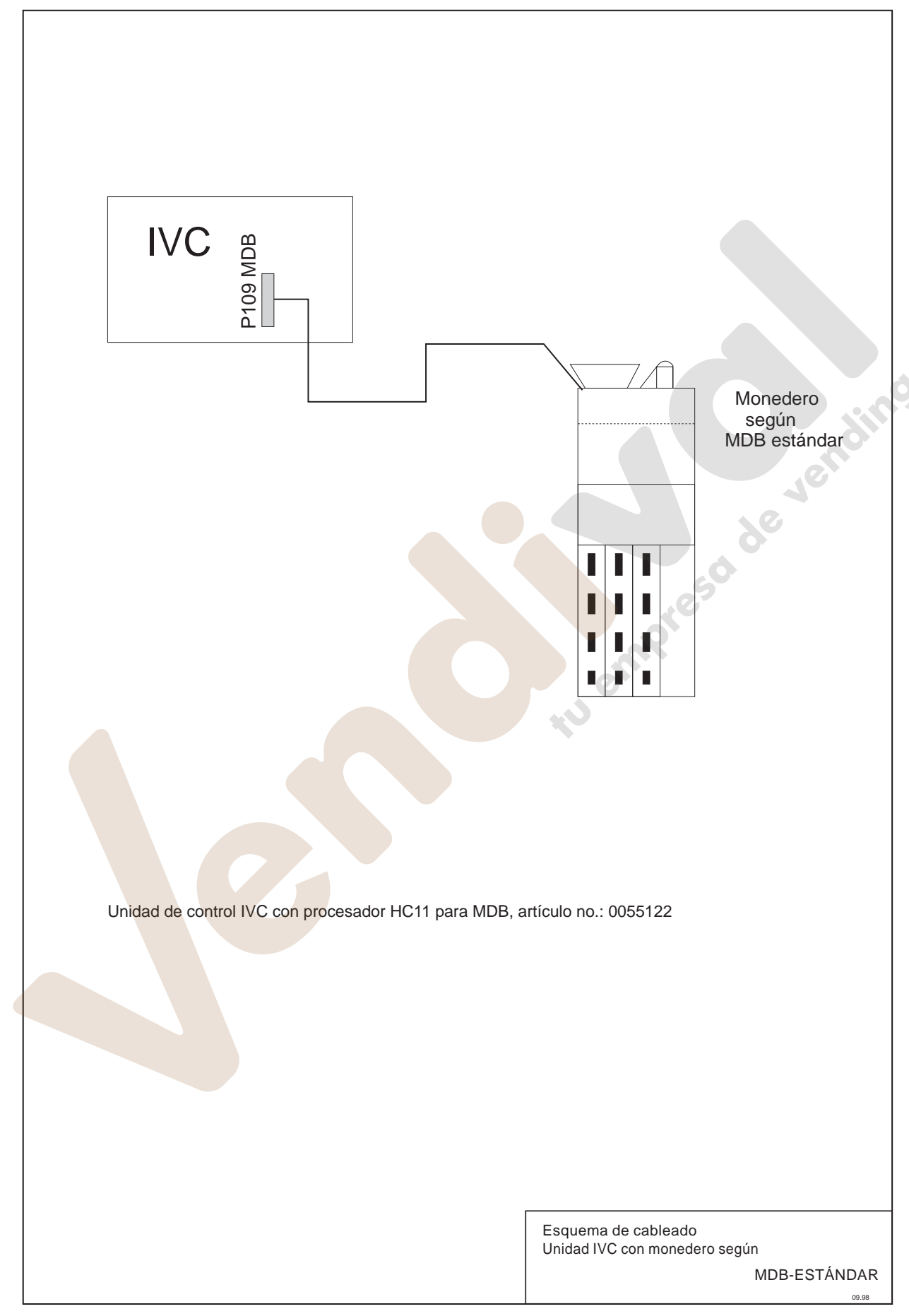

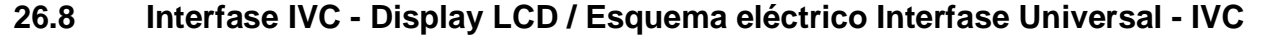

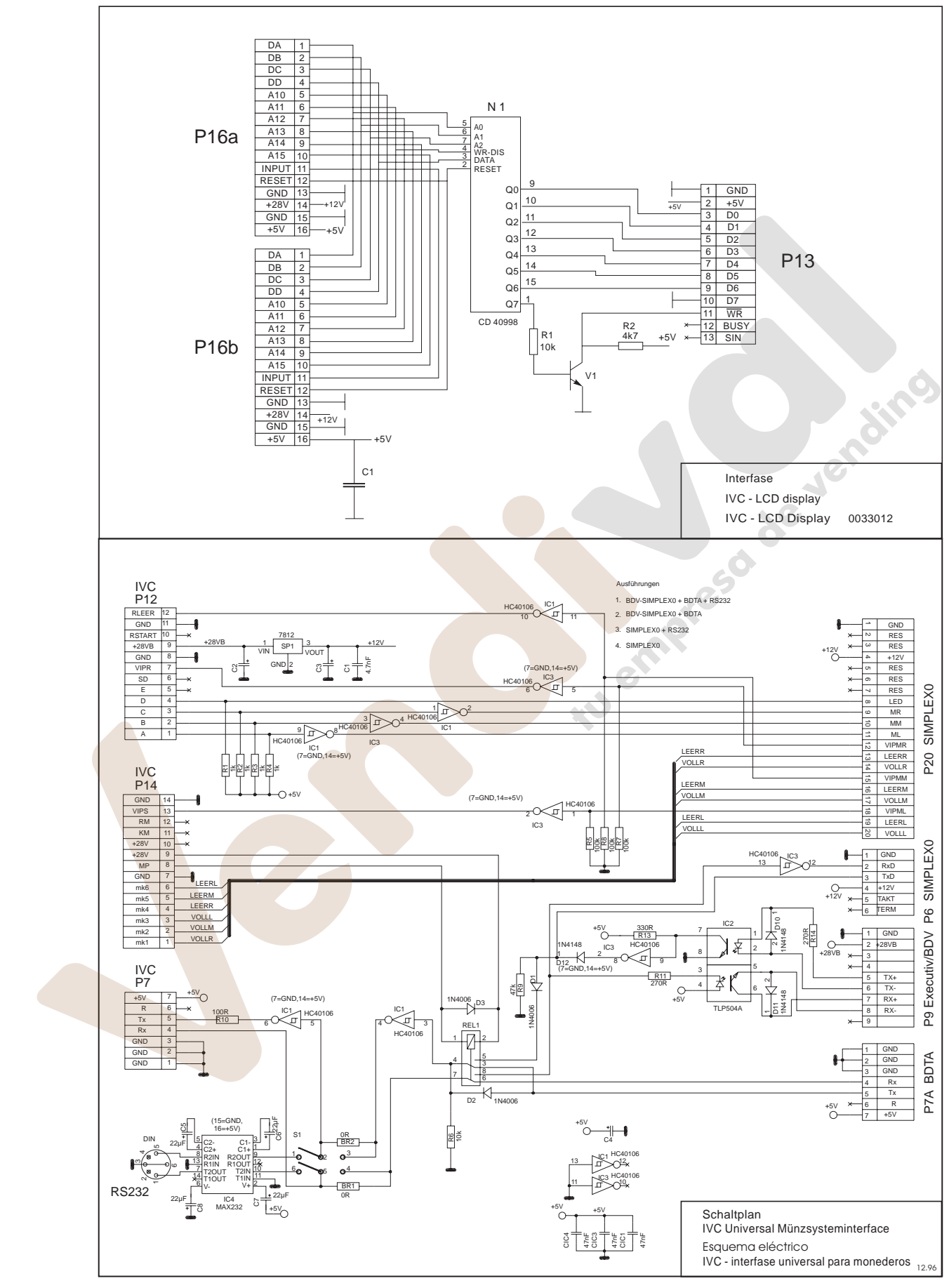